# ORACLE SOURCING SUPPLIER GUIDE

Updated May 1, 2007

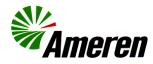

| Sourcing Application Help and Support                                                                                            | 4  |
|----------------------------------------------------------------------------------------------------|----|
| Requirements                                                                                                    | 4  |
| How to Use this Guide                                                                                                    | 5  |
| Module 1: Oracle Sourcing Basics                                                                                                 | 6  |
| Section 1-1 Login to Oracle Sourcing                                                                                             |    |
| Section 1-2 Navigation<br>Section 1-3 Change Your Password                                                                       |    |
| Section 1-4 Edit Your Personal Information                                                                                       |    |
| Module 2: Negotiation Basics                                                                                                    | 12 |
| Section 2-1 How Negotiations Work                                                                                                |    |
| Section 2-2 Email Invitation<br>Section 2-3 Print RFI, RFQ or Auction Details                                                    |    |
| Section 2-3 Philit RFI, RFQ of Auction Details                                                                                   |    |
| Section 2-5 Open a Draft Response                                                                                                |    |
| Section 2-6 View Negotiations and Award Decision Results                                                                         |    |
| Section 2-7 Online Discussions<br>Section 2-8 Worklist Access                                                                    |    |
|                                                                                                    |    |
| Module 3: Request for Information (RFI)                                                                                          |    |
| Request for Information (RFI) Checklist<br>Section 3-1 View an RFI                                                               |    |
| Section 3-1.1 View RFI Attributes                                                                                                |    |
| Section 3-1.2 Download File Attachments                                                                                          |    |
| Section 3-1.3 View RFI Lines                                                                                                    |    |
| Section 3-1.4 View Sourcing Conditions for an RFI                                                                                |    |
| Section 3-2 Create an RFI Response<br>Section 3-2.1 Enter RFI Header Details                                                     |    |
| Section 3-2.2 Add Attachments to a Response                                                                                      |    |
| Section 3-2.3 Enter RFI Line Details Online                                                                                      |    |
| Section 3-2.3 Enter RFI Line Details Online (Line Level Attributes)                                                              |    |
| Section 3-2.4 Respond by Spreadsheet (Export the Spreadsheet)                                                                    |    |
| Section 3-2.4 Respond by Spreadsheet (Complete the Spreadsheet)<br>Section 3-2.4 Respond by Spreadsheet (Import the Spreadsheet) |    |
| Section 3-2.5 Review and Submit Your Response                                                                                    |    |
| Module 4: Request for Quotation (RFQ)                                                                                            | 42 |
| Request for Quotation (RFQ) Checklist                                                                                            |    |
| Section 4-1 View an RFQ                                                                                                    |    |
| Section 4-1.2 Download File Attachments<br>Section 4-1.3 View RFQ Lines                                                          |    |
| Section 4-1.3 View RFQ Lines                                                                                                    |    |
| Section 4-2 Export an RFQ to a Spreadsheet                                                                                       |    |
| Section 4-2.2 Export an RFQ to a Spreadsheet (Complete a Spreadsheet)                                                            |    |
| Section 4-3 Create an RFQ Response                                                                                               |    |
| Section 4-3.1 Enter RFQ Header Details<br>Section 4-3.2 Add Attachments to a Response                                            |    |
| Section 4-3.2 Add Attachments to a Response                                                                                      |    |
| Section 4-3.3 Enter RFQ Line Details (Online - Line Level Attributes)                                                            |    |
| Section 4-3.3 Enter RFQ Line Details (Upload Spreadsheet Quote)                                                                  | 56 |
| Section 4-3.4 Review and Submit Your Quote                                                                                       |    |
| Section 4-4 View the Quote Details You Submitted<br>Section 4-5 Submit a New Quote (Re-Quote)                                    |    |
|                                                                                                    | -  |

| Module 5: Auctions                                                        | 60 |
|---------------------------------------------------------------------------|----|
| Auction Checklist                                                         |    |
| Section 5-1 View an Auction                                               |    |
| Section 5-1.2 Download Auction Attachments                                | 63 |
| Section 5-1.3 View Auction Lines                                          | 65 |
| Section 5-1.4 View Sourcing Conditions for an Auction                     | 66 |
| Section 5-2 Export an Auction to a Spreadsheet (Export the Spreadsheet)   | 67 |
| Section 5-2 Export an Auction to a Spreadsheet (Bid by Spreadsheet)       | 68 |
| Section 5-3 Create an Auction Response                                    | 69 |
| Section 5-3.1 Enter Auction Header Details                                |    |
| Section 5-3.2 Add Attachments to a Response                               | 71 |
| Section 5-3.3 Enter Auction Line Details (Online)                         | 72 |
| Section 5-3.3 Enter Auction Line Details (Online - Line Level Attributes) | 73 |
| Section 5-3.3 Enter Auction Line Details (Upload Spreadsheet Bid)         | 74 |
| Section 5-3.4 Review and Submit Your Bid                                  | 75 |
| Section 5-4 Monitor Auction (View Your Bid Details)                       | 76 |
| Section 5-5 Create Bid (Re-bid an Auction)                                | 77 |
| Section 5-6 Power Bid                                                     |    |
| Section 5-7 Cancel Proxy Bidding                                          | 80 |
| Section 5-8 Bid History                                                   |    |
| Update History                                                            |    |
|                                                                           |    |

# **Sourcing Application Help and Support**

If you have questions related to using the Sourcing application, please contact the Ameren Service Desk at 888-857-5640.

They will answer your question or forward your call to the appropriate contact person, as applicable.

## Requirements

To use Oracle Sourcing Supplier, you must meet the following software and hardware minimum requirements:

#### **Hardware Requirements**

- Internet access
- 56K modem
- 16 MB RAM
- 266 MHz Pentium processor

#### **Software Requirements**

- A standard Web browser, such as Netscape Navigator (version 4.5 or later, but not 6.x) or Internet Explorer (version 5.0 or later).
- Your browser must have cookies enabled. A cookie is a small amount of information that a Web site uses to identify you.
- Your browser must support Secure Socket Layer (SSL) connections. SSL is a high-level security protocol which is used for protecting the confidentiality of data that is transmitted over the Internet.
- Adobe Reader is required to view and print formatted negotiation details.
- "Zip" utility software, such as WinZip or Netzip, is required to download quote/bid spreadsheets.
- Microsoft Excel is required to prepare a quote/bid by spreadsheet.

## How to Use this Guide

Ameren uses the Oracle Sourcing module as part of its standard business practice as it provides a consistent model/process for contract execution, delivers significant internal and external efficiency gains, supports the strategic sourcing process through the use of attributes which embed total cost of ownership thinking into standard business processes and provides for information exchange with other Oracle applications.

When using this guide, note the formatting of particular text throughout the document.

- Number references exist on screen shots. Steps refer to the numbered references for ease of use.
- Note represents important points related to actions required in a step or section.

Refer to the following modules contained in this guide for further task lists and instructions:

- Features common to all negotiations, see page 13
- RFI checklist and instructions, see page 23
- RFQ checklist and instructions, see page 43
- Auction checklist and instructions, see page 61

| 1    | You will receive an email addressed from <b>wf_oae</b> when you are invited to participate in a negotiation. You can click the link supplied in the email or you can go to <u>https://ebusiness.ameren.com/</u> to login.                                                                                                    |
|------|----------------------------------------------------------------------------------------------------|
|      |                                                                                                    |
| 2    | Type your UserID and Password and click the Login button; see 2 above.                                                                                                    |
| Note | The first time that you log in, you will be prompted to change your password before you can continue.                                                                                                    |
| Note | If you cannot access the Login screen shown above, contact your IT department for assistance.                                                                                                    |
|      | Home       Logout       Preferences       Help         Logged In As       IVSUP4         Navigator       Edit Navigator         Edit Navigator       Edit Favorites         AMPON Sourcing Supplier       Pease select a responsibility.         You have not selected any favorites.         Please use the "Edit Favorites" button to set up your favorites.         Home       Logout         Home       Logout         Preferences       Help         Copyright 2000-2005 Oracle Corporation. All rights reserved.       Preferences |
| 3    | Click the AMPON Sourcing Supplier link to enter the Ameren Sourcing Supplier module; see 3 above.                                                                                                    |

|      | Home Logout Preferences Help                                                                                                    |
|------|----------------------------------------------------------------------------------------------------|
|      | Logged In As <b>IVSUP4</b>                                                                                                    |
|      | Navigator Favorites Edit Favorites                                                                                                    |
|      | AMPON Sourcing       Securcing       You have not selected any favorites.         Supplier       Sourcing Home Page       Please use the "Edit Favorites" button to set up your favorites.                                                                                                    |
|      | Home         Logout         Preferences         Help           Copyright 2000-2005 Oracle Corporation. All rights reserved.         Privacy Statement                                                                                                    |
| 4    | Click the Sourcing Home Page link to proceed to the Sourcing home page; see 4 above.                                                                                                    |
| Note | Oracle Sourcing will automatically log you out if you are inactive for 60 minutes. If you receive a message that you have been automatically logged out, click the Logout link and then log back in to Oracle Sourcing.                                                                                                    |
|      | Home Logout Preferences Help Negotiations                                                                                                    |
|      | Search Open Negotiations Title Go                                                                                                    |
|      | Welcome, Hammitt, Theress                                                                                                    |
|      | Your Active and Draft Responses Press Full List to view all your company's responses. Full List                                                                                                    |
|      | Response     Response     Supplier     Negotiation     Time     Unread       Number     Site     Number     Title Type Left     Monitor Messages     6       No data exists     Site     Site     Site     Site     Site                                                                                                    |
|      | Your Company's Open Invitations       procedures to help vendors.         Supplier Site       Negotiation Number       Title       Type Time Left         155       RFQ - 07/14/06 Transformer Oil       RFQ 11 days 5 hours       5         156       RFQ - 07/31/06 Boiler Services       RFQ Opens in 6 hours 34 minutes       5                                                                      |
|      | Quick Links                                                                                                    |
|      | Manage View Responses                                                                                                    |
|      | Drafts     Deliverables     Personal Information     Change password     Change password                                                                                                    |
|      | Negotiations   Home   Logout   Preferences   Help                                                                                                    |
| 5    | <i>Your Company's Open Invitations</i> shows any negotiations that you have been invited to participate in, but have not yet responded to; see <b>5</b> above. The negotiation <b>Type</b> (RFI, RFQ or Auction) and the <b>Time Left</b> to submit a response are displayed in this section. You click a <b>Negotiation Number</b> to view or print negotiation details or to respond to a negotiation. |
| 6    | <i>Your Active and Draft Responses</i> shows the negotiations that you have responded to (Active) or are in the process of creating a response for (Draft); see <b>6</b> above. A Response Number is assigned to each draft that you have saved or response that you have submitted. You click the Response Number to view the response details.                                                         |
| 7    | <i>View Responses</i> allows you to view your active and draft responses, and disqualified, awarded or rejected responses; see <b>7</b> above.                                                                                                    |
| 8    | You can return to this page at any time by clicking the Negotiations tab; see 8 above.                                                                                                    |

|                                                          | Sourcing                                                                                                    |                                                              |                                                               |                                                      |                                                                   |                                           |                                                           |                                                                          |                                                                        | Home Loc                                                   | aout Prefe                           | erences                            | Help                    |
|----------------------------------------------------------|----------------------------------------------------------------------------------------------------|--------------------------------------------------------------|---------------------------------------------------------------|------------------------------------------------------|-------------------------------------------------------------------|-------------------------------------------|-----------------------------------------------------------|--------------------------------------------------------------------------|------------------------------------------------------------------------|------------------------------------------------------------|--------------------------------------|------------------------------------|-------------------------|
| 3                                                        | "Ameren                                                                                                    |                                                              |                                                               |                                                      |                                                                   | _                                         |                                                           |                                                                          |                                                                        |                                                            | Neg                                  | jotiation                          | s <b>(</b> 1)           |
| ୍ତ                                                       | Quote: 1070 (RFQ 234)                                                                                                    |                                                              |                                                               |                                                      |                                                                   |                                           |                                                           |                                                                          | $\sim$                                                                 |                                                            |                                      |                                    |                         |
|                                                          | Title D                                                                                                    | EO 334                                                       | Boiler Se                                                     | anico                                                |                                                                   |                                           |                                                           |                                                                          | (2)                                                                    | Actions Onlin                                              | ne Discu                             | issions 🖪                          | <ul> <li>Go)</li> </ul> |
|                                                          | Time Left 26<br>Stγle B                                                                                                    | 3 days 2                                                     |                                                               |                                                      |                                                                   |                                           |                                                           |                                                                          | ate 08/11/2006 13                                                      | :21:49                                                     |                                      |                                    |                         |
|                                                          | Quote Currency U<br>Contact H                                                                                                    | SD                                                           | Theres                                                        | a                                                    |                                                                   |                                           |                                                           |                                                                          | lier BABCOCK PO                                                        | WER INC                                                    |                                      |                                    |                         |
|                                                          | Suppliers' Quote Number<br>Quote Status A                                                                                                    |                                                              |                                                               |                                                      |                                                                   |                                           |                                                           | Quote Valid U                                                            |                                                                        |                                                            |                                      |                                    |                         |
|                                                          | Note to Buyer                                                                                                    |                                                              |                                                               |                                                      |                                                                   | 1                                         | 1                                                         | 1                                                                        | Last Updated                                                           | Last                                                       | 1                                    | 1                                  |                         |
|                                                          | Attac                                                                                                    | hments                                                       | File N                                                        | <mark>ame</mark><br>n Boiler S                       | envice                                                            |                                           | e Description<br>Boiler Servic                            |                                                                          | By<br>SUP_BCPOWE                                                       | Updated<br>R 07/11/2006                                    | Usage<br>One-                        | Update                             | Delete                  |
|                                                          |                                                                                                    |                                                              |                                                               | cation.doo                                           |                                                                   | 1.10                                      | Specification                                             |                                                                          | Con 2001 On L                                                          |                                                            | Time                                 | V                                  | I                       |
|                                                          | Lines                                                                                                    |                                                              |                                                               |                                                      |                                                                   |                                           |                                                           |                                                                          |                                                                        |                                                            |                                      |                                    |                         |
| (                                                        | TIP All prices are in USD.<br>Show All Details   Hide All D                                                                                           | letails                                                      |                                                               |                                                      |                                                                   |                                           |                                                           |                                                                          |                                                                        |                                                            |                                      |                                    |                         |
|                                                          | Details Line                                                                                                    | Rank                                                         | Start<br>Price                                                | Target<br>Price                                      | Quote<br>Price                                                    | Unit                                      | Estimated<br>Quantity                                     | Estimated<br>Total Amount                                                | Target Minimum<br>Release Amount                                       |                                                            |                                      | Quote A                            |                         |
|                                                          | ▶ <mark>Show</mark> 1 <sub>1</sub> Boiler cleanin                                                                                                    | g Blind                                                      |                                                               |                                                      | 1,575                                                             | EACH                                      |                                                           |                                                                          |                                                                        |                                                            |                                      | BI                                 | ind                     |
|                                                          | foreman           Show         1.1 Overheads                                                                                                    | Blind                                                        |                                                               |                                                      | 275                                                               | USD                                       |                                                           |                                                                          |                                                                        |                                                            |                                      | BI                                 | ind                     |
|                                                          | ► Show 1.2 Insurance ► Show 2 Transformer                                                                                                    | Blind<br>Blind                                               |                                                               |                                                      | 200                                                               | USD                                       |                                                           |                                                                          |                                                                        |                                                            |                                      |                                    | ind<br>ind              |
|                                                          | components                                                                                                    |                                                              |                                                               |                                                      | FF                                                                | EACU                                      |                                                           |                                                                          |                                                                        |                                                            |                                      | DI                                 | na a                    |
|                                                          | <ul> <li>Show 2.1 Circuit breaker</li> <li>Show 2.2 Electrical</li> </ul>                                                                             | Blind<br>Blind                                               |                                                               |                                                      |                                                                   | EACH<br>EACH                              |                                                           |                                                                          |                                                                        |                                                            |                                      |                                    | ind<br>ind              |
| 3                                                        | switch<br>Return to Negotiations                                                                                                    |                                                              |                                                               |                                                      |                                                                   |                                           |                                                           |                                                                          |                                                                        |                                                            |                                      |                                    |                         |
|                                                          | Copyright 2000-2005 Oracle Corporatio                                                                                                    | on. All righ                                                 | nts reserve                                                   |                                                      | ogotiations                                                       |                                           | ne   Logout                                               | Preferences   H                                                          |                                                                        | Actions Onlin                                              | ne Discu                             | ssions N                           | Co<br>Statement         |
| CI                                                       | Copyright 2000-2005 Oracle Corporatio                                                                                                    |                                                              |                                                               | ed.                                                  | 1                                                                 | 4                                         | ) (5)                                                     | 6 (                                                                      |                                                                        |                                                            |                                      | Privacy                            | -                       |
| C                                                        | lick the Negotation                                                                                                    | s tab<br>p-do                                                | o or N                                                        | legot                                                | 1<br>iation                                                       | 4<br>ns lir                               | ) 5                                                       | 6 (<br>urn to the                                                        | main nego                                                              | tiation p                                                  | bage                                 | Privacy                            | Statement               |
| Cl                                                       | lick the Negotation                                                                                                    | s tab<br>p-dc                                                | o or N<br>own a                                               | Jegot<br>arrow                                       | (1)<br>iation<br>to se                                            | 4<br>ns lir<br>ee wl                      | ) 5                                                       | 6 (<br>urn to the<br>s of funct                                          | main nego<br>ions are cu                                               | otiation p<br>urrently a                                   | oage<br>avail                        | Privacy                            | Statement               |
| Cl<br>ite<br>Cl                                          | lick the Negotation                                                                                                    | s tab<br>p-dc<br>re pr                                       | o or N<br>own a<br>rovide                                     | Jegot<br>arrow<br>ed on                              | (1)<br>iation<br>to se<br>the p                                   | 4<br>ns lin<br>ee wl                      | hat type                                                  | 6 (<br>urn to the<br>s of funct<br>gate back                             | main nego<br>ions are cu<br>to a previ                                 | otiation p<br>urrently a<br>ous pag                        | oage<br>avail<br>je.                 | Privacy<br>able                    | Statement               |
| Cl<br>ite<br>Cl<br>e Av<br>Cl                            | lick the Negotations<br>lick the Actions dro<br>em you are viewing<br>lick the links that an                                                          | s tab<br>p-dc<br>re pr<br>rnet l                             | o or N<br>own a<br>covide<br>brow                             | Jegot<br>arrow<br>ed on<br>ser's                     | (1)<br>iation<br>to se<br>the p<br>Back                           | as lin<br>ee wl<br>bage                   | hat type<br>to navi                                       | 6<br>urn to the<br>s of funct<br>gate back<br>avigate ba                 | main nego<br>ions are cu<br>to a previ<br>ack to a pre                 | otiation p<br>irrently a<br>ous pag<br>evious p            | oage<br>avail<br>je.<br>oage.        | Privacy<br>able                    | for th                  |
| Cl<br>ite<br>Cl<br>e Av<br>Cl<br>lo                      | lick the Negotation<br>lick the Actions dro<br>em you are viewing<br>lick the links that an<br>void using the Inter                                   | s tab<br>p-dc<br>re pr<br>rnet l                             | o or N<br>own a<br>rovide<br>brow<br>turn 1                   | Negot<br>arrow<br>ed on<br>ser's<br>to the           | (1)<br>iation<br>to se<br>the p<br>Back<br>e Horr                 | 4<br>ns lir<br>ee wl<br>bage              | hat type<br>to navi                                       | 6<br>urn to the<br>s of funct<br>gate back<br>avigate ba                 | main nego<br>ions are cu<br>to a previ<br>ack to a pre                 | otiation p<br>irrently a<br>ous pag<br>evious p            | oage<br>avail<br>je.<br>oage.        | Privacy<br>able                    | for th                  |
| Cl<br>ite<br>Cl<br>e Av<br>Cl<br>lo<br>Cl                | lick the Negotations<br>lick the Actions dro<br>em you are viewing<br>lick the links that an<br>void using the Inter<br>lick the Home link to<br>gin. | s tab<br>p-dc<br>re pr<br>rnet l<br>co ref                   | o or N<br>own a<br>ovide<br>brow<br>turn t                    | legot<br>arrow<br>ed on<br>ser's<br>to the<br>our se | (1)<br>iation<br>to se<br>the p<br>Back<br>e Horr                 | as lir<br>ee wl<br>bage<br>a but<br>ne pa | k to retu<br>hat type<br>to navi<br>ton to na             | 6<br>urn to the<br>s of funct<br>gate back<br>avigate back<br>ich is the | main nego<br>ions are cu<br>to a previ<br>ack to a pre                 | otiation p<br>irrently a<br>ous pag<br>evious p            | oage<br>avail<br>je.<br>oage.        | Privacy<br>able                    | for th                  |
| Cl<br>ite<br>Cl<br>e<br>Av<br>Cl<br>lo<br>Cl<br>Cl<br>Cl | lick the Negotations<br>lick the Actions dro<br>em you are viewing<br>lick the links that an<br>void using the Inter<br>lick the Home link to<br>gin. | s tab<br>p-dc<br>re pr<br>rnet l<br>co ret<br>to e<br>s linl | o or N<br>own a<br>ovide<br>brow<br>turn t<br>nd yo<br>k to c | Negot<br>arrow<br>ed on<br>ser's<br>to the<br>our se | 1<br>iation<br>to se<br>the p<br>Back<br>Horr<br>ession<br>ge you | as lir<br>ee wl<br>bage<br>a but<br>ne pa | k to retu<br>hat type<br>to navi<br>ton to na<br>age, whi | 6<br>urn to the<br>s of funct<br>gate back<br>avigate back<br>ich is the | main nego<br>ions are cu<br>to a previ<br>ack to a pre<br>first page t | otiation p<br>urrently a<br>ous pag<br>evious p<br>hat you | page<br>avail<br>le.<br>page.<br>see | Privacy<br>-<br>able<br>-<br>after | for th                  |

|   | Home Logout Preferences Help<br>Ameren Sourcing Negotiations                                                                                                    |
|---|----------------------------------------------------------------------------------------------------|
|   | Search Open Negotiations Title                                                                                                    |
|   | Welcome, Hammitt, Theresa.                                                                                                    |
|   | Your Active and Draft Responses                                                                                                    |
|   | Press Full List to view all your company's responses.  Response Response Supplier Negotiation Time Unread  This container  an hold                                                                                                    |
|   | Number Status Site Number Title Type Left Monitor Messages as biding procedures to                                                                                                    |
|   | Your Company's Open Invitations (Full List)                                                                                                    |
|   | Supplier Site         Negotiation Number         Title         Type         Time Left           155         RFQ - 07/14/06 Transformer Oil         RFQ 11 days 5 hours                                                                                                    |
|   | 156 RFQ - D7/31/06 Boiler Services RFQ. Opens in 6 hours 34 minutes                                                                                                    |
|   | Quick Links                                                                                                    |
|   | Manage View Responses     Drafts Active                                                                                                    |
|   | Deliverables     Disqualified                                                                                                    |
|   | Personal Information     Awarded     Change password     Rejected                                                                                                    |
|   | Negotiations   Home   Logout   Preferences   Help                                                                                                    |
| 1 | Click the Negotiations tab, and then click the Change password link; see 1 above.                                                                                                    |
| I |                                                                                                    |
|   | Change Password To change your password, enter your current password, your new password, and confirm your new password USERID IVSUP4 OLD Password NEW Password Confirm NEW Password Submit Cancel Copyright @ 2005 Ameren Services Site Map Contact Us Legal Privacy Statement |
| 2 | Type your old and new passwords in the text boxes; see 2 above.                                                                                                    |
| 3 | Click the Submit button to save your changes; see 3 above.                                                                                                    |
|   | Home Logout Preferences Help                                                                                                    |
|   | Navigator         Favorites           (Edit Navigator)         Edit Favorites)                                                                                                    |
|   | AMPON Sourcing       Sourcing Home Page         Supplier       Sourcing Home Page         Worklist       You have not selected any favorites.                                                                                                    |
|   | Home         Logout         Preferences         Help           Copyright 2000-2005 Oracle Corporation. All rights reserved.         Privacy Statement                                                                                                    |
| 4 | Click the Sourcing Home Page link, see 4 above, to return to the Negotistians page                                                                                                    |
| 4 | Click the Sourcing Home Page link, see 4 above, to return to the Negotiations page.                                                                                                    |

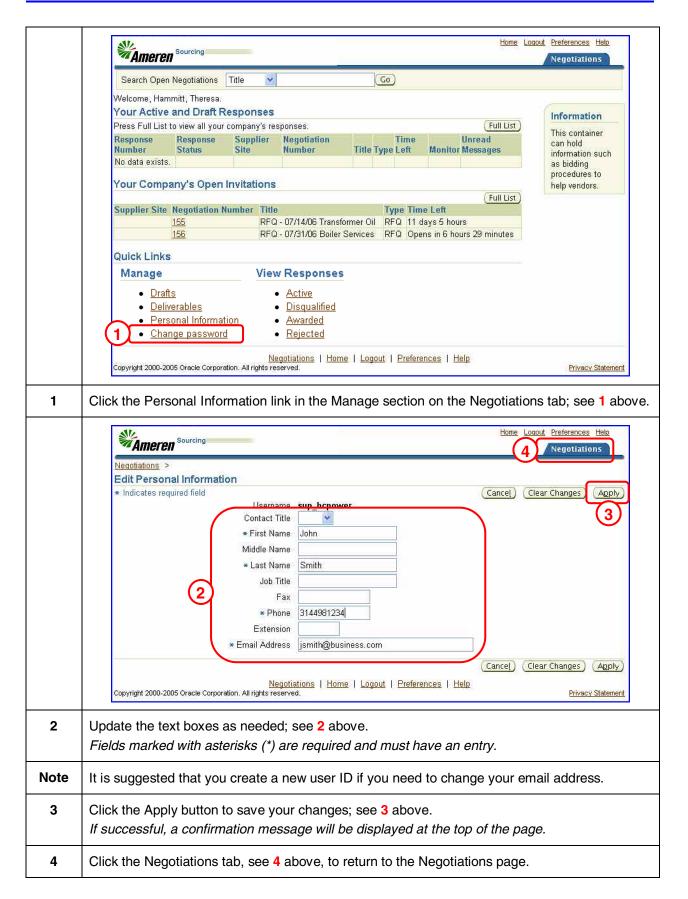

This module contains instructions for processes which are common to all the negotiation types.

The negotiation process allows you to:

- 1. Receive email notification to participate in a negotiation.
- 2. View or print the details of the negotiation.
- 3. Acknowledge your intent to participate in the negotiation.
- 4. Prepare a response, quote or bid as applicable.
- 5. Save a draft of your response.
- 6. Review and submit your response, quote or bid to Ameren.
- 7. Monitor email notifications and results.

During the negotiation process, suppliers receive email notifications for the following events:

- preview or open negotiation
- reminders
- early close of an RFQ or Auction
- extended close of an RFQ or Auction
- disqualification of a submitted bid or quote
- canceled negotiation
- award of an RFQ or auction

To view specific instructions for each of the three negotiation types:

- Request for Information (RFI) Refer to Module 3.
- Request for Quote (RFQ) Refer to Module 4.
- Auctions Refer to Module 5.

| a link to | access the negotiation                                                                                                    |                                                     |                                                                               | <b>,</b>                           | ive an email notification which include                                                               |  |  |
|-----------|----------------------------------------------------------------------------------------------------|-----------------------------------------------------|-------------------------------------------------------------------------------|------------------------------------|----------------------------------------------------------------------------------------------------|--|--|
| Note      | From Alarcon(SC<br>1105), Victo<br>To SUP_MDA<br>Sent 21.SEP.06 1<br>Due 28.SEP.06 1<br>ID 455304                                                                                                    | r H<br>4:08:25                                      | Company<br>Title<br>Number                                                    |                                    | Boiler Service                                                                                        |  |  |
|           |                                                                                                    | ptember 21, 2000<br>ptember 28, 2000<br>CAL DYNAMIC | 5 02:08 pm Centra<br>5 02:07 pm Centra<br>CS & ANALYSIS<br>nent before acknow | l Time<br>l Time<br>ledging intent | to participate and/or to enter a response. If you<br>need to enter your user name and password.       |  |  |
|           | To acknowledge participation click on "Please click here to Respond" link at the bottom of the email message. On the response page, please click on "YES" to indicate your intent to participate or on "NO" to decline the invitation; you may also enter a note to the buyer on the space provided on the bottom of the response page.<br>Action History |                                                     |                                                                               |                                    |                                                                                                    |  |  |
|           | Num         Action Date           1         21-SEP-06           14:08:25                                                                                                    | Submit Ala                                          | om To<br>arcon SUI<br>CProcPerf<br>D5), Victor H                              | ²_MDA                              | Details                                                                                               |  |  |
|           | Please click here to R                                                                                                    | espon 2 i                                           | This link ca<br>ndicate your                                                  |                                    |                                                                                                    |  |  |
| 1         | Click the link include                                                                                                    | ed in the ema                                       | il to login and                                                               | view the r                         | negotiation; see 1 above.                                                                             |  |  |
| 2         |                                                                                                    | tails of the ne                                     | egotiation befo                                                               | ore indicat                        | your intent to participate. If you are<br>ing your intent, it might be easier to<br>ur participation. |  |  |
| Note      | During the negotiation                                                                                                    | on process, s                                       | uppliers recei                                                                | ve email r                         | notifications for the following events:                                                               |  |  |
|           | • prev                                                                                                    | view or open                                        | negotiation                                                                   |                                    |                                                                                                    |  |  |
|           | • rem                                                                                                    | inders                                              |                                                                               |                                    |                                                                                                    |  |  |
|           | • earl                                                                                                    | y close of an                                       | RFQ or Aucti                                                                  | on                                 |                                                                                                    |  |  |
|           | • exte                                                                                                    | ended close c                                       | of an RFQ or A                                                                | Auction                            |                                                                                                    |  |  |
|           | • disc                                                                                                    | ualification o                                      | f a submitted                                                                 | bid or quo                         | ote                                                                                                   |  |  |
|           | • can                                                                                                    | celed negotia                                       | ation                                                                         |                                    |                                                                                                    |  |  |
|           |                                                                                                    |                                                     |                                                                               |                                    |                                                                                                    |  |  |

|   | all.                                                                                                    | Home Logout Preferences Help                                                                                                    |
|---|----------------------------------------------------------------------------------------------------|----------------------------------------------------------------------------------------------------|
|   | Ameren Sourcing                                                                                                    | Negotiations                                                                                                    |
|   | Search Open Negotiations Title                                                                                                    | Go                                                                                                    |
|   | Welcome, Hammitt, Theresa.         Your Active and Draft Responses         Press Full List to view all your company's responses.         Response       Response         Supplier       Negotiation         No data exists.       Number         Your Company's Open Invitations         Supplier       155         155       RFQ - 07/14/06 Transite         Quick Links       Nanage         Urafts       Active         Deliverables       Disqualified         Personal Information       Awarded | r Services RFQ Opens in 6 hours 29 minutes                                                                                                    |
|   |                                                                                                    |                                                                                                    |
| 1 | responded to appear in the Your Company                                                                                                    | ed to participate in and which you have not yet<br>y's Open Invitations section. The negotiation type,<br>est for Quote) or Auction appears in the Type                                                                                                    |
| 1 | Any negotiations that you have been invite<br>responded to appear in the <i>Your Company</i><br>RFI (Request for Information), RFQ (Reque<br>column, see <b>1</b> above.                                                                                                    | ed to participate in and which you have not yet<br>y's Open Invitations section. The negotiation type,                                                                                                    |
|   | Any negotiations that you have been invite<br>responded to appear in the <i>Your Company</i><br>RFI (Request for Information), RFQ (Reque<br>column, see <b>1</b> above.                                                                                                    | ed to participate in and which you have not yet<br>y's Open Invitations section. The negotiation type,<br>est for Quote) or Auction appears in the Type<br>Number link on the Negotiations tab; see 2 above.                                                                                                    |
| 2 | Any negotiations that you have been invite<br>responded to appear in the <i>Your Company</i><br>RFI (Request for Information), RFQ (Reque<br>column, see <b>1</b> above.<br>To view a negotiation, click a Negotiation N                                                                                                    | ed to participate in and which you have not yet<br>y's Open Invitations section. The negotiation type<br>est for Quote) or Auction appears in the Type<br>Number link on the Negotiations tab; see 2 abore<br>tions in the list.<br>Home Locol Preferences Here<br>Negotiations<br>ormer<br>3<br>Actions Acknowledge Participation<br>Create Quote<br>Close D<br>Online Discussions<br>View Quote History |

|      | File Download - Security Warning 💦 🔀                                                                                                    |
|------|----------------------------------------------------------------------------------------------------|
|      | Do you want to open or save this file?                                                                                                    |
|      | Name: 155_US.pdf<br>Type: Adobe Acrobat 7.0 Document<br>From: goblxdoa2.ameren.com                                                                                                    |
|      | Open Save Cancel                                                                                                    |
|      | While files from the Internet can be useful, this file type can potentially harm your computer. If you do not trust the source, do not open or save this software. <u>What's the risk?</u>                                                                                                    |
| 3    | Click the Open button in the File Download dialog box that displays; see <b>3</b> above.<br>The file opens in Adobe Reader. If you do not have Adobe Reader on your computer, you can<br>download a free copy from <u>www.adobe.com</u> . Check with your IT Department first to see if it is<br>acceptable to download the software.                                                                                                    |
|      | Adobe Acrobat - [155_US[1].pdf]       □         □       □       □         □       □       □         □       □       □         □       □       □         □       □       □         □       □       □         □       □       □         □       □       □         □       □       □         □       □       □         □       □       □         □       □       □         □       □       □         □       □       □         □       □       □         □       □       □         □       □       □         □       □       □         □       □       □         □       □       □         □       □       □         □       □       □         □       □       □         □       □       □         □       □       □         □       □       □         □       □       □                                                                                                    |
|      | Image: Strategy on the strategy of the strategy of the strateg |
|      | 100       Title RFQ - 07/14/06 Transformer Oil         110       RFQ - 07/14/06 Transformer Oil         111       Preview Date 06/27/2006 13:57:09         111       Open Date 06/28/2006 14:45:17         111       Close Date 07/14/2006 13:53:59         111       Time Zone Central Time         111       Note Reference 12/10/03 quotation from Steve Jordan of Ergon. Price updated per                                                                                                    |
|      | 6/30/05 correspondence from Ergon. Price as of 10/9/05 to Decatur is \$2.65.  Please submit your quote to: Company AMEREN LEGAL ENTITY                                                                                                    |
|      | Buyer Hammit(CSF ASC CS 204), Theresa<br>Location AMEREN LEGAL ENTITY<br>GENERAL OFFICE BUILDING<br>800 S 21ST ST<br>ST LOUIS, MO<br>United States<br>Phone<br>Email e41236@ameren.com                                                                                                    |
|      | When submitting your quote, please include the following information       Your Company<br>Name       If I of I I II                                                                                                    |
| 4    | Click the Print button on the Adobe Reader toolbar, see <b>4</b> above, to print a copy of the negotiation details.                                                                                                    |
| Note | The process to print the negotiation details is the same for RFI, RFQ and Auctions.                                                                                                    |

After you have reviewed the negotiation details, you should acknowledge whether your company will participate in the negotiation. This informs the Ameren buyer of your intentions so that they know whether to expect a response from your company.

| l        |                                                                                                    |                                                                                                |
|----------|----------------------------------------------------------------------------------------------------|------------------------------------------------------------------------------------------------|
|          | Ameren Sourcing                                                                                                    | Negotiations                                                                                   |
|          | Search Open Negotiations Title M Go                                                                                                    |                                                                                                |
|          | Welcome, Hammitt, Theresa.<br>Your Active and Draft Responses                                                                                                    | No. P. Constanting of the                                                                      |
|          | Press Full List to view all your company's responses. (Full List)                                                                                                    | Information                                                                                    |
|          | Response         Response         Supplier         Negotiation         Time         Unread           Number         Status         Site         Number         Title Type Left         Monitor Messages           No data exists.         Your Company's Open Invitations         Status         Status         Status                                                                                                    | This container<br>can hold<br>information such<br>as bidding<br>procedures to<br>help vendors. |
|          | Supplier         Hespitation Number         Title         Type Time Left           155         RFQ - 07/14/06 Transformer Oil         RFQ         11 days 5 hours           156         RFQ - 07/31/06 Boiler Services         RFQ         Opens in 6 hours 29 minutes                                                                                                    | nep venuurs.                                                                                   |
|          | Quick Links<br>Manage View Responses                                                                                                    |                                                                                                |
|          | Drafts     Active     Deliverables     Personal Information     Change password     Rejected                                                                                                    |                                                                                                |
|          | <u>Negotiations</u>   <u>Home</u>   <u>Logout</u>   <u>Preferences</u>   <u>Help</u><br>Copyright 2000-2005 Oracle Corporation. All rights reserved.                                                                                                    | Privacy Statement                                                                              |
| -        |                                                                                                    |                                                                                                |
| 1        | Any negotiations that you have been invited to participate in and which you I responded to appear in the <i>Your Company's Open Invitations</i> section. Click Number link, see <b>1</b> above, to view a negotiation.                                                                                                    |                                                                                                |
|          | responded to appear in the Your Company's Open Invitations section. Click                                                                                                    |                                                                                                |
|          | responded to appear in the <i>Your Company's Open Invitations</i> section. Click Number link, see <b>1</b> above, to view a negotiation.<br>Click the Full List button to see all negotiations in the list.                                                                                                    |                                                                                                |
|          | responded to appear in the <i>Your Company's Open Invitations</i> section. Click<br>Number link, see <b>1</b> above, to view a negotiation.<br>Click the Full List button to see all negotiations in the list.                                                                                                    | a Negotiation                                                                                  |
|          | responded to appear in the <i>Your Company's Open Invitations</i> section. Click Number link, see <b>1</b> above, to view a negotiation.<br>Click the Full List button to see all negotiations in the list.                                                                                                    | a Negotiation                                                                                  |
| 1<br>ote | responded to appear in the <i>Your Company's Open Invitations</i> section. Click Number link, see 1 above, to view a negotiation. Click the Full List button to see all negotiations in the list.  Click the Full List button to see all negotiations in the list.  Home La Negotiations > RFQ: 155  Title RFQ - 07/14/06 Transformer                                                                                             | a Negotiation                                                                                  |
|          | responded to appear in the Your Company's Open Invitations section. Click<br>Number link, see 1 above, to view a negotiation.<br>Click the Full List button to see all negotiations in the list.<br>Click the Full List button to see all negotiations in the list.<br>Home Link Sourcing<br>Negotiations ><br>RFQ: 155<br>Title RFQ - 07/14/06 Transformer<br>Oil<br>Status Active<br>Time Left 11 days 3 hours                  | a Negotiation                                                                                  |
|          | responded to appear in the Your Company's Open Invitations section. Click<br>Number link, see 1 above, to view a negotiation.<br>Click the Full List button to see all negotiations in the list.<br>Click the Full List button to see all negotiations in the list.<br>Wegotiations ><br>RFQ: 155<br>Title RFQ -07/14/06 Transformer<br>Oil<br>Status Active<br>Time Left 11 days 3 hours<br>Header Lines Controls Contract Terms | a Negotiation                                                                                  |

|      | Negotiations                                                                                                    |
|------|----------------------------------------------------------------------------------------------------|
|      | Negotiations > RFQ:155 >                                                                                                    |
|      | Acknowledge Participation (RFQ 155)                                                                                                    |
|      | Will your company participate? Yes 3                                                                                                    |
|      | Agply       Negotiations   Home   Logout   Preferences   Help       Copyright 2000-2005 Oracle Corporation. All rights reserved.                                                                                                    |
| 3    | Select Yes or No; see 3 above.                                                                                                    |
| -    |                                                                                                    |
| 4    | You can type a note to the Ameren buyer (optional); see 4 above.                                                                                                    |
| 5    | Click the Apply button, see 5 above, to submit your acknowledgment to Ameren.                                                                                                    |
| Note | When Ameren invites you to participate in a negotiation, you receive an email notification which includes a link which can be used to acknowledge your participation. The response page that the link accesses looks slightly different than the one above, but the process is comparable. Either method can be used to acknowledge participation. |

As you create your response, you might want to save a copy as you are working. You will also save a draft copy, if you need to log off before you complete the response. You can then open the draft and resume your response when you next login.

|      | Home Logout Preferences Help<br>Ameren Sourcing<br>Negotiations                                                                                                    |
|------|----------------------------------------------------------------------------------------------------|
|      | Search Open Negotiations Title Co                                                                                                    |
|      | Welcome, Hammitt, Theresa.<br>Your Active and Draft Responses                                                                                                    |
|      | P 2 ull List 1 all your company's responses. Full List This container                                                                                                    |
|      | Response<br>Number         Response<br>Status         Negotiation<br>Number         Time<br>Title         Unread<br>Monitor Messages         Information<br>as bidding           1056         Draft         DOPHOFFMANESTAT         192         Valves RFI         41 days         Image: Contract of the second second s |
|      | Your Company's Open Invitations help vendors:                                                                                                    |
|      | Full List           Supplier Site         Negotiation Number         Title         Type Time Left           ODD/DEFMANEERIAL         DEC         DEC         DEC         Dec         Dec                                                                                                    |
|      | 00PHOFFMANESTAT 155 RFQ - 07/14/06 Transformer Oil RFQ 8 days 5 hours                                                                                                    |
|      | Quick Links                                                                                                    |
|      | Manage View Responses                                                                                                    |
|      | Drafts     Active     Disqualified                                                                                                    |
|      | Personal Information     Awarded     Change password     Rejected                                                                                                    |
|      |                                                                                                    |
|      | Negotiations         Home         Logout         Preferences         Help           Copyright 2000-2005 Oracle Corporation. All rights reserved.         Privacy Statement                                                                                                    |
| 1    | If you have used the Save Draft feature to save your response, it appears in the Your Active                                                                                                    |
|      | and Draft Responses section with a response status of Draft, see 1 above.                                                                                                    |
| Note | If needed, click the Full List button to view all items in the list.                                                                                                    |
| Note | Once you have saved a response as a draft, the negotiation no longer appears in the Your Company's Open Invitations section.                                                                                                    |
| 2    | To open the response so that you can continue working, click the response number link associated with the draft; see 2 above.                                                                                                    |
| 3    | Click the Drafts link in the <i>Manage</i> section, see <b>3</b> above, for access to all your draft responses.<br>Here you can review, edit and delete your draft responses.                                                                                                    |
| Note | If you delete a draft response, all your work on the response will be discarded and the negotiation will be moved back to the <i>Your Company's Open Invitations</i> section.                                                                                                    |

Any negotiations that you have participated in can be accessed on the Negotations tab. You can view your active and draft responses. After award decisions have been made, you can view your responses which have been disqualified, awarded or rejected.

| 4                                                                                                    | eren sourcin                                                                                                    | g                                                                                                    |                                                                                                    |                                                                                             |                                                                                           | Ho                                                   |           | references Help        |
|----------------------------------------------------------------------------------------------------|----------------------------------------------------------------------------------------------------|----------------------------------------------------------------------------------------------------|----------------------------------------------------------------------------------------------------|---------------------------------------------------------------------------------------------|-------------------------------------------------------------------------------------------|------------------------------------------------------|-----------|------------------------|
| Search                                                                                                    | Open Negotiat                                                                                                    | ions Title                                                                                                    | ~                                                                                                    |                                                                                             | 30)                                                                                       |                                                      | 1000      |                        |
| Welcome                                                                                                    | , Hammitt, The                                                                                                    | eresa.                                                                                                    |                                                                                                    |                                                                                             |                                                                                           |                                                      |           |                        |
| Your Ac                                                                                                    | tive and D                                                                                                    | raft Respon                                                                                                    | ses                                                                                                    |                                                                                             |                                                                                           |                                                      |           | Information            |
| Press Ful                                                                                                    | l List to view a                                                                                                    | ll your company                                                                                                 | y's responses.                                                                                                   |                                                                                             |                                                                                           | Fu                                                   | ll List   | This container         |
|                                                                                                    | e Response                                                                                                    | upplier Site                                                                                                    | Negotiatio<br>Number                                                                                             |                                                                                             |                                                                                           | Unr<br>Monitor Mes                                   |           | can hold               |
| Number<br>1062                                                                                               |                                                                                                    | OPHOFFMANE                                                                                                    |                                                                                                    | Title Type Ti<br>Valves RFI 35                                                              |                                                                                           |                                                      | sayes     | information<br>such as |
|                                                                                                    |                                                                                                    |                                                                                                    | an M <mark>ara</mark>                                                                                            | 1.1.2.2.2.2.2.1.1.1.2.2                                                                     | en en en en en en en en en en en en en e                                                  |                                                      |           | bidding                |
| Your Co                                                                                                    | ompany's C                                                                                                    | )<br>pen Invitati                                                                                               | ions                                                                                                    |                                                                                             |                                                                                           |                                                      |           | procedures to          |
|                                                                                                    |                                                                                                    |                                                                                                    |                                                                                                    |                                                                                             |                                                                                           | Fu                                                   | ll List   | help vendors.          |
| Supplier                                                                                                    |                                                                                                    | iation Numbe                                                                                                    |                                                                                                    |                                                                                             | 200 C 10 C 10 C 10 C 10 C 10 C 10 C 10 C                                                  | e Time Left                                          |           |                        |
|                                                                                                    | 155                                                                                                    |                                                                                                    |                                                                                                    | 1/06 Transformer (<br>1/06 Boiler Service                                                   |                                                                                           | 3 days 4 hours                                       |           |                        |
|                                                                                                    | <u>156</u><br>227                                                                                                    |                                                                                                    | Boiler Clear                                                                                                    |                                                                                             |                                                                                           | 23 days 5 hou<br>33 days 23 ho                       |           |                        |
|                                                                                                    | 441                                                                                                    |                                                                                                    |                                                                                                    | inig                                                                                        | in G                                                                                      | - 33 days 23 110                                     |           |                        |
| Quick L                                                                                                    | .inks                                                                                                    |                                                                                                    | (1)                                                                                                    |                                                                                             |                                                                                           |                                                      |           |                        |
| Mana                                                                                                    |                                                                                                    |                                                                                                    | Barris                                                                                                    |                                                                                             |                                                                                           |                                                      |           |                        |
| Mana                                                                                                    | ge                                                                                                    | viev                                                                                                    | v Responses                                                                                                    |                                                                                             |                                                                                           |                                                      |           |                        |
|                                                                                                    | <u>Drafts</u>                                                                                                    |                                                                                                    | <u>Active</u>                                                                                                    |                                                                                             |                                                                                           |                                                      |           |                        |
|                                                                                                    | <u>Deliverables</u><br>Personal Inforr                                                                                                    | nation                                                                                                    | <ul> <li><u>Disqualified</u></li> <li>Awarded</li> </ul>                                                         |                                                                                             |                                                                                           |                                                      |           |                        |
|                                                                                                    | <u>Change passw</u>                                                                                                    |                                                                                                    | Rejected                                                                                                    |                                                                                             |                                                                                           |                                                      |           |                        |
|                                                                                                    | · · ·                                                                                                    |                                                                                                    | 6.1 - M                                                                                                    |                                                                                             |                                                                                           |                                                      |           |                        |
| Copyright 2                                                                                                  | 000-2005 Oracle                                                                                                    | Corporation. All rig                                                                                            |                                                                                                    | Home   Logout                                                                               | Preferences                                                                               | s   <u>Help</u>                                      |           | Privacy State          |
|                                                                                                    |                                                                                                    |                                                                                                    |                                                                                                    |                                                                                             |                                                                                           |                                                      |           |                        |
| To view y                                                                                                    | our respo                                                                                                    | nses, clicł                                                                                                    | the approp                                                                                                    | oriate link; s                                                                              | ee 1 abo                                                                                  | we.                                                  |           |                        |
| Active a<br>These are<br>Negoti<br>Select R<br>Select R<br>Select N<br>2 10<br>Return to                     | and Draft Re<br>your company<br>ation has been<br>ation has been<br>esponse: (Re<br>esponse: (Re<br>posser)<br>(Response<br>(Response)<br>(Response) | esponses<br>'s responses th<br>amended and r<br>paused. Only o<br>vise<br>onse<br>ber<br>Status<br>Active       | at have not been<br>requires your acti<br>draft response can<br>e Created<br>By Supp<br>Hammitt, ODPH<br>Theresa | awarded, rejected<br>on to be considere<br>n be created.<br>lier Site                       | or disqualifie<br>d for award.<br>legotiation<br>lumber                                   | ritle Type Fith<br>Valves RFI                        |           | Monitor Me             |
| Active a<br>These are<br>Negoti<br>Select R<br>Select R<br>Select R<br>Select R<br>Return to<br>Copyright 20 | and Draft Re<br>your company<br>ation has been<br>esponse: (Re<br>esponse: (Re<br>pumber Numi<br>62 1<br>Negotiations<br>000-2005 Oracle (<br>ve and Dr                                                                                                    | esponses<br>'s responses th<br>amended and r<br>paused. Only of<br>vise<br>onse<br>Response<br>Status<br>Active | e Created Supp<br>Hammitt, OOPH<br>Theresa                                                                       | awarded, rejected<br>on to be considere<br>n be created.<br><b>lier Site</b><br>OFFMAN 3 12 | or disqualifie<br>d for award.<br>legotiation<br>lumber<br>10<br>Preferences<br>r current | ritle Type Eve<br>Valves RFI<br>I Help<br>active and | draft res | Privacy Statement      |

|   |                                                                                                 | Sourcing                                                                                       |                    |                                                      |                                                                |                     |                                           |                   | Home                 | <u>Loqout</u>     | Preferences Help         |
|---|-------------------------------------------------------------------------------------------------|------------------------------------------------------------------------------------------------|--------------------|------------------------------------------------------|----------------------------------------------------------------|---------------------|-------------------------------------------|-------------------|----------------------|-------------------|--------------------------|
|   | <b>Amer</b>                                                                                     | 'en s                                                                                          | )<br>              |                                                      |                                                                |                     |                                           |                   |                      |                   | Negotiations             |
|   | <u>Negotiations</u>                                                                             |                                                                                                |                    |                                                      |                                                                |                     |                                           |                   |                      |                   |                          |
|   | Disqualif                                                                                       | ied Respo                                                                                      |                    | esponse                                              | Supp                                                           | lior I              | legotiation                               |                   | Ev                   | rent              |                          |
|   |                                                                                                 | ponse Numb<br>data exists.                                                                     |                    |                                                      | Site                                                           |                     | lumber                                    | Ti                | itle Type Tit        |                   | Tim 4 Reason             |
|   | Return to Ne                                                                                    | egotiations                                                                                    |                    |                                                      |                                                                |                     |                                           |                   |                      |                   |                          |
|   | Copyright 200(                                                                                  | 0-2005 Oracle C                                                                                | Corporation. A     |                                                      | <u>iations</u>   <u>Hom</u><br>erved.                          | e   <u>Logo</u>     | <u>ut</u>   <u>Preferen</u>               | ices   <u>Hel</u> | <u>p</u>             |                   | Privacy Statement        |
|   | <sup>-</sup> he <b>Disqu</b><br>vas disqua                                                      |                                                                                                |                    |                                                      |                                                                |                     |                                           | were o            | disqualifi           | ied. If           | your respons             |
| Г | SIL                                                                                             | 0                                                                                              |                    |                                                      |                                                                |                     |                                           |                   | Home L               | <u>.oqout P</u> i | references <u>Help</u>   |
|   | Amerei                                                                                          | Sourcing                                                                                       |                    |                                                      |                                                                |                     |                                           |                   |                      | N                 | legotiations             |
|   | Negotiations ><br>Awarded Li                                                                    |                                                                                                |                    |                                                      |                                                                |                     |                                           |                   |                      |                   |                          |
|   | Response F                                                                                      | Reference                                                                                      | Supplier           |                                                      |                                                                | _                   | Promise                                   |                   |                      | onse Pu           |                          |
|   | Number No data<br>exists.                                                                       | Number                                                                                         | Site               | Numbe                                                | r Type                                                         | Descripti           | on Date 5                                 | Quantiț           | y F                  | Price Or          | der Reason               |
|   | Return to Nego                                                                                  | tiatione                                                                                       |                    |                                                      |                                                                |                     |                                           | <u> </u>          |                      |                   |                          |
|   | Copyright 2000-20                                                                               |                                                                                                |                    |                                                      | <u>ons</u>   <u>Home</u><br>ed.                                | Logout              | <u>Preference</u>                         | is   <u>Help</u>  |                      |                   | <u>Privacy Statement</u> |
| a | ward quai                                                                                       | ntity and<br>presenta                                                                          | purcha<br>tive onc | se ord                                               | er numbe                                                       | r; see              | 5 above.                                  | Furthe            | er details           |                   |                          |
|   |                                                                                                 | IGII                                                                                           |                    |                                                      |                                                                |                     |                                           |                   |                      |                   | Negotiations             |
|   | <i>Ame</i>                                                                                      |                                                                                                |                    |                                                      |                                                                |                     |                                           |                   |                      |                   |                          |
|   | Negotiations                                                                                    |                                                                                                |                    |                                                      |                                                                |                     |                                           |                   |                      |                   |                          |
|   | Negotiations<br>Rejected<br>Response<br>Number                                                  | Lines<br>Referen<br>Number                                                                     |                    |                                                      | Negotiation<br>Number                                          | Туре                | Description                               | Promise<br>Date   | Response<br>Quantity |                   | Response<br>Price Reaso  |
|   | Negotiations<br>Rejected<br>Response                                                            | Lines<br>Referen<br>Number                                                                     |                    | e                                                    | Number                                                         |                     | Description                               | Date              | Quantity             |                   |                          |
|   | Negotiations<br>Rejected<br>Response<br>Number<br>No data exi<br>Return to Ne                   | Lines<br>Referen<br>Number                                                                     | r Sit              | e<br><u>Negot</u>                                    | Number<br>iations   <u>Hor</u>                                 |                     | Description                               | Date              | Quantity             |                   |                          |
| a | Negotiations<br>Rejected<br>Response<br>Number<br>No data exi<br>Return to Ne<br>Copyright 2000 | Lines<br>Referen<br>Number<br>ists.<br>egotiations<br>0-2005 Oracle O<br>ted Line<br>always ap | Corporation. A     | Negot<br>Negot<br>Irights res<br>lists ar<br>n the r | Number<br>iations   Hom<br>erved.<br>ny items v<br>ejected ite | e   Logo<br>/hich v | Description<br>ut   Preferer<br>/ere unsu | Date              | Quantity             | our bio           | Price Reason             |

If you need additional information or clarification regarding a negotiation, you can communicate with the buyer using the Online Discussions feature. These messages are not sent as emails; they are messages that are only accessable from within the Sourcing module.

| <b>**</b> 4111                                                       | eren <sup>Sourcing</sup>                                                                                                    |                                                                                                    |                                         |                                                                                                    | 0                                                                                                    |
|----------------------------------------------------------------------|----------------------------------------------------------------------------------------------------|----------------------------------------------------------------------------------------------------|-----------------------------------------|----------------------------------------------------------------------------------------------------|----------------------------------------------------------------------------------------------------|
|                                                                      |                                                                                                    |                                                                                                    |                                         |                                                                                                    | Negotiations                                                                                                    |
| Search                                                               | Open Negotiations Tit                                                                                                    | le 🔽 -                                                                                                    | Go                                      |                                                                                                    |                                                                                                    |
| Welcome                                                              | , Hammitt, Theresa.                                                                                                    |                                                                                                    |                                         |                                                                                                    |                                                                                                    |
| Your Ac                                                              | tive and Draft Res                                                                                                    | ponses                                                                                                    |                                         |                                                                                                    | Information                                                                                                    |
| Contraction of the second                                            | List to view all your con                                                                                                    |                                                                                                    |                                         | (Full List                                                                                                    | This containe                                                                                                    |
| Number<br>1062                                                       |                                                                                                    | IANESTAT 210 Valves RFI                                                                                                    | e Time Left<br>35 days 23 hours         | Monitor Message<br><u>1</u>                                                                                                    | can hold<br>information<br>such as<br>bidding<br>procedures to                                                               |
|                                                                      |                                                                                                    |                                                                                                    |                                         | (Full List                                                                                                    | ) help vendors.                                                                                                    |
| Supplier                                                             | Site Negotiation Nu                                                                                                    |                                                                                                    | 1.00 M 10 M 10 M 10 M 10 M 10 M 10 M 10 | Time Left                                                                                                    |                                                                                                    |
|                                                                      | 155 2                                                                                                    | RFQ - 07/14/06 Transform<br>RFQ - 07/31/06 Boiler Se                                                                                                    |                                         | 3 days 4 hours<br>23 daγs 5 hours                                                                                                    | -                                                                                                    |
|                                                                      | 227                                                                                                    | Boiler Cleaning                                                                                                    |                                         | 33 days 23 hours                                                                                                    |                                                                                                    |
|                                                                      |                                                                                                    |                                                                                                    |                                         |                                                                                                    | -                                                                                                    |
| Quick L                                                              | inks                                                                                                    |                                                                                                    |                                         |                                                                                                    |                                                                                                    |
| Manag                                                                | ge                                                                                                    | View Responses                                                                                                    |                                         |                                                                                                    |                                                                                                    |
|                                                                      | Drafts                                                                                                    | Active                                                                                                    |                                         |                                                                                                    |                                                                                                    |
|                                                                      | <u>Deliverables</u>                                                                                                    | <ul> <li><u>Disqualified</u></li> </ul>                                                                                                    |                                         |                                                                                                    |                                                                                                    |
|                                                                      | Personal Information                                                                                                    | <u>Awarded</u>                                                                                                    |                                         |                                                                                                    |                                                                                                    |
| •                                                                    | <u>Change password</u>                                                                                                    | <ul> <li><u>Rejected</u></li> </ul>                                                                                                    |                                         |                                                                                                    |                                                                                                    |
| Copyright 2                                                          | 000-2005 Oracle Corporation                                                                                                    | Negotiations   Home   Logo<br>. All rights reserved.                                                                                                    | ut   <u>Preferences</u>                 | Help                                                                                                    | Privacy State                                                                                                    |
| There are                                                            | two ways to acc                                                                                                    | All rights reserved.                                                                                                    | 3:                                      |                                                                                                    |                                                                                                    |
| There are<br>Clic<br>Clic                                            | e two ways to acc<br>k the number in<br>k a negotiation r                                                                                                    | . All rights reserved;                                                                                                    | s:<br>column, see 1                     | above; and t<br>ith step 2.                                                                                                    |                                                                                                    |
| There are<br>Clic<br>Clic                                            | e two ways to acc<br>k the number in                                                                                                    | All rights reserved.<br>cess Online Discussions<br>the Unread Messages o                                                                                                    | s:<br>column, see 1                     | above; and t<br>ith step 2.                                                                                                    | then skip to ste                                                                                                    |
| There are<br>Clic<br>Clic                                            | e two ways to acc<br>k the number in<br>k a negotiation r<br><b>neren</b> <sup>Sourcing</sup>                                                                                                    | All rights reserved.<br>cess Online Discussions<br>the Unread Messages o                                                                                                    | s:<br>column, see 1                     | above; and t<br>ith step 2.                                                                                                    | then skip to sto                                                                                                    |
| There are<br>Clic<br>Clic                                            | e two ways to acc<br>k the number in<br>k a negotiation r<br><b>k a negotiation</b>                                                                                                    | All rights reserved.<br>cess Online Discussions<br>the Unread Messages o                                                                                                    | s:<br>column, see 1                     | above; and t<br>ith step 2.                                                                                                    | then skip to ste                                                                                                    |
| There are<br>Clic<br>Clic<br>Clic<br>Negotiation                     | e two ways to acc<br>k the number in<br>k a negotiation r<br><b>neren</b> <sup>Sourcing</sup>                                                                                                    | All rights reserved.<br>cess Online Discussions<br>the Unread Messages of<br>number, see 2 above, ar                                                                                                    | s:<br>column, see 1                     | above; and t<br>ith step 2.                                                                                                    | then skip to ste                                                                                                    |
| There are<br>Clic<br>Clic<br>Clic<br>Negotiation                     | e two ways to acc<br>k the number in<br>k a negotiation r<br><b>neren</b> <sup>Sourcing</sup>                                                                                                    | All rights reserved.<br>cess Online Discussions<br>the Unread Messages of<br>number, see 2 above, an<br>MER - Output Contract For                                                                                                    | s:<br>column, see 1                     | above; and t<br>ith step 2.                                                                                                    | then skip to ste                                                                                                    |
| There are<br>Clic<br>Clic<br>Clic<br>Negotiation                     | e two ways to acc<br>k the number in<br>k a negotiation r<br><b>Neren</b> Sourcing                                                                                                    | All rights reserved.<br>cess Online Discussions<br>the Unread Messages of<br>number, see 2 above, ar<br>where the set of the set of the set                                                                                                    | s:<br>column, see 1                     | Actions Acknowle<br>Open Dat Create Qu                                                                                                    | then skip to ste<br>Locout Preferences Help<br>Negotiations<br>E21 Unread Mess<br>edge Participation V<br>edge Participation |
| There are<br>Clic<br>Clic<br>Clic<br>Negotiation<br>RFQ: 364         | e two ways to acc<br>k the number in<br>k a negotiation r<br>Sourcing<br>Sourcing                                                                                                    | All rights reserved.<br>cess Online Discussions<br>the Unread Messages of<br>number, see 2 above, ar<br>where the second second s                                                                                                    | s:<br>column, see 1                     | Actions Acknowle<br>Open Dat Create Qu                                                                                                    | then skip to ste                                                                                                    |
| There are<br>Clic<br>Clic<br>Clic<br>Negotiation                     | e two ways to acc<br>k the number in<br>k a negotiation r<br><b>Neren</b> Sourcing<br>s ><br>5<br>5<br>Title<br>Status<br>Time Left<br>der Lines Controls                                                                              | All rights reserved.<br>cess Online Discussions<br>the Unread Messages of<br>number, see 2 above, an<br>KPR - Output Contract For<br>Rates<br>Active<br>19 days 1 hour<br><u>Contract Tems</u>                                                                                                    | s:<br>column, see 1                     | Actions Acknowle<br>Open Dat<br>Close Da<br>View Quo                                                                                                    | then skip to ste                                                                                                    |
| There are<br>Clic<br>Clic<br>Clic<br>Negotiation<br>RFQ: 364         | e two ways to acc<br>k the number in<br>k a negotiation r<br><b>Neren</b> Sourcing<br>s ><br>5<br>5<br>Title<br>Status<br>Time Left<br>der Lines Controls                                                                              | All rights reserved.<br>cess Online Discussions<br>the Unread Messages of<br>number, see 2 above, ar<br>where the second second s                                                                                                    | s:<br>column, see 1                     | Actions Acknowle<br>Open Dat Create Q<br>Close Da Online Di<br>Even Print RFG                                                                                                    | then skip to ste                                                                                                    |
| There are<br>Clic<br>Clic<br>Clic<br>Negotiation<br>RFQ: 364         | e two ways to acc<br>k the number in<br>k a negotiation r<br>Sourcing<br>Sourcing<br>Sourcing<br>Sourcing<br>Title<br>Status<br>Time Left<br>ter Lines Controls<br>Buyer<br>Style                                                      | All rights reserved.<br>Cess Online Discussions<br>the Unread Messages of<br>number, see 2 above, an<br>When the see 2 above, and<br>the Unread Messages of<br>number, see 2 above, and<br>the Unread Messages of<br>number, see 2 above, and<br>the Unread Messages of<br>the Unread Messages of | s:<br>column, see 1                     | Actions Acknowle<br>Open Dat Create Q<br>Close Da Online Di<br>Even Print RFG                                                                                                    | then skip to ste                                                                                                    |
| There are<br>Clic<br>Clic<br>Clic<br>Negotiation<br>RFQ: 364         | e two ways to acc<br>k the number in<br>k a negotiation r<br>Sourcing<br>Sourcing<br>s ><br>5<br>Title<br>Status<br>Time Left<br>der Lines Controls<br>Buyer                                                                           | All rights reserved.<br>Cess Online Discussions<br>the Unread Messages of<br>number, see 2 above, an<br>When the see 2 above, and<br>the Unread Messages of<br>number, see 2 above, and<br>the Unread Messages of<br>number, see 2 above, and<br>the Unread Messages of<br>the Unread Messages of | s:<br>column, see 1                     | Actions Acknowle<br>Actions Acknowle<br>Open Dat<br>Close Da<br>Outcom<br>Even Print RFG                                                                                               | then skip to ste                                                                                                    |
| There are<br>Clic<br>Clic<br>Clic<br>Negotiation<br>RFQ: 364<br>Heat | e two ways to acc<br>k the number in<br>k a negotiation r<br><b>neren</b><br>Sourcing<br>s ><br>5<br>Title<br>Status<br>Time Left<br>der Lines Controls<br>Buyer<br>Style<br>Descriptio<br>Otiation summar<br>in <b>3</b> above, if yo | All rights reserved.<br>Cess Online Discussions<br>the Unread Messages of<br>number, see 2 above, an<br>When the see 2 above, and<br>the Unread Messages of<br>number, see 2 above, and<br>the Unread Messages of<br>number, see 2 above, and<br>the Unread Messages of<br>the Unread Messages of | s:<br>column, see 1<br>nd proceed w     | Actions Acknowle<br>Actions Acknowle<br>Actions Acknowle<br>Open Dat<br>Create Qu<br>Close Dat<br>Outcom<br>Print RFG<br>Even Print RFG<br>Even Print RFG<br>Even to<br>the negotiatio | then skip to ste                                                                                                    |

|   | Negotiations > RFQ: 365                                                                                                    | >                                                                                          |                                  |                                                                                                    |                                                    |
|---|----------------------------------------------------------------------------------------------------|--------------------------------------------------------------------------------------------|----------------------------------|----------------------------------------------------------------------------------------------------|----------------------------------------------------|
|   | <b>Online Discussions</b>                                                                                                    | (RFQ 365)                                                                                  |                                  |                                                                                                    | 6                                                  |
|   | Messages                                                                                                    | Title KPR - Output Contract For<br>Rates<br>Status Active<br>Time Left 19 days             |                                  | Open Date <b>08/28</b> /<br>Close Date <b>09/30</b> /                                                |                                                    |
|   | (New Message) 5                                                                                                    |                                                                                            | Tarrest                          |                                                                                                    | 1                                                  |
|   | Subject                                                                                                    | Message                                                                                    | -                                | Sender                                                                                               | Date Reply                                         |
|   | Contract Terms                                                                                                    | Regarding the                                                                              | Read                             | Smith Jim                                                                                            | 09/07/2006 11:26:06 1                              |
|   | and the second second                                                                                                    | Regarding the<br>Buckytubes are a true example of<br>nanotechnology; w                     |                                  | Smith, Jim<br>Roundcount(DEV - Ops 280),<br>Kevin                                                    | 09/07/2006 11:26:06 (E)<br>09/07/2006 11:22:52 (E) |
| • | Contract Terms<br>Contract Terms<br>Contract Terms                                                                               | Buckytubes are a true example of<br>nanotechnology, w<br>Can you clarify Contract Term #1? | Replied<br>Read                  | Roundcount(DEV - Ops 280),<br>Kevin<br>Smith, Jim                                                    |                                                    |
| ; | Contract Terms<br>Contract Terms<br>Contract Terms<br>You can take any of<br><b>To start a ne</b><br>and message<br>which does n | Buckytubes are a true example of<br>nanotechnology, w                                      | Online I<br>v Messag<br>on. Note | Roundcount(DEV - Ops 280),<br>Kevin<br>Smith, Jim<br>Discussions page:<br>ge button; see <b>5</b> ab | 09/07/2006 11:22:52                                |

| module. | rklist provides access to a copy of all the emails that have been sent from the Ameren Sourcing<br>You can use the Worklist to review the emails which have been sent, to view emails which you<br>cidentally deleted from your inbox, or to respond to email notifications.                                                                                                    |
|---------|----------------------------------------------------------------------------------------------------|
| 1       | Image: Copyright 2000-2005 Oracle Corporation. All rights reserved.         If you are already working in Oracle Sourcing, you can click the Home link, as shown in 1                                                                                                    |
| •       | above, to access the Navigator page.<br>Otherwise, log in to Oracle Sourcing, click Sourcing Supplier in the Navigator section and then<br>click Worklist; as shown in 2 above.                                                                                                    |
|         | Workflow         Worklist         View Open Notifications       Ge         Select Notifications:       Ge         Select Notifications:       Ge         Select Notifications:       Ge         Select Notifications:       Ge         Select Notifications:       Ge         Select From       Subject         Roundcount(DEV- Ops 280), Sourcing       Reminder: Please acknowledge intent to participate in RFQ 142 (test 2)         Kevin P       Publish         Roundcount(DEV- Ops 280), Sourcing       Reminder: Please acknowledge intent to participate in RFQ 142 (test 2)         Kevin P       Publish         Roundcount(DEV- Ops 280), Sourcing       Reminder: Please acknowledge intent to participate in RFQ 142 (test 2)         Kevin P       Publish         Roundcount(DEV- Ops 280), Sourcing       Reminder: Please acknowledge intent to participate in RFQ 142 (test 2)         Kevin P       Publish         Reminder: Please acknowledge intent to participate in RFQ 365 (kPR:       08/31/2006         Ogtput Contract For Rates       08/31/2006         'TIP Vacation Rules - Redirect or auto-respond to Intherations:       Home   Logout   Preferences   Help         Copyright 2000-2005 Oracle Corporation. All rights reserved.       Home   Logout   Preferences   Help |
| 2       | <ul> <li>If necessary, select the type of notifications you want to view from the drop-down list and click the Go button; as shown in 3.</li> <li>Open Notifications: A list of notifications which you have not responded to.</li> <li>All Notifications: A complete list of all notifications that have been sent.</li> <li>FYI Notifications: A list of the notifications that do not require a response.</li> <li>Notification From Me: A list of any notifications that you have sent.</li> <li>To Do Notifications: A list of notifications which require your response.</li> </ul>                                                                                                    |
| Note    | <ul> <li>By default, the list is sorted by sent date from most recent to oldest, and then by subject in alphabetical order. Click a column heading if you want to sort the list by that column.</li> <li>Sent: Date when the notification was delivered.</li> <li>Due: Date by which the notification should be completed.</li> <li>Status (All Notifications view): Response is Open (needs a response), Closed (response was entered), Canceled (response no longer required).</li> <li>End Date (All Notifications view): Date when the notification was closed or canceled.</li> </ul>                                                                                                    |
| 3       | Click the Subject link, as shown in 4 above, to view or respond to the email notification.                                                                                                    |

# Module 3: Request for Information (RFI)

A Request for Information (RFI) is used to qualify suppliers and their goods and services for subsequent procurement activities. RFIs are used more for gathering information on goods and services provided by a supplier than to lock in particular price information. Typically, an RFI will contain prequalification documents and attribute questions for response as well as additional information for suppliers including an instruction letter and draft contract.

The RFI process consists of the following mandatory and optional tasks. Instructions for completing these tasks begin on the following page.

|                                                                                   | Mandatory | Optional     |
|-----------------------------------------------------------------------------------|-----------|--------------|
| Step 1: Acknowledge Participation in an RFI                                       |           |              |
| Receive email notification to participate in RFI (see page 14)                    |           |              |
| Acknowledge participation (see page 17)                                           |           |              |
| Step 2: Review RFI Information                                                    |           |              |
| View or print RFI lines (view: see page 24, print: see page 15)                   | V         |              |
| Download prequalification documents (see page 29)                                 |           |              |
| Complete prequalification response                                                | V         |              |
| Complete other required information                                               | V         |              |
| Step 3: Submit a Response to an RFI                                               |           |              |
| Select Create Response from the Actions drop-down list and click GO (see page 33) | Ø         |              |
| Read and accept the terms and conditions of the Oracle Sourcing site              |           |              |
| Create RFI header details (see page 34)                                           | V         |              |
| Enter the RFI line details (see pages 36, 38)                                     | V         |              |
| Add attachments including completed prequalification documents (page 35)          | V         |              |
| Save a draft of your response                                                     |           |              |
| Review your RFI response (see page 41)                                            | V         |              |
| Send messages to the Ameren buyers                                                |           | $\checkmark$ |
| Submit your response to Ameren (see page 41)                                      | V         |              |

| come, Ham<br>ur Active                                                                                          | Negotiations<br>mitt, Theresa.<br><b>and Draft F</b>                                  | Title 💌                                                                          |                                                                                                    | 60                                                                                                    |                                                                                                    | Negotiations                                                                                                    |
|----------------------------------------------------------------------------------------------------|---------------------------------------------------------------------------------------|----------------------------------------------------------------------------------|----------------------------------------------------------------------------------------------------|----------------------------------------------------------------------------------------------------|----------------------------------------------------------------------------------------------------|----------------------------------------------------------------------------------------------------|
| ur Active                                                                                                    | - N2                                                                                  |                                                                                  |                                                                                                    |                                                                                                    |                                                                                                    |                                                                                                    |
| ur Active                                                                                                    | - N2                                                                                  |                                                                                  |                                                                                                    |                                                                                                    |                                                                                                    |                                                                                                    |
| s Full List t                                                                                                   |                                                                                       | Responses                                                                        |                                                                                                    |                                                                                                    |                                                                                                    | Information                                                                                                    |
|                                                                                                    | o view all your                                                                       | company's re                                                                     | sponses.                                                                                                    |                                                                                                    | (Full List)                                                                                                    |                                                                                                    |
| ponse<br>nber                                                                                                   | Response<br>Status                                                                    | Supplier<br>Site                                                                 | Negotiation<br>Number                                                                                                    | Time<br>Title Type Left                                                                                                    | Unread<br>Monitor Messages                                                                                                    | This container<br>can hold<br>information suc                                                                                                    |
| , (201 201 0.00 L (201 0.00 L (201 0.00 L (201 0.00 L (201 0.00 L (201 0.00 L (201 0.00 L (201 0.00 L (201 0.00 |                                                                                       | Invitations                                                                      | 2                                                                                                    |                                                                                                    |                                                                                                    | as bidding<br>procedures to<br>help vendors.                                                                                                    |
| - Harrison Physics                                                                                              | No.                                                                                   | and the second second                                                            |                                                                                                    |                                                                                                    | and the second second s |                                                                                                    |
| and the and the provide states of the                                                                           | where the states and the states                                                       | tation Numi                                                                      |                                                                                                    |                                                                                                    | TANK AND AND AND AND AND AND AND AND AND AND                                                                                                    |                                                                                                    |
|                                                                                                    |                                                                                       |                                                                                  | 1 41100                                                                                                    |                                                                                                    |                                                                                                    |                                                                                                    |
| /lanage                                                                                                    |                                                                                       | View R                                                                           | esponses                                                                                                    |                                                                                                    |                                                                                                    |                                                                                                    |
| Drafts                                                                                                    | 2                                                                                     | • A                                                                              | Active                                                                                                    |                                                                                                    |                                                                                                    |                                                                                                    |
| Delive                                                                                                    | -<br>erables                                                                          | • [                                                                              | )isqualified                                                                                                    |                                                                                                    |                                                                                                    |                                                                                                    |
| <ul> <li>Perso</li> </ul>                                                                                       | onal Informatio                                                                       | <u>n • A</u>                                                                     | warded                                                                                                    |                                                                                                    |                                                                                                    |                                                                                                    |
| • <u>Chan</u>                                                                                                   | <u>ge password</u>                                                                    | • <u>F</u>                                                                       | <u>lejected</u>                                                                                                    |                                                                                                    |                                                                                                    |                                                                                                    |
|                                                                                                    |                                                                                       | Ne<br>ation. All rights re                                                       |                                                                                                    | ne   Logout   Prefen                                                                                                    | ences   <u>Help</u>                                                                                                    |                                                                                                    |
|                                                                                                    | ur Compa<br>plier Site<br>HOFFMAN<br>ick Links<br>Aanage<br>Dative<br>Delive<br>Perse | plier Site<br>HOFFMANESTAT<br>ISCK Links<br>Manage<br>• Drafts<br>• Deliverables | ur Company's Open Invitations plier Site HOFFMANESTAT 192 ick Links Anaage Drafts Deliverables Personal Information Change password | Ar Company's Open Invitations           plier Site         Nanotiation Number         Title           HOFFMANESTAT         192         Valves           ick Links         1         Valves           Anaage         View Responses           • Drafts         • Deliverables         • Disqualified           • Personal Information         • Awarded         • Rejected | data exists:<br>ur Company's Open Invitations<br>plier Site Negotiation Number Title<br>HOFFMANESTAT 192 Valves<br>ick Links 1<br>Manage View Responses<br>• Drafts<br>• Deliverables<br>• Personal Information<br>• Change password • Rejected                                                                                                    | data exists.<br>ur Company's Open Invitations<br>Full List<br>Plier Site<br>HOFFMANESTAT<br>192<br>Valves<br>RFI 41 days 23 hours<br>View Responses<br>• Drafts<br>• Deliverables<br>• Deliverables<br>• Personal Information<br>• Change password<br>• Rejected |

|      | Sourcing                                                   |                 | Home Logout Preferences Help    |
|------|------------------------------------------------------------|-----------------|---------------------------------|
|      | Ameren Sourcing                                            |                 | Negotiations                    |
|      | Negotiations >                                             |                 |                                 |
|      | RFI: 192                                                   |                 |                                 |
|      |                                                            | Actions         | 🛛 Acknowledge Participation 💌 🧰 |
|      | Title Valves                                               |                 |                                 |
|      | Status Active                                              |                 | 07/05/2006 09:02:43             |
|      | Time Left 41 days 23 hours                                 | Close Date      | 08/16/2006 08:56:41             |
|      | Header Lines Controls Contract Terms                       |                 |                                 |
|      | Buyer Alarcon(SCProcPerf 1105), Victor                     | Event           |                                 |
|      | Style Blind                                                | ne neze con     |                                 |
|      | Description Valves - Request for Information / Prequalific | ation           |                                 |
|      | Terms                                                      |                 |                                 |
|      | Bill-To Address VAR                                        | Payment Terms   |                                 |
|      | Ship-To Address VAR<br>FOB DESTINATION                     |                 | BEST WAY<br>Prepaid Shipment    |
|      | Currency                                                   | Treight Terris  | Freparu Sinpinent               |
|      | RFI Currency USD                                           | Price Precision | Ami                             |
|      | The realizing Bab                                          | Thee Theelalen  | Cult                            |
|      | Attributes                                                 |                 |                                 |
| - 10 | Show All Details Hide All Details                          |                 |                                 |
|      | Devalis Auribuce Group                                     |                 |                                 |
|      | Show GENERAL                                               |                 |                                 |
|      |                                                            |                 |                                 |
|      | Notes and Attachments                                      |                 |                                 |
|      |                                                            |                 |                                 |

| Attachm | ichments and notes to suppliers appear in the Notes and Attachments section on the Header tab.<br>Inents can contain instructions or prequalification information. You can open or download the<br>ents to your computer.                                                                                                    |
|---------|----------------------------------------------------------------------------------------------------|
|         | Negotiations > RFI: 192                                                                                                    |
|         | Actions     Acknowledge Participation     Co       Title     Valves     Open Date     07/05/2006 09:02:43       Time Left     11 days 23 hours     Close Date     08/16/2006 08:56:41       Header     Lines     Contract Terms       Buyer     Alarcon(SCProcPerf 1105), Victor     Event       Style     Blind       Description     Valves - Request for Information / Prequalification                                                                                                    |
|         | Terms       Bill-To Address       VAR       Payment Terms       2% 10 NET 30         Ship-To Address       VAR       Carrier       BEST WAY         FOB       DESTINATION       Freight Terms       Prepaid Shipment         Currency         RFI Currency USD       Price Precision       Any         Attributes         Show All Details                                                                                                    |
|         | Details Attribute Group         Show GENERAL         Note to Suppliers       See attachments         File Name       Type       Description       Category       Last Updated       Usage       Update       Delete         EHS Prequalification Part 3 - Risk Level xls       File       Prequalification Part 3       To Supplier       Q47800       Q7/05/2006       One-Time       Image: Comparison of the second second sec |
| 1       | To download a file attachment, click a File Name link; see <b>1</b> above. If multiple attachments are present as shown above, download them one at a time.                                                                                                    |
|         | File Download         Do you want to open or save this file?         One you want to open or save this file?         Image: Prequalification Parts 1 and 2.doc         Type: Microsoft Word Document, 10.5 KB         From: goblxdoa2.ameren.com         Image: Oper 2 Save Cancel         Image: While files from the Internet can be useful, some files can potentially harm your computer. If you do not trust the source, do not open or save this file. What's the risk?                                                                                                    |
| 2       | Click the <i>Save</i> button; see 2 above.                                                                                                    |

|   | Save As                                                                                                    |
|---|----------------------------------------------------------------------------------------------------|
|   | Save in 🔄 Ameren Sourcing - RFI 🕥 🗿 🎓 📰 -                                                                                                    |
|   | My Recent<br>Documents                                                                                                    |
|   | My Documents                                                                                                    |
|   | My Computer                                                                                                    |
|   | File name:     Prequalification Parts 1 and 2.doc       My Network     Save as type:     Microsoft Word Document                                                                                                    |
| 3 | Select a folder location on your computer/network and click the Save button; see 3 above.                                                                                                    |
|   | Download complete         Saved:        fication Parts 1 and 2.doc from goblxdoa2.ameren.com         Downloaded:       10.5 KB in 1 sec         Download to:       C1\\Prequalification Parts 1 and 2.doc         Transfer rate:       10.5 KB/Sec         Close this dialog box when expended completes         4         Open       Open Folder |
| 4 | Click the <i>Open</i> button, see <b>4</b> above, to view or edit the document. You can also navigate to the folder location selected in step 3 to open the file.                                                                                                    |
| 5 | Repeat steps 1-4 in this section to download any other attachments.                                                                                                    |

|   | Meren Sourcing Sourcing Sourcing Negotiations                                                                                                    |
|---|----------------------------------------------------------------------------------------------------|
|   | Negotiations ><br>RFI: 192                                                                                                    |
|   | Actions Acknowledge Participation 💌 🕝                                                                                                    |
|   | Title         Valves           Status         Active         Open Date         07/05/2006 09:02:43           Time Left         41 days 22 hours         Close Date         08/16/2006 08:56:41                                                                                                    |
|   | Header Lines Controls Contract Terms                                                                                                    |
|   | Buyer Alarcon(SCProcPerf 1105), Event<br>Victor<br>Style Blind                                                                                                    |
|   | Description Valves - Request for Information / Prequalification Terms                                                                                                    |
|   | Bill-To Address VAR Payment Terms 2% 10 NET 30<br>Ship-To Address VAR Carrier BEST WAY<br>FOB DESTINATION Freight Terms Prepaid Shipment                                                                                                    |
|   | Currency RFI Currency USD Price Precision Any                                                                                                    |
|   | Attributes                                                                                                    |
| 1 | Click the <i>Lines</i> link, see <b>1</b> above, to view information for all RFI lines.                                                                                                    |
|   | Home Logout Preferences Help Negotiations                                                                                                    |
|   | Neaditations > RFI: 192                                                                                                    |
|   | Actions Acknowledge Participation V Go                                                                                                    |
|   | Title         Valves           Status         Active         Open Date         07/05/2006 09:02:43           Time Left         41 days 22 hours         Close Date         08/16/2006 08:56:41                                                                                                    |
|   | Header Lines Controls Contract Terms                                                                                                    |
|   | Line         Item, Rev / Job Category Unit         Quantity Need-By From Need-By To Active Responses Time Left           1 VALVE, CHECK 3/8 IN DN         40141600 EACH 5         Blind         41 days 22 hours           2 PARTS KIT SAFETY RELIE         40141604 KIT         200         Blind         41 days 22 hours                                                                                                    |
|   | Header Lines Controls Contract Terms                                                                                                    |
|   | Return to Negotiations Actions Actions                                                                                                    |
|   | Negotiations         Home         Logout         Preferences         Help           Copyright 2000-2005 Oracle Corporation. All rights reserved.         Privacy Statement                                                                                                    |
| 2 | Click a Line description link, see 2 above, to view detailed line information.                                                                                                    |
|   | Home Logout Preferences Help<br>Negotiations                                                                                                    |
|   | Negotiations > RFI: 192 ><br>Line: 1 (RFI 192)                                                                                                    |
|   | Item     Currency     USD       Rev     Price Precision     Any       Description     VALVE, CHECK 3/8 IN DN PINPOT     Target Price       Category     40141600     Need-By From       Unit of Measure     EACH     Need-By To       Quantity     5       Ship-To Address     VAR                                                                                                    |
|   | Notes and Attachments           Note to Suppliers           File Name         Type         Description         Category         Last Updated By         Last Updated         Update         Delete           No data exists.         0         0         0         0         0         0         0         0         0         0         0         0         0         0         0         0         0         0         0         0         0         0         0         0         0         0         0         0         0         0         0         0         0         0         0         0         0         0         0         0         0         0         0         0         0         0         0         0         0         0         0         0         0         0         0         0         0         0         0         0         0         0         0         0         0         0         0         0         0         0         0         0         0         0         0         0         0         0         0         0         0 |
|   | Return to RFI: 192 3                                                                                                    |
| 3 | Click the Return to RFI link, see 3 above, to return to the Lines tab.                                                                                                    |

|      | Home Logout Preferences Help                                                                                                    |
|------|----------------------------------------------------------------------------------------------------|
|      | Ameren Sourcing Negotiations                                                                                                    |
|      | Negotiations >                                                                                                    |
|      | Actions Acknowledge Participation V Go<br>Title Valves<br>Active Open Date 07/05/2006 09:02:43<br>41 days 21 hours Close Date 08/16/2006 08:56:41                                                                                                    |
|      | Header         Lines         Contract Terms           Schedule         Contract Terms                                                                                                    |
|      | Preview Date 07/05/2006 09:02:43 Open Date 07/05/2006 09:02:43<br>Close Date 08/16/2006 08:56:41<br>Response Rules                                                                                                    |
|      | <ul> <li>Negotiation is restricted to invited suppliers</li> <li>Suppliers are allowed to respond to selected lines</li> <li>Suppliers are required to respond with full quantity on each line</li> <li>Suppliers are allowed to provide multiple responses</li> <li>Buyer may create multiple rounds of negotiations</li> <li>Buyer may close the negotiation before the Close Date</li> <li>Buyer may manually extend the negotiation while it is open</li> </ul> |
|      | Header Lines Controls Contract Terms                                                                                                    |
|      | Return to Negotiations       Actions       Acknowledge Participation       Go         Negotiations       Home       Logout       Preferences       Help         Copyright 2000-2005 Oracle Corporation. All rights reserved.       Privacy Statement       Privacy Statement                                                                                                    |
| 1    | Click the <i>Controls</i> link; see 1 above.                                                                                                    |
| Note | The RFI conditions are displayed in a read only format; see <b>2</b> above. You cannot change the conditions.                                                                                                    |

| <br>Mameren Sourcing Negotiations                                                                                                 |
|----------------------------------------------------------------------------------------------------|
| Negotiations > (1)                                                                                                    |
| RFI: 192                                                                                                    |
| Actions Acknowledge Participation 💌 🖸                                                                                             |
| Title Valves Acknowledge Participation                                                                                            |
| Status Active Open training Create Response                                                                                       |
| Online Discussions                                                                                                    |
| Header Lines Controls Contract Terms                                                                                              |
| Buyer Alarcon(SCProcPerf 1105), Eve View Response History                                                                         |
| Victor Print RF1                                                                                                    |
| Style Blind Description Valves - Request for Information / Pregualification Export to Spreadsheet                                 |
|                                                                                                    |
| Terms                                                                                                    |
| Bill-To Address VAR Payment Terms 2% 10 NET 30 Ship-To Address VAR Carrier BEST WAY                                               |
| FOB DESTINATION Freight Terms Prepaid Shipment                                                                                    |
| Currency                                                                                                    |
| RFI Currency USD Price Precision Any                                                                                              |
|                                                                                                    |
| Attributes                                                                                                    |
| Show All Details   Hide All Details                                                                                               |
| Details Attribute Group                                                                                                    |
| Show GENERAL                                                                                                    |
|                                                                                                    |
| o respond to the RFI, select <i>Create Response</i> from the Actions drop-down list, and click t<br>o button; see <b>1</b> above. |
| o button; see 1 above.                                                                                                    |
| button; see 1 above.                                                                                                    |
| o button; see 1 above.                                                                                                    |
| o button; see 1 above.  Home Logout Preferences Help Negotiations Negotiations Negotiations                                       |
| button; see 1 above.                                                                                                    |
| o button; see 1 above.  Home Logout Preferences Help Negotiations Negotiations Negotiations                                       |
| button; see 1 above.                                                                                                    |
| button; see 1 above.                                                                                                    |
| button; see 1 above.                                                                                                    |

|      | 10 Hore Level Defenses Hits                                                                                                    |
|------|----------------------------------------------------------------------------------------------------|
|      | Home Logout Preferences Help<br>Negotiations                                                                                                    |
|      | Negotiations > RFI: 192 >                                                                                                    |
|      | Create Response: 1055 (RFI 192)                                                                                                    |
|      | Cancel (View RFI) (Respond By Spreadsheet) (Save Draft) (Continue)                                                                                                    |
|      | ▼Header                                                                                                    |
|      | Title Valves<br>Supplier Site 00PHOFFMANESTAT<br>RFI Currency USD<br>Response Currency USD<br>Price Precision Any Time Left 41 days 20 hours<br>OB/16/2006 00:56:41<br>Response Valid Until                                                 |
|      | Note to Buyer                                                                                                    |
|      | 5 (Add Attachments)                                                                                                    |
|      | File Name Type Description Category Last Updated By Last Updated Usage Update Delete                                                                                                    |
|      | No data exists.                                                                                                    |
|      | Attributes                                                                                                    |
|      | Group Attribute Attribute Type Target Value Response Value                                                                                                    |
|      |                                                                                                    |
|      | GENERAL How many years in business Required 4                                                                                                    |
|      |                                                                                                    |
|      | GENERAL Are you able to provide 24/7 technical support Required                                                                                                    |
|      | Lines                                                                                                    |
|      |                                                                                                    |
| 1    | If desired, enter the date through which your response should be considered valid; see <b>1</b> above. Click the Calendar icon to select the date from a calendar. Leave this field blank, if you do not want to specify a validity period. |
| 2    | Optionally, enter a reference number for your internal tracking purposes only; see 2 above.                                                                                                    |
| 3    | Optionally, enter notes which can be viewed by the Ameren buyer after they receive your response; see <b>3</b> above.                                                                                                    |
| 4    | Answer any attribute questions by typing your response in the Response Value fields; see 4 above.                                                                                                    |
| 5    | The Add Attachments button, see <b>5</b> above, is used to include file attachments with your response. See the next page for further instructions on adding attachments.                                                                   |
| Note | Click the Save Draft button as you are working or before you logout, to save a current copy of what you have entered so far.                                                                                                    |
|      | Refer to Section 2-5 for information on how to open a draft response.                                                                                                    |

|      | ents can be used as needed to attach prequalification responses or additional information.<br>re three types of attachments: File, URL (Internet address/link), and Text.                                                                                                    |
|------|----------------------------------------------------------------------------------------------------|
|      | Sourcing       Home Load Preferences Held         Negotiations > REI: 192 > Create Response: 1056 (RFI 192) >         Add Attachment         Cancel         Attachment         Cancel         Add Attachment         Sourcing         Attachment         Cancel         Add Attachment         Cancel         Add Attachment         2         Category         From Supplier         Define Attachment         (Type © File)         URL         Text         Name         (Optional: provide a name to Text attachment)                                                                                                    |
| 1    | Click the Add Attachments button as shown on the preceding page.                                                                                                    |
| 2    | Type a descriptive name for the attachment in the Description field; see 2 above.                                                                                                    |
| 3    | To add a file attachment, select <i>File</i> as the attachment type; see <b>3</b> above.<br><b>The maximum file size for attachments is 10 Megabytes.</b> If the file you need to attach is larger, split the file into several smaller files which can be individually attached. There is no limit to the number of files that can be attached.                                                                                                    |
| 4    | Click the <i>Browse</i> button. In the dialog box that opens, navigate to the folder location that contains the file you want to attach. Click the file name, and then click the <i>Open</i> button.                                                                                                    |
| Note | To add a link to a Web page, select URL as the attachment type and enter an Internet address/link in the adjacent field on the right.<br>To add a text attachment, select Text as the attachment type and enter the text in the adjacent field on the right.                                                                                                    |
| 5    | If you want to add another attachment, click the Add Another button; see 5 above.                                                                                                    |
| 6    | Click the <i>Apply</i> button, see 6 above, after all attachments have been added.                                                                                                    |
|      | Attachments         File Name       Type Description       Category       Last Updated<br>By       Last       Updated       Usage       Update Delete         EHS Prequalification Part 3 -<br>Risk Level.xls       File       EHS Prequalification Part 3 -<br>Risk Level       From<br>Supplier       SUP_BCPOWER       07/06/2006       On       0       0       0       0       0       0       0       0       0       0       0       0       0       0       0       0       0       0       0       0       0       0       0       0       0       0       0       0       0       0       0       0       0       0       0       0       0       0       0       0       0       0       0       0       0       0       0       0       0       0       0       0       0       0       0       0       0       0       0       0       0       0       0       0       0       0       0       0       0       0       0       0       0       0       0       0       0       0       0       0       0       0       0       0       0       0       0       0       0 |
| Note | The attachment details are displayed on the response page. To delete an attachment, click the Delete (trash can) icon; see <b>7</b> above. To select a different file or update the description, click the Update (pencil) icon; see <b>8</b> above.                                                                                                    |

| •    | re two ways to enter RFI line details.<br>You can enter the line details online (covered in this section).<br>You can download a Microsoft Excel spreadsheet, enter your details in the spreadsheet and<br>then upload the spreadsheet. You may prefer this method (covered in Section 3-2.4) if there are<br>a large number of line items or if several people will be contributing information for the response. |
|------|----------------------------------------------------------------------------------------------------|
| Note | Not all RFIs include line items.                                                                                                    |
|      | Negotiations >                                                                                                    |
|      | Create Response: 1061 (RFI 192) Cancel View RFI (Respond By Spreadsheet) (Save Draft) (Continue) View RFI (Respond By Spreadsheet) (Save Draft) (Continue)                                                                                                    |
|      | Title     Valves     Time Left     40 days 23 hours       Supplier Site     00PHOFFMANESTAT     Close Date     08/16/2006 08:56/41       RFI Currency     USD     Response Valid Until     07/31/2007       Price Precision     Any     Reference Number       Image: Note to Buyer     Our mission is to provide excellent customer service.                                                                      |
|      | Attachments         Gade Attachments         File Name       Type Description       Category       Last Updated By       Last Updated       Ugage       Update Delete         EHS Prequalification Parts 1 and 2.doc       File       EHS Prequalification Parts 1 & 2       From Supplier       SUP_BCPOWER       07/06/2006       One-Time <t< th=""></t<>                                                       |
|      | Attributes     Attribute     Target Value     Response Value       GENERAL     How many years in business     Required     8     •       NO, BUSINESS<br>HOURS ONLY     •     •     •                                                                                                    |
|      | GENERAL Are you able to provide 24/7 technical support Required  Lines  Indicates more information requested. Click on the Update icor Line Update Ship-To Target Price Response Price Unit Target Quantity Response Quantit Promise Date  VAR EACH 5                                                                                                    |
|      | 2 PARTS KIT SAFETY VAR U KIT 200 200<br>Cancel View RFI Respond By Spreadsheet Save Draft Continue<br>Negotiations   Home   Logout   Preferences   Help                                                                                                    |
| 1    | If a pricing response is required, enter pricing details in the Response Price field; see 1 above.                                                                                                    |
| 2    | Click the calendar icon, see 2 above, and select a promise date.                                                                                                    |
| 3    | If the target symbol appears by a line item, it means that additional information is required.<br>Click the Update (pencil shaped) icon, see <b>3</b> above, to drill down and respond to the line level<br>attributes. Proceed to the next page for instructions on entering line level attributes.                                                                                                    |

#### Section 3-2.3 Enter RFI Line Details Online (Line Level Attributes)

This screen is reached by clicking the Update (pencil) icon that appears to the right of a line item. It provides a comprehensive way to enter all the information associated with a line item, including line level attributes. If you prefer, you can use this screen to enter all your line details, as it includes the fields found on the previous of this guide.

|   | Home Loaput Preferences Help<br>Negotiations                                                                                                    |
|---|----------------------------------------------------------------------------------------------------|
|   | Create Response 1062: Line 1 (RFI 210)                                                                                                    |
|   | Cancel Save Draft Apply                                                                                                    |
|   | Attributes Group Attribute Attribute Type Target Value Response Value Response Value                                                                                                    |
|   | General LEAD TIME Required lead time is required from date of order to arrival in Saint Louis                                                                                                    |
|   | Notes and Attachments Note to Buyer                                                                                                    |
|   | 4       Add Attachments         File Name       Type         No data exists.       Cancel             Cancel       Save Draft                                                                              |
|   | Negotiations   Home   Logout   Preferences   Help                                                                                                    |
| 1 | If a pricing response is required, enter pricing details in the Response Price field; see 1 above.                                                                                                    |
| 2 | Click the calendar icon, see 2 above, and select a promise date.                                                                                                    |
| 3 | Enter your response to any attributes; see 3 above.                                                                                                    |
| 4 | If needed, add any attachments pertinent to the line item; see 4 above. Refer to Section 3-2.2 of this guide for further instructions on adding attachments.                                               |
| 5 | If you want to enter details for other line items, select the line number, and click the Go button; see <b>5</b> above.<br>You can advance sequentially through all the line items by using the Go button. |
| 6 | When you have finished entering line details, click the Apply button, see 6 above, to return to the RFI response page.                                                                                     |

| There a | re two ways to enter RFI line details.                                                                                                    |
|---------|----------------------------------------------------------------------------------------------------|
| •       | You can enter the line details online (covered in Section 3-2.3).                                                                                                    |
| •       | You can download a Microsoft Excel spreadsheet from Oracle Sourcing, enter your details in the                                                                                                    |
|         | spreadsheet and then upload the completed spreadsheet to Oracle Sourcing. (covered in this                                                                                                    |
|         | section.) You may prefer this method if there are a large number of line items or if several people                                                                                                    |
|         | will be contributing information for the response.                                                                                                    |
| Note    | Most RFIs will not include line items.                                                                                                    |
|         | Home Logout Preferences Help                                                                                                    |
|         | Ameren Sourcing Negotiations                                                                                                    |
|         | Negotiations >                                                                                                    |
|         | Create Response: 1061 (RFI 192,1) (Cancel) (View RFI) (Respond By Spreadsheet) Save Draft) (Continue)                                                                                                    |
|         | <b>∀</b> Header                                                                                                    |
|         | Title     Valves     Time Left     40 days 20 hours       Supplier Site     00PHOFFMANESTAT     Close Date     08/16/2006 08:56:41                                                                                          |
| 1       | Click the Respond by Spreadsheet button; see 1 above.                                                                                                    |
|         | Home Logout Preferences Help                                                                                                    |
|         | Home Logout Preferences Help<br>Negotiations                                                                                                    |
|         |                                                                                                    |
|         | Create Response 1061: Response By Spreadsheet (RFI 192,1) RFI Currency USD File Dreveload - Security Warning                                                                                                    |
|         | REFL Currency USD File Download - Security Warning                                                                                                    |
|         | Step 1:Export Spreadsheet Do you want to open or save this file?                                                                                                    |
|         | Type Lines Name: responseLines.zip                                                                                                    |
|         | 2 Export Type: WinZip File<br>From: goblxdoa2.ameren.com                                                                                                    |
|         | Step 2:Import Spreadsheet                                                                                                    |
|         | Type Lines Open Save Cancel                                                                                                    |
|         | File To Import                                                                                                    |
|         | Import While files from the Internet can be useful, this file type can potentially harm your computer. If you do not trust the source, do not                                                                               |
|         | Return to Create Quote:1061 (RFI 192,1)                                                                                                    |
|         | Negotiations   Home   Logout   Preferences   Help                                                                                                    |
|         | Copyright 2000-2005 Oracle Corporation. All rights reserved. Privacy Statement                                                                                                    |
| 2       | Ensure that Lines is selected as the Type and click the Export button; see 2 above.                                                                                                    |
| 3       | Click the Save button, see 3 above, and save the file to a location on your computer/network.                                                                                                    |
| Note    | The file is saved on your computer as a zip file. You need a program, such as WinZip ( <u>www.winzip.com</u> ) or Netzip ( <u>www.netzip.com</u> ) to open this file. Check with your IT Department if you need assistance. |

## Section 3-2.4 Respond by Spreadsheet (Complete the Spreadsheet)

| The dov | nloaded zip file contains the spreadsheet and the instructions for completing the spreadsheet.                                                                                                    |
|---------|----------------------------------------------------------------------------------------------------|
| 1       | Navigate to and open the downloaded zip file that contains the spreadsheet.                                                                                                    |
|         | WinZip - responseLines.zip         File Actions Options Help         New       Open         Pavorites       Add         Extract       Encrypt         View       CheckOut         Wizard         Name       1ype         Modified       Size         Ratio       Packed         D7/06/2006 12:15 PM       24,887         Torr       1,073         Hicrosoft Ex       D7/06/2006 12:15 PM         1,073       43%                                                                                                    |
| Note    | The window shown above is for illustration only. Your window may look different if you are using a different "zip" program.                                                                                                    |
| 2       | The instruction file contains detailed instructions for filling out the spreadsheet; see <b>1</b> above.<br>You can extract the file, or if your program allows, you can double-click the file icon to open it.<br>Print the instructions to use as a reference when you complete the spreadsheet.                                                                                                    |
| 3       | The response file is a Microsoft Excel spreadsheet; see <b>2</b> above. You can extract the file, or if your program allows, you can double-click the file icon to open the file and then select File, Save As to save the file to your computer/network.                                                                                                    |
|         | J       K       L       M       N       O       P         I Unit       Quantity       Response       Message       Response       3 * Response       Price       Response       Response         EACH       5       5       USD       USD       USD         KIT       200       200       USD       USD         Z       AA       AB       AC       4       AE       AF       5         1       Price       Price Differ       Attribute       Group       Response       Attribute       Value       Response       Value       Response <td< th=""></td<> |
|         | 3 Any                                                                                                    |
| 4       | Enter any required line details in the spreadsheet.<br>An asterisk (*) by a column heading indicates a response is required; see <b>3</b> above.<br>If line level attributes are present and the Response column indicates Required, see <b>4</b> above,<br>you must enter a Response Value, see <b>5</b> above.                                                                                                    |
| 5       | After you have entered your responses, save the spreadsheet. This spreadsheet is in Text (tab delimited) format, which means that special formatting, for example bolded or highlighted text, is not allowed. The file must be kept in Text (tab delimited) format in order to be uploaded.                                                                                                    |
| 6       | Microsoft Excel       ExportedLines-RFI192, 1.xls may contain features that are not compatible with Text (Tab delimited). Do you want to keep the workbook in this format?         • To keep this format, which leaves out any incompatible features, click Yes.         • To keep this format, which leaves out any incompatible features, click Yes.         • To see what might be lost, click Help.         Yes       No         Help                                                                                                    |
| 6       | If you are prompted to keep the file in Text format, click the Yes button.                                                                                                    |

## Section 3-2.4 Respond by Spreadsheet (Import the Spreadsheet)

|      | u have completed the response spreadsheet, log into Oracle Sourcing and create or open the sponse that is associated with the spreadsheet.                                                                                                    |
|------|----------------------------------------------------------------------------------------------------|
|      | Home Loquet Preferences Help         Negotiations       Negotiations         Create Response: 1061 (RFI 192,1)       1         Cancel       View RFI       Respond By Spreadsheet       Save Draft       Continue         Title       Valves       Time Left       40 days 20 hours         Supplier Site       OOPHOFFMANESTAT       Time Left       40 days 20 hours                                                                                                    |
| 1    | Click the Respond by Spreadsheet button; see <b>1</b> above.                                                                                                    |
|      | Mome Lead Preferences: Hele         Negotiations         Create Response 1062: Response By Spreadsheet (RFI 210)         RFI Currency: USD         Step 1:Export Spreadsheet         Type Lines         Export         Step 2:Import Spreadsheet         Type Lines         Prile To Import         Return to Create Quote: 1052 (RFI 210)         Negotiation         My Decoments         Open returned         Wy Negotiation         My Negotiation         My Negotiation         My Negotiation         My Negotiation         My Negotiation         My Negotiation         Here name:       Exported Lines RFI132.xls         Open         My Negotiation       At Files (*) |
| 2    | Ensure that Lines is selected as the Type, and click the Browse button; see 2 above.                                                                                                    |
| 3    | Navigate to the spreadsheet file that contains your response. Select the file and click the Open button; see <b>3</b> above.                                                                                                    |
| 4    | Click the Import button to upload the spreadsheet to Oracle Sourcing; see 4 above.                                                                                                    |
|      | Step 2:Import Spreadsheet         Type         Type         Lines         File To Import         File type must be a tab-delimited text file.         Import         Import Errors Lines: ExportedLines-RFI192,1.xls         Line       Column Title         Error         1       Attribute - LEAD TIME                                                                                                    |
| Note | If the spreadsheet imports without errors, you will be returned to the Response page.<br>If errors are detected in the import process, a message will be displayed as shown above and<br>the file will not be imported. Correct the errors and then repeat the import process.                                                                                                    |

## Section 3-2.5 Review and Submit Your Response

|      | Home Logout Preferences Help                                                                                                    |
|------|----------------------------------------------------------------------------------------------------|
|      | Negotiations > RFI: 210 ><br>Create Response: 1062 (RFI 210)                                                                                                    |
|      | (Cancel)       (View RFI)       (Respond By Spreadsheet)       (Save Draft)       (Continue)         ▼Header       Title       Valves       Time Left       40 days 23 hours                                                                                                    |
|      | Supplier Site 00PHOFFMANESTAT Close Date 08/16/2006 08:56:41                                                                                                    |
| 1    | After you have completed all requirements associated with the RFI response, click the Continue button on the response page; see 1 above.                                                                                                    |
|      | Ameren Sourcing                                                                                                    |
|      | Neaotiations > RFI: 210 ><br>A Warning                                                                                                    |
| l    | Buyer has requested for you to submit a single, best response. Multiple responses for this RFI are not allowed.                                                                                                    |
|      | (Cancel Back) Save Draft (Submit)                                                                                                    |
|      | Header         Title         Valves         Time Left         40 days 23 hours           Supplier Site         00PHOFFMANESTAT         Close Date         08/16/2006 08:56:41           RFI Currency         USD         Response Valid Until         07/31/2007           Response Currency         USD         Reference Number         1           Price Precision         Any         Note to Buy er         Our mission is to provide excellent customer service |
|      | Attachments       File Name     Type Description     Category     Last Updated By/Last Updated Usage     Update Delete       EHS Pregualification Part 3 - Risk     File     EHS Pregualification Part 3 - Risk     From Supplier SUP_BCPOWER 07/06/2006     One-Time     Image: Comparison of the superior supplier SUP_BCPOWER 07/06/2006                                                                                                    |
|      | Attributes         Attribute Type         Target Value         Response Value           Group         Attribute         How many years in business         Required         8                                                                                                    |
|      | GENERAL Are you able to provide 24/7 technical support Required NO - BUSINESS HOURS ONLY Lines                                                                                                    |
|      | Ship-<br>Select Line         Ship-<br>To         Target<br>Price         Response Price<br>(USD) Unit         Target<br>Quantity         Response<br>Quantity         Your Total Need-By<br>Amount Date         Promise<br>Date           Image: Non-<br>SdB         VALVE, CHECK<br>3/8         VAR         339.42 EACH         5         5         1,947.10                                                                                                    |
|      | O 2PARTS KIT VAR 167.66 KIT 200 200 33,532.00                                                                                                    |
|      | Line 1: VALVE, CHECK 3/8 IN DN 6000PSI PRESS RATING. STAINLESS STEEL BODY MAT. THREADED ENDS. 3/8IN NPTF X 3/8IN NPTF. IN-LINE. 10PSI CRACK PRESSURE Attributes                                                                                                    |
|      | Group         Attribute         Target Value         Response Value           General         LEAD TIME         Required         lead time is required from date of order to arrival in Saint Louis         8 days                                                                                                    |
|      | Notes and Attachments Note to Buyer                                                                                                    |
|      | File Name Type Description Category Last Updated By Last Updated Usage Update Delete<br>No data exists.                                                                                                    |
| l    | Cancel) (Back) (Save Draft) (Submit)                                                                                                    |
|      | Negotiations         Home         Logout         Preferences         Help           Copyright 2000-2005 Oracle Corporation. All rights reserved.         Privacy Statement                                                                                                    |
| 2    | Review the information. If you need to make changes to your response, click the Back button; see <b>2</b> above.                                                                                                    |
| 3    | After you have verified that the information is correct, click the Submit button; see 3 above.                                                                                                    |
| 4    | A confirmation page is displayed. When the confirmation page is displayed, it confirms that your response has been submitted to Ameren. Click the Negotiations tab to return to the Negotiations page or click the Logout link to end your session; see <b>4</b> above.                                                                                                    |
| Note | After you have submitted a response, the negotiation is moved from the Your Company's Open Invitations section to the Your Active and Draft Responses section.                                                                                                    |

## Module 4: Request for Quotation (RFQ)

A Request for Quotation (RFQ) enables Ameren buyers to collect quotes from suppliers. Typically, an RFQ will contain a list of items to quote and attribute questions for response as well as additional information for suppliers including an instruction letter, a draft contract and product specifications. Once suppliers have submitted an initial round of quotes, the buyer may fine-tune the RFQ and initiate detailed negotiations as necessary. The process may go through multiple rounds of negotiations and quotes before completion.

The RFQ process consists of the following mandatory and optional tasks. Instructions for completing these tasks begin on the following page.

|                                                                                                    | Mandatory         | Optional     |
|----------------------------------------------------------------------------------------------------|-------------------|--------------|
| Step 1: Acknowledge participation in an RFQ                                                                   |                   |              |
| Receive email notification to participate in RFQ (see page 14)                                                |                   |              |
| Acknowledge participation (see page 17)                                                                       | ${\bf \boxtimes}$ |              |
| Step 2: Review RFQ information                                                                                |                   |              |
| Download RFQ attachments, if needed (see page 45)                                                             |                   |              |
| View or print RFQ lines (view: see page 44, print: see page 15)                                               |                   |              |
| Download quoting spreadsheet (see page 49)                                                                    |                   |              |
| Complete quotation off line                                                                                   |                   | $\checkmark$ |
| Step 3: Submit a Response to an RFQ                                                                           |                   |              |
| Select Create Quote from the Actions drop-down list and click GO (see page 51)                                |                   |              |
| Read and accept the terms and conditions of the Oracle Sourcing site                                          | $\square$         |              |
| Create RFQ header details (see page 52)                                                                       | $\square$         |              |
| Enter the RFQ line details (see page 54) <b>or</b><br>Upload pre-prepared quotation spreadsheet (see page 56) | Ø                 |              |
| Save a draft of your response                                                                                 |                   |              |
| Review your RFQ response (see page 57)                                                                        | $\square$         |              |
| Send messages to the Ameren buyers                                                                            |                   |              |
| Submit your response to Ameren (see page 57)                                                                  |                   |              |

This section explains how to view the RFQ details online. You might prefer to print a formatted copy of the RFQ details, see Section 2-3 for instructions. After you have reviewed the RFQ, be sure to acknowledge your intent to participate; see Section 2-4 for instructions.

|   | Search Open Neg                                                                                                    | nae.                                                                                                    | ~                                                                                                    | Go                              |                                                                    |                                                                                                    |                                                      |                                                                                                    |
|---|----------------------------------------------------------------------------------------------------|----------------------------------------------------------------------------------------------------|----------------------------------------------------------------------------------------------------|---------------------------------|--------------------------------------------------------------------|----------------------------------------------------------------------------------------------------|------------------------------------------------------|----------------------------------------------------------------------------------------------------|
|   | Welcome, Hammitt,<br>Your Active and                                                                                                    |                                                                                                    | 100                                                                                                    |                                 |                                                                    |                                                                                                    |                                                      |                                                                                                    |
|   | Press Full List to vie                                                                                                    |                                                                                                    |                                                                                                    |                                 |                                                                    | (Fu                                                                                                    | ll List )                                            | Information                                                                                                    |
|   | Response         Response           Number         Status           1068         Active           1062         Active                                                        |                                                                                                    | Negotiation<br>Number<br><u>155</u>                                                                                                    | Title                           | <b>Type Time Left</b><br>16 RFQ 3 days<br>11<br>RFI 35 days 19 hou | Monitor Messa                                                                                                    |                                                      | This container can<br>hold information suc<br>as bidding<br>procedures to help<br>vendors.                                                |
|   |                                                                                                    |                                                                                                    |                                                                                                    | Valves                          | 11 1 35 days 15 1100                                               | rs 🛄 🖸                                                                                                    |                                                      |                                                                                                    |
|   | Your Company'                                                                                                    |                                                                                                    |                                                                                                    |                                 | _                                                                  |                                                                                                    | ll List                                              |                                                                                                    |
|   | Include the second second                                                                                                    | Negotiation Numb<br>234                                                                                                    |                                                                                                    | Boiler Service                  |                                                                    | T <mark>ime Left</mark><br>30 days 23 hours                                                                                                    |                                                      |                                                                                                    |
|   | Quick Links                                                                                                    | $\overline{1}$                                                                                                    |                                                                                                    |                                 |                                                                    |                                                                                                    |                                                      |                                                                                                    |
|   | Manage                                                                                                    | Vie                                                                                                    | w Responses                                                                                                    |                                 |                                                                    |                                                                                                    |                                                      |                                                                                                    |
|   | Drafts                                                                                                    |                                                                                                    | <u>Active</u>                                                                                                    |                                 |                                                                    |                                                                                                    |                                                      |                                                                                                    |
|   |                                                                                                    | i <u>les</u><br>Information<br>password                                                                                                    | <ul> <li><u>Disqualified</u></li> <li><u>Awarded</u></li> <li><u>Rejected</u></li> </ul>                                                                                                    |                                 |                                                                    |                                                                                                    |                                                      |                                                                                                    |
|   | - <u>onango</u>                                                                                                    |                                                                                                    |                                                                                                    |                                 |                                                                    |                                                                                                    |                                                      |                                                                                                    |
| S | Copyright 2000-2005 Or                                                                                                    | ns you have<br>he <i>Negotia</i>                                                                                                    | e been invite<br>tion Number                                                                                                    | d to parti<br>link, see         | egout   Preferences  <br>cipate in will b<br>1 above, to vi        | e listed be                                                                                                    |                                                      |                                                                                                    |
| S | copyright 2000-2005 or<br>ny negotiation<br>ection. Click t<br>articipation, o                                                                                               | ns you have<br>he <i>Negotia</i><br>r respond te                                                                                                    | e been invite<br>tion Number                                                                                                    | d to parti<br>link, see         | cipate in will b                                                   | e listed be                                                                                                    | t details                                            | on <i>Open Invita</i> , acknowled                                                                                                    |
| S | copyright 2000-2005 or<br>ny negotiation<br>ection. Click t<br>articipation, o                                                                                               | ns you have<br>he <i>Negotia</i><br>r respond te                                                                                                    | e been invite<br>tion Number                                                                                                    | d to parti<br>link, see         | cipate in will b                                                   | e listed be                                                                                                    | t details                                            | <i>Open Invita</i><br>, acknowled                                                                                                    |
| S | Copyright 2000-2005 Or<br>any negotiation<br>ection. Click t<br>articipation, o                                                                                              | ns you have<br>he <i>Negotia</i><br>r respond te                                                                                                    | e been invite<br>tion Number                                                                                                    | d to parti<br>link, see         | cipate in will b                                                   | e listed be<br>iew or prin                                                                                                    | Home Loo                                             | e <i>Open Invita</i><br>s, acknowled<br>out Preferences Help<br>Negotiations                                                              |
| S | Copyright 2000-2005 Or<br>any negotiation<br>ection. Click t<br>articipation, o                                                                                              | ns you have<br>he <i>Negotia</i><br>r respond to                                                                                                    | e been invite<br>tion Number                                                                                                    | d to parti<br>link, see<br>on.  | cipate in will b                                                   | e listed be                                                                                                    | Home Loo                                             | on <i>Open Invita</i> , acknowled                                                                                                    |
| S | Copyright 2000-2005 Or<br>any negotiation<br>ection. Click t<br>articipation, o                                                                                              | ns you have<br>he <i>Negotia</i><br>r respond to                                                                                                    | ts reserved.<br>e been invite<br>tion Number<br>o a negotiation                                                                                                    | d to parti<br>link, see<br>on.  | cipate in will b                                                   | pe listed be<br>ew or prin<br>Actions<br>Open Date                                                                                                    | Home Loo                                             | e <i>Open Invita</i><br>s, acknowled<br>out Preferences Hele<br>Negotiations<br>e Participation V (C<br>13:21:56                          |
| S | Copyright 2000-2005 Or<br>any negotiation<br>ection. Click t<br>articipation, o<br>Copyright 2000-2005 Or<br>ection. Click t<br>articipation o<br>Negotiations ><br>RFQ: 234 | ns you have<br>he <i>Negotia</i><br>r respond to                                                                                                    | ts reserved.<br>e been invite<br>tion Number<br>o a negotiation<br>a negotiation<br>secondaria de la construction<br>a negotiation<br>de la construction<br>de la construc | d to parti<br>link, see<br>on.  | cipate in will b                                                   | pe listed be<br>ew or prin<br>Actions<br>Open Date                                                                                                    | Home Log<br>Acknowledg<br>07/11/2006                 | e <i>Open Invita</i><br>s, acknowled<br>out Preferences Hele<br>Negotiations<br>e Participation V (C<br>13:21:56                          |
| S | Copyright 2000-2005 Or<br>any negotiation<br>ection. Click t<br>articipation, o<br>Copyright 2000-2005 Or<br>ection. Click t<br>articipation o<br>Negotiations ><br>RFQ: 234 | ns you have<br>he <i>Negotia</i><br>r respond to<br>ing<br>Title<br>Status<br>Time Left<br>nes <u>Controls</u><br>Buyer                                                                                                    | RFQ 234 Boiler Se<br>Active<br>30 days 23 hours<br>Contract Terms<br>Alarcon(SCProcPe<br>Blind                                                                                                    | ed to parti<br>link, see<br>on. | cipate in will b<br>1 above, to vi                                 | e listed be<br>lew or prin<br>Actions<br>Open Date<br>Close Date                                                                                      | Acknowledg<br>07/11/2006<br>08/11/2006               | e <i>Open Invita</i><br>s, acknowled<br>out Preferences Hele<br>Negotiations<br>e Participation V (C<br>13:21:56                          |
| S | Copyright 2000-2005 Or<br>any negotiation<br>ection. Click t<br>articipation, o<br>Copyright 2000-2005 Or<br>ection. Click t<br>articipation o<br>Negotiations ><br>RFQ: 234 | ns you have<br>he <i>Negotia</i><br>r respond to<br>ing<br>Title<br>Status<br>Time Left<br>nes <u>Controls</u><br>Buyer<br>Style<br>Description                                                                                                    | RFQ 234 Boiler Se<br>Active<br>30 days 23 hours<br>Contract Terms<br>Alarcon(SCProcPe<br>Blind                                                                                                    | ed to parti<br>link, see<br>on. | cipate in will b<br>1 above, to vi                                 | Actions<br>Open Date<br>Close Date<br>Outcome<br>Event                                                                                                | Acknowledg<br>07/11/2006<br>08/11/2006<br>Blanket Pu | e Open Invita<br>c, acknowled<br>out Preferences Help<br>Negotiations<br>e Participation  (C<br>13:21:56<br>13:21:49                      |
| S | Copyright 2000-2005 Or<br>ection. Click t<br>articipation, o<br>Necoliations ><br>RFQ: 234<br>Header                                                                         | ns you have<br>he Negotia<br>r respond to<br>ing<br>Title<br>Status<br>Time Left<br>Effective Start De<br>Effective Start De<br>Effective Start De<br>Effective Start De<br>Bill-To Addre<br>Ship-To Addre                                             | RFQ 234 Boiler Se<br>Active<br>30 days 23 hours<br>Contract Terms<br>Alarcon(SCProcPe<br>Blind                                                                                                    | ed to parti<br>link, see<br>on. | cipate in will b<br>1 above, to vi                                 | De listed be<br>few or prin<br>Actions<br>Open Date<br>Close Date<br>Outcome<br>Event<br>Release Amount<br>Release Amount<br>Payment Terms<br>Carrier | Acknowledg<br>07/11/2006<br>08/11/2006<br>Blanket Pu | e Open Invita<br>c, acknowled<br>out Preferences Help<br>Negotiations<br>e Participation  (C)<br>13:21:56<br>13:21:49<br>rchase Agreement |
| S | Copyright 2000-2005 Or<br>ection. Click t<br>articipation, o<br>Necoliations ><br>RFQ: 234<br>Header                                                                         | ns you have<br>he <i>Negotia</i><br>r respond to<br>ing<br>Title<br>Status<br>Time Left<br>Buyer<br>Style<br>Descriptio<br>Effective Start De<br>Effective Start De<br>Effective Start De<br>Bill-To Addre<br>Ship-To Addre                            | RFQ 234 Boiler Se<br>Active<br>30 days 23 hours<br>Contract Terms<br>Alarcon(SCProcPe<br>Blind                                                                                                    | ed to parti<br>link, see<br>on. | cipate in will b<br>1 above, to vi                                 | De listed be<br>few or prin<br>Actions<br>Open Date<br>Close Date<br>Outcome<br>Event<br>Release Amount<br>Payment Terms<br>Carrier<br>Freight Terms  | Acknowledg<br>07/11/2006<br>08/11/2006<br>Blanket Pu | e Open Invita<br>c, acknowled<br>out Preferences Help<br>Negotiations<br>e Participation  (C)<br>13:21:56<br>13:21:49<br>rchase Agreement |
| S | Copyright 2000-2005 Or<br>ection. Click t<br>articipation, o<br>Conversion Source<br>Negoliations ><br>RFQ: 234<br>Header                                                    | ns you have<br>he <i>Negotia</i><br>r respond to<br>ing<br>Title<br>Status<br>Time Left<br>Buyer<br>Style<br>Descriptio<br>Effective Start De<br>Effective Start De<br>Effective Start De<br>Bill-To Addre<br>Ship-To Addre                            | RFQ 234 Boiler Se<br>Active<br>30 days 23 hours<br>Contract Terms<br>Alarcon(SCProcPe<br>Blind                                                                                                    | ed to parti<br>link, see<br>on. | cipate in will b<br>1 above, to vi                                 | De listed be<br>few or prin<br>Actions<br>Open Date<br>Close Date<br>Outcome<br>Event<br>Release Amount<br>Release Amount<br>Payment Terms<br>Carrier | Acknowledg<br>07/11/2006<br>08/11/2006<br>Blanket Pu | e Open Invita<br>c, acknowled<br>out Preferences Help<br>Negotiations<br>e Participation  (C)<br>13:21:56<br>13:21:49<br>rchase Agreement |
| S | Copyright 2000-2005 Or<br>ection. Click t<br>articipation, o<br>Meaotations ><br>RFQ: 234<br>Header                                                                          | ns you have<br>he Negotia<br>r respond to<br>ing<br>Title<br>Status<br>Time Left<br>nes Controls<br>Buyer<br>Style<br>Description<br>Effective Start Do<br>Effective Start Do<br>Effective Start Do<br>Bill-To Addre<br>Ship-To Addre<br>Ship-To Addre | RFQ 234 Boiler Se<br>Active<br>30 days 23 hours<br>Contract Terms<br>Alarcon(SCProcPe<br>Blind                                                                                                    | ed to parti<br>link, see<br>on. | cipate in will b<br>1 above, to vi                                 | De listed be<br>few or prin<br>Actions<br>Open Date<br>Close Date<br>Outcome<br>Event<br>Release Amount<br>Payment Terms<br>Carrier<br>Freight Terms  | Acknowledg<br>07/11/2006<br>08/11/2006<br>Blanket Pu | e Open Invita<br>c, acknowled<br>out Preferences Help<br>Negotiations<br>e Participation  (C)<br>13:21:56<br>13:21:49<br>rchase Agreement |

|   | SV.                            |                                                                                         |                                                                                       |                                                                                               | Home Logout Preferences Help               |
|---|--------------------------------|-----------------------------------------------------------------------------------------|---------------------------------------------------------------------------------------|-----------------------------------------------------------------------------------------------|--------------------------------------------|
|   | Ameren Sourcir                 | g                                                                                       |                                                                                       |                                                                                               | Negotiations                               |
|   | Negotiations > RFQ: 234        |                                                                                         |                                                                                       |                                                                                               |                                            |
|   |                                | Title R                                                                                 | FQ 234 Boiler Service                                                                 | Actions                                                                                       | Acknowledge Participation 💙 Go             |
|   |                                | Status A                                                                                |                                                                                       |                                                                                               | 07/11/2006 13:21:56<br>08/11/2006 13:21:49 |
|   | Header Line                    | <u>is Controls C</u>                                                                    | ontract Terms                                                                         |                                                                                               |                                            |
|   |                                | Buyer <b>A</b><br>Style <b>B</b><br>Description                                         | larcon(SCProcPerf 1105), Victor<br>lind                                               | Outcome<br>Event                                                                              | Blanket Purchase Agreement                 |
|   | Terms                          |                                                                                         |                                                                                       | 1220 N.W. 114                                                                                 |                                            |
|   |                                | Effective Start Date<br>Effective End Date<br>Bill-To Address<br>Ship-To Address<br>FOB |                                                                                       | Total Agreement Amount<br>Minimum Release Amount<br>Payment Terms<br>Carrier<br>Freight Terms | 2% 10 NET 30                               |
|   | Currency                       | RFQ Currenc                                                                             | ey USD                                                                                | Price Precisio                                                                                |                                            |
|   | Attributes                     |                                                                                         |                                                                                       |                                                                                               |                                            |
|   | Show All Details               | Group                                                                                   |                                                                                       |                                                                                               |                                            |
|   | Notes and Attac                |                                                                                         |                                                                                       |                                                                                               |                                            |
| G | File Name<br>Ameren Boiler Ser | dee                                                                                     | Type Description<br>File Ameren Boiler Service                                        | Category Last Updated By La<br>To Supplier Q47800 07                                          | (110000 Our Time O                         |
|   | Specification.doc              |                                                                                         | Specification                                                                         |                                                                                               | VIII/2006 One-Time                         |
|   | Header Lin                     | <u>es Controls C</u>                                                                    | Contract Terms                                                                        |                                                                                               |                                            |
|   | Return to Negotiations         |                                                                                         | 8820 1271527 Dimbio 11, 81,                                                           | Actions                                                                                       | Acknowledge Participation 👻 🗔              |
|   | Copyright 2000-2005 Orac       | e Corporation. All rights r                                                             | <u>Negotiations</u>   <u>Home</u>   <u>Logo</u><br>eserved.                           | u <u>t</u>   <u>Preferences</u>   <u>Help</u>                                                 | Privacy Stateme                            |
|   | o download a present, downlo   |                                                                                         | ent, click a File Name<br>e at a time.                                                | link; see <mark>1</mark> above. If n                                                          | nultiple attachments a                     |
|   |                                |                                                                                         |                                                                                       |                                                                                               |                                            |
|   |                                | File Do                                                                                 | wnload                                                                                |                                                                                               |                                            |
|   |                                |                                                                                         | wnload<br>ou want to open or save this i                                              | ile?                                                                                          |                                            |
|   |                                | Do yo                                                                                   | ou want to open or save this I                                                        |                                                                                               |                                            |
|   |                                |                                                                                         |                                                                                       | rice Specification.doc                                                                        |                                            |
|   |                                | Do yo                                                                                   | ou want to open or save this l<br>Name: Ameren Boiler Serv                            | vice Specification.doc<br>cument, 10.5 KB                                                     |                                            |
|   |                                | Do yo                                                                                   | ou want to open or save this i<br>Name: Ameren Boiler Serv<br>Type: Microsoft Word Do | vice Specification.doc<br>cument, 10.5 KB                                                     |                                            |

|      | Save As                                                                                                    |
|------|----------------------------------------------------------------------------------------------------|
|      | Save in 📄 Ameren Sourcing - RFI 🛛 🚽 🔇 🎓 📂 🖽 -                                                                                                    |
|      | My Recent<br>Documents<br>Desktop                                                                                                    |
|      | My Documents                                                                                                    |
|      | My Computer                                                                                                    |
|      | File name: Ameren Boiler Service Specification.doc Save                                                                                                    |
|      | My Network Save as type: Microsoft Word Document Cancel                                                                                                    |
| 3    | Select a folder location on your computer/network and click the Save button; see 3 above.                                                                                                    |
|      | Download complete         Saved:         Service Specification.doc from goblxdoa2.ameren.com         Downloaded:       10.5 KB in 2 sec         Download to:      \Ameren Boiler Service Specification.doc         Transfer rate:       5.25 KB/Sec         Close this dialog box when dawnload completes         Uppen       Open         Open       Close |
| 4    | Click the <i>Open</i> button, see <b>4</b> above, to view the document. You can also navigate to the folder location selected in Step 3 to open the file.                                                                                                    |
| Note | Repeat steps 1-4 in this section to download any other attachments.                                                                                                    |

| Negotiations       >         RFQ: 234       Actions       Actions                                                                                                    | ations<br>on V Co<br>2<br>8                  |
|----------------------------------------------------------------------------------------------------|----------------------------------------------|
| Negotiations       >         RFQ: 234       Actions       Acknowledge Participation         Title       RFQ 234 Boiler Service       Open Date       07/24/2006 11:08:52         Status       Active       Open Date       07/24/2006 11:08:52         Time Left       17 days 23 hours       Close Date       08/11/2006 11:08:00         Header       Lines       Controls       Contract Terms         Buyer       Alarcon(SCProcPerf 1105),<br>Victor       Outcome<br>Event       Blanket Purchase         Style       Blind       Description       Terms         Effective Start Date       Total Agreement Amount<br>Minimum Release Amount                                                                                                    | on 🗸 (Co)<br>2<br>8                          |
| Actions Acknowledge Participation<br>Title RFQ 234 Boiler Service<br>Active Open Date 07/24/2006 11:08:52<br>Time Left 17 days 23 hours Close Date 08/11/2006 11:08:08<br>Header Lines Controls Contract Terms<br>Buyer Alarcon(SCProcPerf 1105), Outcome Blanket Purchase<br>Victor<br>Style Blind<br>Description<br>Terms<br>Effective Start Date Total Agreement Amount<br>Effective End Date Minimum Release Amount                                                                                                    | 28                                           |
| Header       Lines       Controls       Close Date       08/11/2006 11:08:06         Header       Lines       Controls       Contract Terms         Buyer       Alarcon(SCProcPerf 1105),<br>Victor       Outcome       Blanket Purchase         Style       Blind       Description       Event       Total Agreement Amount         Effective End Date       Total Agreement Amount       Minimum Release Amount                                                                                                    | 8                                            |
| Buyer Alarcon(SCProcPerf 1105), Outcome Blanket Purchase<br>Victor<br>Style Blind<br>Description<br>Terms<br>Effective Start Date Total Agreement Amount<br>Effective End Date Minimum Release Amount                                                                                                    | Agreement                                    |
| Terms<br>Effective Start Date Total Agreement Amount<br>Effective End Date Minimum Release Amount                                                                                                    |                                              |
| Effective End Date Minimum Release Amount                                                                                                    |                                              |
|                                                                                                    |                                              |
| 1 Click the <i>Lines</i> link, see 1 above, to view information for all RFQ lines.                                                                                                    |                                              |
| Negotiations >                                                                                                    | tiations                                     |
| RFQ: 234 Actions Acknowledge Participa                                                                                                    | ation 💌 🔽 💽                                  |
| Title     RFQ 234 Boiler Service       Status     Active       Open Date     07/24/2006 11:08:52       Time Left     17 days 23 hours     Close Date     08/11/2006 11:08:08                                                                                                    |                                              |
| Header         Lines         Contract Terms           Display Rank As         1,2,3         Price Factors         Buyer & Supplier           Ranking         Price Only         Image: Supplier State State Sta | ice transformed                              |
| Price Tiers Price Breaks Line Item, Rev Category Unit Estimated Quantity Best Price (USD) Active Responses Time                                                                                                    | e Left<br>ays 23 hours                       |
| 1.1 Overheads     40102000     USD     Blind     Blind     17 da       1.2 Insurance     40102000     USD     Blind     Blind     17 da                                                                                                    | ays 23 hours<br>ays 23 hours<br>ays 23 hours |
| 2.1 Circuit breaker 30212001 EACH Blind Blind 17 da                                                                                                    | ays 23 hours<br>ays 23 hours<br>ays 23 hours |
| Header         Lines         Controls         Contract Terms           Return to Negotiations         Actions         Actions         Actions                                                                                                    | ation 🔽 (Go)                                 |
|                                                                                                    |                                              |
|                                                                                                    |                                              |
| Negotiations > RFQ: 278 ><br>Line: 2.2 (RFQ 234)<br>Group Transformer components Currency USD                                                                                                    | ations                                       |
| Item Price Precision Any<br>Rev Start Price<br>Description Electrical switch Target Price                                                                                                    |                                              |
| Category 30211908 Minimum Release Amount<br>Unit of Measure EACH<br>Estimated Quantity                                                                                                    |                                              |
| Unit of Measure EACH                                                                                                    |                                              |
| Unit of Measure EACH<br>Estimated Quantity<br>Attributes<br>Attribute Group Attribute Type Value Type Target Value                                                                                                    | Delete                                       |
| Unit of Measure       EACH         Estimated Quantity         Attributes         Attribute       You       Target Value         Switch/Actuation Method       Group       Attribute Type       Value Type       Target Value         Switch/Actuation Method       General       Required       Text       Switch/Actuation type         Notes and Attachments         Note to Suppliers       Eactingtion       Category       Last Updated By       Last Updated       Update                                                                                                    | Delete                                       |

|   | Home Logout Preferences Help<br>Negotiations                                                                                                    |
|---|----------------------------------------------------------------------------------------------------|
|   | Negotiations >         RFC: 234         Actions         Actions         Active         Open Date         07/24/2006 11:08:52         Close Date         08/11/2006 11:08:52         Close Date         07/24/2006 11:08:52         Close Date         07/24/2006 11:08:52         Close Date         07/24/2006 11:08:52         Close Date         07/24/2006 11:08:52         Close Date         07/24/2006 11:08:52         Close Date         08/11/2006 11:08:08         Award Date         09en Date         07/24/2006 11:08:52         Close Date         08/11/2006 11:08:08         Award Date         09en Date         07/24/2006 11:08:52         Close Date         09/724/2006 11:08:52         09en Date         07/24/2006 11:08:52         Award Date         09/724/2006 11:08:52         09/724/2006 11:08:52         09/724/2006 11:08:52         09/724/2006 11:08:52         09/724/2006 11:08:52         09/724/2006 11:08:52         09/724/2006 11:08:52 |
| 1 | Click the <i>Controls</i> link; see 1 above.                                                                                                    |
| 2 | Important dates, if given, are displayed in the Schedule section, see 2 above.                                                                                                    |
| 3 | Note the RFI conditions, which are displayed in a read only format; see 2 above. You cannot change these conditions.                                                                                                    |

You can select one of two ways to respond to line items on your quote.

- If you want to enter the line details online, skip to Section 4-3.
- If you want to download a Microsoft Excel spreadsheet from Oracle Sourcing, enter your details in the spreadsheet and then upload the completed spreadsheet to Oracle Sourcing, continue with this section. You may prefer this method if there are a large number of line items or if several people will be involved in completing the guote. Home Logout Preferences Help Ameren Sourcing Negotiations Negotiations 1 RFQ: 234 Acknowledge Participation 💌 Go Actions Title RFQ 234 Boiler Service Acknowledge Participation Status Create Quote Active Open Date Time Left 30 days 23 hours Close Date Online Discussions Header Lines Controls Contract Terms View Quote History Outcom Buyer Alarcon(SCProcPerf 1105), Victor nt Style Blind Event Print REQ. Description Export to S 1 Select Export to Spreadsheet from the Actions drop-down list and click the Go button; see 1 above. Ameren Sourcing Home Logout Preferences Help Negotiations Negotiations > RFQ: 234 > Export To Spreadsheet (RFQ 234) File Download - Security Warning RFQ Currency USD Quote Currency USD Do you want to open or save this file? Export Spreadsheet Name: responseLines.zip Гуре Lines × Type: WinZip File Export From: goblxdoa2.ameren.com 2 Return to RFQ: 234 Open Save Cancel Negotiations | | 3 Copyright 2000-2005 Oracle Corporation. All rights rese While files from the Internet can be useful, this file type can potentially harm your computer. If you do not trust the source, do not open or save this software. What's the risk? 2 Ensure that Lines is selected as the Type and click the Export button; see 2 above. 3 Click the Save button, see 3 above, and save the file to a location on your computer/network. 4 Logout of Oracle Sourcing and complete the spreadsheet offline. Refer to the next section for information on completing the spreadsheet. After you have completed the spreadsheet, you log into Oracle sourcing and open the RFQ to create and complete your response. Note The file is saved on your computer as a zip file. You need a program, such as WinZip (www.winzip.com) or Netzip (www.netzip.com) to open this file.

| The dow | nloaded zip file contains the spreadsheet and instructions for completing the spreadsheet.                                                                                                    |
|---------|----------------------------------------------------------------------------------------------------|
| 1       | Navigate to and open the downloaded zip file that contains the spreadsheet.                                                                                                    |
|         | WinZip - responseLines.zip         File Actions Options Help         Image: New Open Favorites         Open Favorites         Add         Extract         Encrypt         View         CheckOut         Wizard         Name         Type         Modified         Size Ratio         Packed Path         Provide Size Ratio         Packed Path         Opentextimes-R         Microsoft Ex         D7/06/2006 12:15 PM         1,073         43%         610                                                                              |
| Note    | The window shown above is for illustration only. Your window may look different if you are using a different "zip" program.                                                                                                    |
| 2       | The instruction file contains detailed instructions for filling out the spreadsheet; see <b>1</b> above.<br>You can extract the file, or if your program allows, you can double-click the file icon to open it.<br>Print the instructions to use as a reference when you complete the spreadsheet.                                                                                                    |
| 3       | The response file is a Microsoft Excel spreadsheet; see 2 above. You can extract the file, or if your program allows, you can double-click the file icon to open the file and then select File, Save As to save the file to your computer/network.                                                                                                    |
|         | J       K       L       M       N       O       P         Unit       Quantity       Response       Message       Respo       3 * Response       Price       Response         EACH       5       5       USD       USD       USD         KIT       200       200       USD       USD         I       Price       Price Diffe       Attribute       Group       Response       Attribute       Value       Response       Value         2       Any       LEAD       TIME       General       Required       Text       lead time is       3 |
| 4       | Enter any required line details in the spreadsheet.<br>An asterisk (*) by a column heading indicates a response is required; see <b>3</b> above.<br>If line level attributes are present and the Response column indicates Required; see <b>4</b> above,<br>you must enter a Response Value; see <b>5</b> above.                                                                                                    |
| 5       | After you have entered your responses, save the spreadsheet. This spreadsheet is in Text (Tab delimited) format, which means that special formatting, for example bolded or highlighted text, is not allowed. The file must be saved as <b>Text (tab delimited)</b> format in order to be uploaded.                                                                                                    |
|         | Microsoft Excel         ExportedLines-RFI192,1.xls may contain features that are not compatible with Text (Tab delimited). Do you want to keep the workbook in this format?         • To keep this format, which leaves out any incompatible features, click Yes.         • To preserve the reatures, click No. Then save a copy in the latest Excel format.         • To see what might be lost, click Help.                                                                                                    |
| 6       | If you are prompted to keep the file in Text format, click the Yes button.                                                                                                    |

| <i>** Ameren</i>                                                          | Sourcing                                                                                                    | Home Loquut Preferences Heli<br>Negotiations                       |
|---------------------------------------------------------------------------|----------------------------------------------------------------------------------------------------|--------------------------------------------------------------------|
| Negotiations >                                                            |                                                                                                    | (1)                                                                |
| RFQ: 234                                                                  |                                                                                                    |                                                                    |
|                                                                           | Title RFQ 234 Boiler Service                                                                                                    | Actions Acknowledge Participation V (<br>Acknowledge Participation |
|                                                                           | Status Active                                                                                                    | Open <mark>Qat</mark> Create Quote                                 |
| Header                                                                    | Time Left 30 days 23 hours           Lines         Controls         Contract Terms                                                                                                    | Close Dat<br>Online Discussions                                    |
| Heduer                                                                    | Buyer Alarcon(SCProcPerf 1105),                                                                                                    | Outcom View Quote History                                          |
|                                                                           | Victor                                                                                                    | Ever<br>Print RFQ                                                  |
|                                                                           | Style <b>Blind</b><br>Description                                                                                                    | Export to Spreadsheet                                              |
| Terms                                                                     |                                                                                                    |                                                                    |
|                                                                           | Effective Start Date<br>Effective End Date                                                                                                    | Total Agreement Amount<br>Minimum Release Amount                   |
|                                                                           | Bill-To Address VAR                                                                                                    | Payment Terms 2% 10 NET 30                                         |
|                                                                           | Ship-To Address <u>VAR</u><br>FOB                                                                                                    | Carrier<br>Freight Terms                                           |
| Currenc                                                                   |                                                                                                    |                                                                    |
|                                                                           | RFQ Currency USD                                                                                                    | Price Precision Any                                                |
| Attributes                                                                |                                                                                                    |                                                                    |
| To respond above.                                                         | to the RFQ, select <i>Create Quote</i> fro                                                                                                    | om the drop-down list, and click <i>Go</i> ; see 1                 |
|                                                                           |                                                                                                    | Home Logout Preferences Hel                                        |
| <b>MAmere</b>                                                             | 1 Sourcing                                                                                                    | Negotiations                                                       |
| M Amere                                                                   |                                                                                                    | Negotiations                                                       |
| MAMERS Negotiations                                                       | ∬ <sup>Sourcing</sup><br>> <u>RFQ: 234</u> ><br>d Conditions                                                                                                    | Negotiations                                                       |
| Mamere<br>Negotiations<br>Terms and                                       | > <u>RFQ: 234</u> >                                                                                                    | 2                                                                  |
| MAmere<br>Negotiations<br>Terms and                                       | > <u>RFQ: 234</u> ><br><b>d Conditions</b><br>terms and conditions must be accepted before a q                                                                                                    | 2                                                                  |
| Meaotiations<br>Terms and<br>The following<br>Terms and C<br>1. Ameren re | RFQ: 234 ><br>d Conditions<br>terms and conditions must be accepted before a q<br>conditions<br>eserves the right to disqualify any participants                                                                                                    | uote is placed in this RFQ. (Cancel) (Acce                         |
| Terms and C<br>1. Ameren n<br>2. Ameren n                                 | > <u>RFQ: 234</u> ><br>d Conditions<br>terms and conditions must be accepted before a q<br>conditions                                                                                                    | uote is placed in this RFQ. <u>Cancel</u> <u>Acce</u>              |
| Terms and C<br>1. Ameren n<br>2. Ameren n                                 | > RFQ: 234 ><br>d Conditions<br>terms and conditions must be accepted before a q<br>conditions<br>serves the right to disqualify any participants<br>hay choose to extend/early close the negotiation with the second second sec | uote is placed in this RFQ. <u>Cance</u>                           |

|      | Ameren Sourcing                                                                                             | Home Logout Preferences Help<br>Negotiations                                                                                                    |
|------|----------------------------------------------------------------------------------------------------|----------------------------------------------------------------------------------------------------|
|      |                                                                                                    |                                                                                                    |
|      | <u>Negotiations</u> > <u>RFQ: 234</u> ><br>Create Quote: 1069 (RFQ 234)                                     |                                                                                                    |
|      | Create Quote: 1003 (RFQ 204)                                                                                | (Cancel) (View RFQ) (Quote By Spreadsheet (Save Draft) (Continue)                                                                                                    |
|      | <b>Theodon</b>                                                                                              | (cance) (newrite) (cances) (save brain) (commune)                                                                                                    |
|      | <b>∀</b> Header                                                                                             |                                                                                                    |
|      | Title <u>RFQ 234 Boiler Service</u><br>RFQ Currency USD<br>Quote Currency USD<br>Price Precision <b>Any</b> | Time Left 30 days 23 hours<br>Close Date <u>DB/11/2006 13:21:49</u><br>Quote Valid Until                                                                                        |
|      |                                                                                                    | 2 Reference Number                                                                                                    |
|      |                                                                                                    | Note to Buyer                                                                                                    |
|      | Attachments                                                                                                 |                                                                                                    |
|      | Add Attachments                                                                                             |                                                                                                    |
|      | File Name Type Description                                                                                  | Category Last Updated By Last Updated Usage Update Delete                                                                                                    |
|      | No data exists.                                                                                             |                                                                                                    |
|      |                                                                                                    |                                                                                                    |
|      |                                                                                                    |                                                                                                    |
| 1    |                                                                                                    | nich your quote should be considered valid; see <b>1</b> above.<br>a date from a calendar. Leave this field blank, if you do not                                                |
| 2    | Optionally, enter a reference numbe                                                                         | er for your internal tracking purposes only; see 2 above.                                                                                                    |
| 3    | Optionally, enter notes which can be <b>3</b> above.                                                        | e viewed by the buyer after they receive your response; see                                                                                                    |
| 4    | Any requested information or docun                                                                          | above, is used to include file attachments with your quote.<br>nentation supporting your overall quote should be attached<br>ext page for further instructions on how to add an |
| Note |                                                                                                    | are working or before you logout, to save a current copy of<br>r to Section 2-5 for information on how to open a draft                                                          |

|      | umentation supporting your overall quote should always be attached at the Header level of the e. Follow the steps below if you need to add an attachment.                                                                                                    |
|------|----------------------------------------------------------------------------------------------------|
|      | Home Logout Preferences Help<br>Negotiations                                                                                                    |
|      | Negatiations       > RFQ: 234       > Create Quote: 1070 (RFQ 234)       >         Add Attachment       (Cancel)       (Add Another)       (Apply)         Attachment Summary Information       5       6         * Indicates required field       5       6                                                                                                    |
|      | Category From Supplier                                                                                                    |
|      | Type     File       URL     Text                                                                                                    |
| 1    | Click the Add Attachments button as shown on the preceding page.                                                                                                    |
| 2    | Type a descriptive name for the attachment in the Description field; see <b>2</b> above.                                                                                                    |
| 3    | To add a file attachment, select <i>File</i> as the attachment type; see <b>3</b> above.<br><b>The maximum file size for attachments is 10 Megabytes.</b> If the file you need to attach is larger, split the file into several smaller files which can be attached individually. There is no limit to the number of files that can be attached.                                                                                                    |
| 4    | Click the <i>Browse</i> button. In the new dialog box that opens, navigate to the folder location that contains the file you want to attach. Click the file name and then click the <i>Open</i> button.                                                                                                    |
| Note | To add a link to a Web page, select URL as the attachment type and enter an Internet address/link in the adjacent field on the right.<br>To add a text attachment, select Text as the attachment type and enter the text in the adjacent field on the right.                                                                                                    |
| 5    | If you want to add another attachment, click the Add Another button; see 5 above.                                                                                                    |
| 6    | Click the Apply button, see 6 above, after all attachments have been added.                                                                                                    |
|      | Attachments         Add Attachments       Last Updated       Last Updated       Usage       Update       Delete         File Name       Type       Description       Category       By       Updated       Usage       Update       Delete         Ameren Boiler Service       File       Boiler Service       From       SUP_BCPOWER       07/11/2006       One       8       0       0       7         Specification.doc       Supplier       Supplier       SUP_BCPOWER       07/11/2006       One       8       0       0       7 |
| Note | The attachment details are displayed on the response page. To delete an attachment, click the Delete (trash can) icon; see <b>7</b> above. To select a different file or update the description, click the Update (pencil) icon; see <b>8</b> above.                                                                                                    |

|      | ction contains instructions for preparing your quote online. The details that you will be asked to<br>r the quote, will vary. If you prepared your quote by spreadsheet, skip to page 56.                                                                                                    |
|------|----------------------------------------------------------------------------------------------------|
|      | Lines                                                                                                    |
|      | Indicates more information requested. Click on the Update icon.                                                                                                    |
|      | Estimated Minimum<br>Start Target Quote Estimated Total Release Quote Minimum Release                                                                                                    |
|      | Line Update Rank Price Price Unit Quantity Amount Amount Amount                                                                                                    |
|      |                                                                                                    |
|      | 1.1 Overheads     Blind     USD       12 Insurance     Blind     USD                                                                                                    |
|      | (3) 2 Transformer compone Blind (1) (5)                                                                                                    |
|      | 2.1 <u>Circuit breake</u> Blind EACH                                                                                                    |
|      | 2.2 Electrical switch  Blind Blind EACH                                                                                                    |
|      | (Cance!) (View RFQ) (Quote By Spreadsheet) (Save Draft) (Continue)                                                                                                    |
|      | Negotiations   Home   Logout   Preferences   Help                                                                                                    |
| 1    | Enter prices for each line on the RFQ; see 1 above.                                                                                                    |
| Note | If a Start Price is given, the Quote Price that you enter must be less than the Start Price.                                                                                                    |
| 2    | This symbol 🕎, see 2 above, indicates that items within line 1 (i.e. 1.1, 1.2) are part of a lot.                                                                                                    |
|      | Lots are collections of lines, giving a hierarchical structure to the sourcing document. A lot may be an assembled product or lines may be organized into lots to obtain the most competitive bid. Suppliers are required to evaluate the entire lot and place a bid at the lot level for speed and convenience. Suppliers may optionally provide line-level bids as well. |
| 3    | This symbol [], see <b>3</b> above, indicates the items within line 2 (i.e. 2.1, 2.2) are grouped.                                                                                                    |
|      | Groups are collections of negotiation lines organized into groups for ease of analysis and award. Groups are collections of related lines that allow buyers to model market baskets.                                                                                                    |
| 4    | If a target symbol is present next to any of the Update (pencil) icons, click the pencil icon to drill down and respond to the line level attributes; see 4 above. Notes to the Buyer and Attachments can also be added at the line level by clicking the pencil icon. The next page gives instructions on how to enter line level attributes.                             |
| 5    | Additional information might be required on this page. For example, if the quote is for a Blanket Service Agreement, you might have the option of entering a minimum release amount, see 5 above.                                                                                                    |

#### Section 4-3.3 Enter RFQ Line Details (Online - Line Level Attributes)

This page is reached by clicking the Update (pencil) icon that appears to the right of a line item. This page provides a comprehensive way to enter all the information associated with a line item, including line level attributes. If you prefer, you can use this screen to enter all your line details, as it includes the fields found on the previous page.

|   | Home Logout Preferences Help                                                                                                    |
|---|----------------------------------------------------------------------------------------------------|
|   | Ameren Sourcing Negotiations                                                                                                    |
|   | Create Quote 1070: Line 2.1 (RFQ 234)                                                                                                    |
|   | Group Transformer components Close Date 08/11/2006 13:21:49<br>Unit FACH Cancel Save Draft Apply<br>Usb Usb Usb Rank Blind<br>Start Price Cancel Save Draft Apply<br>Usb Usb Blind<br>Start Price Cancel Save Draft Apply<br>Usb Usb Blind<br>Estimated Total Amount Cancel Save Draft Apply<br>Usb Usb Concerner Save Draft Apply<br>Usb Concerner Save Draft Apply<br>Concerner Save Draft Apply<br>Concerner Save Draft Apply<br>Concerner Save Draft Apply<br>Usb Concerner Save Draft Apply<br>Save Draft Apply<br>Save Dra |
|   | Attributes Group Attribute Attribute Type Target Value Quote Value                                                                                                    |
|   | General Trip Unit Required Specify Trip Unit Type                                                                                                    |
|   |                                                                                                    |
|   | Notes and Attachments Note to Buyer                                                                                                    |
|   |                                                                                                    |
|   | Add Attachments                                                                                                    |
|   | File Name         Type         Description         Category         Last Updated By         Last Updated         Usage         Update         Date           No data exists.         5         5         5         5         5         5         5         5         5         5         5         5         5         5         5         5         5         5         5         5         5         5         5         5         5         5         5         5         5         5         5         5         5         5         5         5         5         5         5         5         5         5         5         5         5         5         5         5         5         5         5         5         5         5         5         5         5         5         5         5         5         5         5         5         5         5         5         5         5         5         5         5         5         5         5         5         5         5         5         5         5         5         5         5         5         5         5         5         5         5         5         5                                                                                                    |
|   |                                                                                                    |
|   | (Cancel) (Save Draft) (Apply)                                                                                                    |
|   | Negotiations   Home   Logout   Preferences   Help                                                                                                    |
| 1 | Enter a price in the Quote Price field; see <b>1</b> above. Your quote price must be less than the <i>Start Price</i> , if one is given.                                                                                                    |
| 2 | Enter your response to any attributes in the Quote Value field; see 2 above.                                                                                                    |
| 3 | If needed, add any notes or attachments pertinent to the line item; see <b>3</b> above. Refer to Section 4-3.2 of this guide for further instructions on adding attachments.                                                                                                    |
| 4 | If you want to enter details for other line items, select the line number and click the Go button; see <b>4</b> above.<br><i>You can advance sequentially through all the line items by using the Go button.</i>                                                                                                    |
|   |                                                                                                    |
| 5 | When you have finished entering line details, click the Apply button, see <b>5</b> above, to return to the <i>Create Quote</i> page.                                                                                                    |

## Section 4-3.3 Enter RFQ Line Details (Upload Spreadsheet Quote)

| lf you pr | epared your quote by spreadsheet, follow these instructions to upload the spreadsheet.                                                                                                    |
|-----------|----------------------------------------------------------------------------------------------------|
|           | Home Logout Preferences Help         Negotiations       Negotiations         Negotiations > RFQ: 234 >       1         Create Quote: 1070 (RFQ 234)       1         Cancel       View RFQ       Quote By Spreadsheet         Save Draft       Continue                                                                                                    |
|           | ▼Header         Time Left         30 days 22 hours           Title         RFQ 234 Boiler Service         Time Left         30 days 22 hours           RFQ Currency         USD         Close Date         08/11/2006 13:21:49                                                                                                    |
| 1         | Click the <i>Quote by Spreadsheet</i> button; see <b>1</b> above.                                                                                                    |
|           | Bourcing       Bourcing         Create Quote 1070: Quote By Spreadsheet (RFQ<br>RFQ Currency USD<br>Quote Currency USD       Choose file         Step 1:Export Spreadsheet       Image: Comparison of the service specification.doc         Type Lines       Image: Comparison of the service specification of the service specification of the service specification of the service specification of the service specification of the service specification of the service specification of the service specification of the service service specification of the service service specification of the service service ser |
| 2         | Ensure that Lines is selected as the Type and click the Browse button; see 2 above.                                                                                                    |
| 3         | Navigate to the spreadsheet file that contains your response. Select the file and click the Open button; see <b>3</b> above.                                                                                                    |
| 4         | Click the Import button to load the spreadsheet; see 4 above.                                                                                                    |
|           | Step 2:Import Spreadsheet         Type       Lines         File To Import       Browse         File To Import       Import         Import Errors Lines: ExportedLines-RFI192,1.xls       Import         Line       Column Title       Error         1       Attribute - LEAD TIME       A response value is required for line 1: attribute LEAD TIME.                                                                                                    |
| Note      | If the spreadsheet imports without errors, you will be returned to the Response page.<br>If errors are detected in the import process, a message will be displayed as shown above and<br>the file will not be imported. Correct the errors and then repeat the import process.                                                                                                    |

|      | Home Logout Preferences Help<br>Negotiations                                                                                                    |  |  |  |  |
|------|----------------------------------------------------------------------------------------------------|--|--|--|--|
|      | Negotiations > RFQ: 234 ><br>Create Quote: 1070 (RFQ 234)                                                                                                    |  |  |  |  |
|      | Cance] (View RFQ) (Quote By Spreadsheet) (Save Draft (Continue)<br>▼Header                                                                                                    |  |  |  |  |
|      | Title     RFQ 234 Boiler Service     Time Left     30 days 22 hours       RFQ Currency     USD     Close Date     08/11/2006 13:21:49                                                                                                    |  |  |  |  |
| 1    | After all quote details have been entered, click the Continue button on the Create Quote page; see 1 above.                                                                                                    |  |  |  |  |
|      | Sourcing Sourcing                                                                                                    |  |  |  |  |
|      | Na 2 is > RF0:234 >                                                                                                    |  |  |  |  |
|      | Warning Buyer has requested for you to submit a single, best quote. Multiple quotes (re-quoting) for this RFQ are not allowed.                                                                                                    |  |  |  |  |
|      | Create Quote 1070: Review and Submit (RFQ 234)                                                                                                    |  |  |  |  |
|      | Header         Time Left         30 days 22 hours           RFQ Currency         USD         Close Date         08/11/2006 13:21:49           Quote Currency         USD         Quote Valid Until           Price Precision         Any         Reference Number           Note to Buyer         Note to Buyer                                                                                                    |  |  |  |  |
|      | Attachments<br>File Name Type Description Category Last Updated By Last Updated Usage Update Delete                                                                                                    |  |  |  |  |
|      | Ameren Boiler Service Specification.doc File Boiler Service Specification From Supplier SUP_BCPOWER 07/11/2006 One-Time /                                                                                                    |  |  |  |  |
|      | Lines                                                                                                    |  |  |  |  |
|      | Quote<br>Ship- Start Target Price Estimated Your Total Estimated Total Target Minimum Quote Minimum<br>Select Line To Price Price (USD) Unit Quantity Amount Amount Release Amount Release Amount                                                                                                    |  |  |  |  |
|      | ● 1                                                                                                    |  |  |  |  |
|      | O 1.1 Overheads 275 USD                                                                                                    |  |  |  |  |
|      | 2 [] Transformer                                                                                                    |  |  |  |  |
|      | Compo         Signature         Signature <th< th=""></th<> |  |  |  |  |
|      | switch Line 1: Boiler cleaning foreman                                                                                                    |  |  |  |  |
|      | Notes and Attachments<br>Note to Buyer                                                                                                    |  |  |  |  |
|      | File Name Type Description Category Last Updated By Last Updated Usage Update Delete No data exists.                                                                                                    |  |  |  |  |
|      | Cancel Back Save Draft Submit                                                                                                    |  |  |  |  |
| 2    | If the buyer is only allowing a single, best quote, a warning message displays; see 2 above.                                                                                                    |  |  |  |  |
| 3    | Review the quote details. If you need to make changes, click the Back button; see 3 above.                                                                                                    |  |  |  |  |
| 4    | After you have verified that the information is correct, click the Submit button; see 4 above.                                                                                                    |  |  |  |  |
| 5    | A confirmation page is displayed, which confirms that your response has been submitted to Ameren. Click the Negotiations tab to return to the Negotiations page or click the Logout link to end your session; see <b>5</b> above.                                                                                                    |  |  |  |  |
| Note | After you have submitted a quote, the negotiation is moved from the Your Company's Open<br>Invitations section to the Your Active and Draft Responses section.                                                                                                    |  |  |  |  |
| Note | Once a quote has been submitted, it cannot be canceled or retracted. You can contact the buyer who created the RFQ and ask to have your quote disqualified, but quote disqualification is at the discretion of the buyer.                                                                                                    |  |  |  |  |

|   | M Amoron                                                                                                    |                                                                                                    |                                                                                                    |                                                                        |                                                         |                                       |                                                                                         |                                                                            | Home Logo                                                            | -                                                                                          |
|---|----------------------------------------------------------------------------------------------------|----------------------------------------------------------------------------------------------------|----------------------------------------------------------------------------------------------------|------------------------------------------------------------------------|---------------------------------------------------------|---------------------------------------|-----------------------------------------------------------------------------------------|----------------------------------------------------------------------------|----------------------------------------------------------------------|--------------------------------------------------------------------------------------------|
|   | Ameren Sourcing                                                                                                    | 127 Technologi                                                                                                    |                                                                                                    |                                                                        |                                                         |                                       |                                                                                         |                                                                            |                                                                      | Negotiations                                                                               |
|   | Search Open Negotia                                                                                                    | ations Title                                                                                                    | ~                                                                                                    |                                                                        | Go                                                      |                                       |                                                                                         |                                                                            |                                                                      |                                                                                            |
|   | Welcome, Hammitt, The                                                                                                    |                                                                                                    |                                                                                                    |                                                                        |                                                         |                                       |                                                                                         |                                                                            |                                                                      |                                                                                            |
|   | Your Active and D<br>Press Full List to view a                                                                                                    |                                                                                                    |                                                                                                    | ISES.                                                                  |                                                         |                                       |                                                                                         | (Full                                                                      | List )                                                               | Information                                                                                |
|   | Response Response                                                                                                    | e                                                                                                    |                                                                                                    | Negotiation                                                            |                                                         |                                       |                                                                                         | Unread                                                                     | 1                                                                    | This container can<br>hold information suc                                                 |
|   | Number Status<br>1068 Active                                                                                                    | Supplier                                                                                                    | Site<br>MANESTAT                                                                                                    | Number<br>155                                                          | Title<br>RFQ - 07/14/06                                 | Type Time L<br>REQ 2 days             |                                                                                         | lonitor Messag                                                             | ges                                                                  | as bidding<br>procedures to help                                                           |
| 1 |                                                                                                    |                                                                                                    |                                                                                                    |                                                                        | Transformer Oil                                         |                                       |                                                                                         |                                                                            |                                                                      | vendors.                                                                                   |
|   | 1070 Active                                                                                                    | OOPHOFF                                                                                                    | MANESTAT                                                                                                    | 234                                                                    | RFQ 234 Boiler<br>Service                               | RFQ 30 days                           | s 22 hours                                                                              |                                                                            |                                                                      |                                                                                            |
|   | 1062 Active                                                                                                    | 00PHOFF                                                                                                    | MANESTAT                                                                                                    | <u>210</u>                                                             | Valves                                                  | RFI 35 days                           | s 18 hours                                                                              | 1 Q                                                                        |                                                                      |                                                                                            |
|   | Your Company's (                                                                                                    | Open Invit                                                                                                    | tations                                                                                                    |                                                                        |                                                         |                                       |                                                                                         |                                                                            |                                                                      |                                                                                            |
|   |                                                                                                    |                                                                                                    |                                                                                                    | -                                                                      |                                                         | 1                                     | -                                                                                       |                                                                            | List                                                                 |                                                                                            |
|   | Supplier Site Ne<br>No data exists                                                                                                    | egotiation N                                                                                                    | umber                                                                                                    | Title                                                                  |                                                         |                                       | Type Tim                                                                                | e Left                                                                     |                                                                      |                                                                                            |
|   | Quick Links                                                                                                    |                                                                                                    |                                                                                                    |                                                                        |                                                         |                                       |                                                                                         |                                                                            |                                                                      |                                                                                            |
|   | Manage                                                                                                    |                                                                                                    | View                                                                                                    | Response                                                               |                                                         |                                       |                                                                                         |                                                                            |                                                                      |                                                                                            |
|   |                                                                                                    |                                                                                                    |                                                                                                    |                                                                        | 5                                                       |                                       |                                                                                         |                                                                            |                                                                      |                                                                                            |
|   | <ul> <li><u>Drafts</u></li> <li>Deliverable</li> </ul>                                                                                                    | es                                                                                                    |                                                                                                    | <u>Active</u><br>Disqualified                                          |                                                         |                                       |                                                                                         |                                                                            |                                                                      |                                                                                            |
|   |                                                                                                    | <u>Information</u>                                                                                                    |                                                                                                    | <u>Awarded</u>                                                         |                                                         |                                       |                                                                                         |                                                                            |                                                                      |                                                                                            |
|   | - Change n                                                                                                    | a a a u a rel                                                                                                    |                                                                                                    | Dejected                                                               |                                                         |                                       |                                                                                         |                                                                            |                                                                      |                                                                                            |
|   | <u>Neaotiations</u> ><br>Quote: 1070 (RFQ                                                                                                    | 234)                                                                                                    | 234 Boiler Se                                                                                                    | ervice                                                                 | view the                                                | ·                                     |                                                                                         | Ac                                                                         | tions Online                                                         | e Discussions 💌 🔇                                                                          |
|   | Negotiations ><br>Quote: 1070 (RFQ<br>Time<br>Quote Curr<br>Co<br>Suppliers' Quote Nu                                                                                                    | Title <u>RFQ</u><br>e Left <b>30 da</b><br>Style Blind<br>rency USD<br>untact Hamu<br>umber                                                                                                    | 234 Boiler Se<br>ays 22 hours<br>1<br>mitt, Theres:                                                                                                    | ervice                                                                 | view the                                                |                                       | Close Date<br>Ranking                                                                   |                                                                            | tions Online<br>3:21:49                                              | Discussions 💌 🤇                                                                            |
|   | Negotiations ><br>Quote: 1070 (RFQ<br>Time<br>Quote Curr<br>Co<br>Suppliers' Quote Nu                                                                                                    | 2 234)<br>Title <u>RFQ</u><br>e Left 30 dz<br>Style Blind<br>rency USD<br>ontact Hamm<br>mber<br>Status Activ                                                                                                | 234 Boiler Se<br>ays 22 hours<br>1<br>mitt, Theres:                                                                                                    | ervice                                                                 | view the                                                |                                       | Close Date<br>Ranking<br>Supplier<br>Site<br>Valid Until                                | Ac<br>08/11/2006 13<br>Price Only<br>BABCOCK Po                            | tions Online<br>3:21:49<br>OWER INC                                  | Discussions ៴ 🤇                                                                            |
|   | Negotiations ><br>Quote: 1070 (RFQ<br>Time<br>Quote Curr<br>Co<br>Suppliers' Quote Nu<br>Quote S                                                                                                   | Title <u>RFQ</u><br>e Left 30 da<br>Style Blind<br>rency USD<br>ontact Hamm<br>mber<br>Status Activ<br>Buyer                                                                                                 | 234 Boiler Se<br>ays 22 hours<br>1<br>mitt, Theres<br>re<br>File Nar                                                                                                    | ervice<br>a<br>me                                                      | Type Descri                                             | Cat                                   | Close Date<br>Ranking<br>Supplier<br>Site<br>Valid Until<br>Valid Until<br>Lategory By  | Ac<br>08/11/2006 13<br>Price Only<br>BABCOCK Po<br>st Updated              | tions Online<br>3:21:49<br>OWER INC<br>Last<br>Updated               | Usage Update Del                                                                           |
|   | Negotiations ><br>Quote: 1070 (RFQ<br>Time<br>Quote Curr<br>Co<br>Suppliers' Quote Nu<br>Quote S                                                                                                   | 2 234)<br>Title <u>RFQ</u><br>e Left 30 dz<br>Style Blind<br>rency USD<br>ontact Hamm<br>mber<br>Status Activ                                                                                                | 234 Boiler Se<br>ays 22 hours<br>1<br>mitt, Theres<br>re<br>File Nar                                                                                                    | a<br>a<br>me<br>Boiler Service                                         |                                                         | Su<br>Quote<br>Ation Cat              | Close Date<br>Ranking<br>Supplier<br>Site<br>Valid Until<br>Valid Until<br>Lategory By  | Ac<br>08/11/2006 13<br>Price Only<br>BABCOCK Pe<br>st Updated              | tions Online<br>3:21:49<br>OWER INC<br>Last<br>Updated<br>07/11/2006 |                                                                                            |
|   | Negotiations ><br>Quote: 1070 (RFQ<br>Time<br>Quote Cur<br>Co<br>Suppliers' Quote Nu<br>Quote S<br>Note to E                                                                                       | Title <u>RFQ</u><br>e Left 30 da<br>Style Blind<br>rency USD<br>ontact Hamm<br>mber<br>Status Activ<br>Buyer                                                                                                 | 234 Boiler Se<br>ays 22 hours<br>i<br>mitt, Theres<br>re<br>File Nar<br>Ameren                                                                                                    | a<br>a<br>me<br>Boiler Service                                         | Type Descrij<br>File Boiler S                           | Su<br>Quote<br>Ation Cat              | Close Date<br>Ranking<br>Supplier<br>Upplier Stie<br>Valid Until<br>Lategory By<br>m SU | Ac<br>08/11/2006 13<br>Price Only<br>BABCOCK Po<br>st Updated              | tions Online<br>3:21:49<br>OWER INC<br>Last<br>Updated<br>07/11/2006 | Usage Update Del<br>One- // mi                                                             |
|   | Negotiations ><br>Quote: 1070 (RFQ<br>Time<br>Quote Cur<br>Co<br>Suppliers' Quote Nu<br>Quote S<br>Note to E                                                                                       | 234)<br>Title <u>RFQ</u><br>e Left 30 da<br>Style Blind<br>Style Blusd<br>rency USD<br>mater<br>Status Activ<br>Buyer<br>Attachment                                                                          | 234 Boiler Se<br>ays 22 hours<br>i<br>mitt, Theres<br>re<br>File Nar<br>Ameren                                                                                                    | a<br>a<br>me<br>Boiler Service                                         | Type Descrij<br>File Boiler S                           | Su<br>Quote<br>Ation Cat              | Close Date<br>Ranking<br>Supplier<br>Upplier Stie<br>Valid Until<br>Lategory By<br>m SU | Ac<br>08/11/2006 13<br>Price Only<br>BABCOCK Po<br>st Updated              | tions Online<br>3:21:49<br>OWER INC<br>Last<br>Updated<br>07/11/2006 | Usage Update Del<br>One- // mi                                                             |
|   | Negotiations ><br>Quote: 1070 (RFQ<br>Time<br>Quote Cur<br>Co<br>Suppliers' Quote Nu<br>Quote S<br>Note to E                                                                                       | 2 234)<br>Title RFQ<br>e Left 30 dz<br>Style Blind<br>rency USD<br>mater Hamu<br>mber<br>Status Activ<br>Buyer<br>Attachment                                                                                 | 234 Boiler Se<br>ays 22 hours<br>i<br>mitt, Theres<br>re<br>File Nar<br>Ameren                                                                                                    | a<br>a<br>me<br>Boiler Service                                         | Type Descrij<br>File Boiler S                           | Su<br>Quote<br>Ation Cat              | Close Date<br>Ranking<br>Supplier<br>Upplier Stie<br>Valid Until<br>Lategory By<br>m SU | Ac<br>08/11/2006 13<br>Price Only<br>BABCOCK Po<br>st Updated              | tions Online<br>3:21:49<br>OWER INC<br>Last<br>Updated<br>07/11/2006 | Usage Update Del<br>One- / fi<br>Time / fi                                                 |
|   | Negotiations ><br>Quote: 1070 (RFQ<br>Time<br>Quote Con<br>Suppliers' Quote Nu<br>Quote S<br>Note to E<br>Lines                                                                                    | 2 234)<br>Title RFQ<br>e Left 30 dz<br>Style Blind<br>rency USD<br>mater Hamu<br>mber<br>Status Activ<br>Buyer<br>Attachment                                                                                 | 234 Boiler Se<br>ays 22 hours<br>1<br>mitt, Theres:<br>re<br>ts File Nar<br>Ameren<br>Specifics                                                                                                    | a<br>a<br>me<br>Boiler Service                                         | Type Descrip<br>File Boiler Specific                    | tion Cat<br>stion Cat<br>stion Sup    | Close Date<br>Ranking<br>Supplier<br>Valid Until<br>tegory By<br>m SU<br>oplier         | Ac<br>08/11/2006 13<br>Price Only<br>BABCOCK Po<br>st Updated              | tions Online<br>3:21:49<br>OWER INC<br>Last<br>Updated<br>07/11/2006 | Usage Update Del<br>One-<br>Time Del<br>11                                                 |
|   | Neaotiations ><br>Quote: 1070 (RFQ<br>Guote Curr<br>Co<br>Suppliers' Quote Curr<br>Quote S<br>Note to E<br>Note to E                                                                               | 2 234)<br>Title <u>RFQ</u><br>e Left 30 da<br>Style Blind<br>rency USD<br>umber<br>Status Activ<br>Buyer<br>Attachment<br>e in USD.<br>Hide All D                                                            | 234 Boiler Se<br>ays 22 hours<br>1<br>mitt, Theres:<br>re<br>ts<br>File Nar<br>Ameren<br>Specifica<br>2<br>2<br>ank Price                                                                                                    | a<br>me<br>Boiler Service<br>ation.doc<br>Target Quo<br>Price Prin     | Type Descrij<br>File Boiler S<br>Specific<br>te Unit Qu | stion Cat<br>ervice From<br>stion Sup | Close Date<br>Ranking<br>Supplier<br>Valid Until<br>tegory By<br>m SU<br>oplier SU      | Ac<br>08/11/2006 13<br>Price Only<br>BABCOCK PC<br>st Updated<br>P_BCPOWER | tions Online<br>8:21:49<br>OWER INC<br>Last<br>Updated<br>07/11/2006 | Usage Update Del<br>One- / 11<br>Time / 11<br>nun<br>case Quote Active<br>punt Total Quote |
|   | Negotiations ><br>Quote: 1070 (RFQ<br>Guote Curr<br>Co<br>Suppliers' Quote Nu<br>Quote S<br>Note to E<br>Lines<br>Ø TIP All prices are<br>Show All Details   E<br>Details Line<br>P Show 1 T Boile | 2 234)<br>Title REQ<br>e Left 30 da<br>Style Blind<br>rency USD<br>matact Ham<br>mber<br>Status Activ<br>Buyer<br>Attachment<br>a in USD.<br>dide All D                                                      | 234 Boiler Se<br>ays 22 hours<br>mitt, Theres:<br>re<br>ts<br>File Nar<br>Ameren<br>Specifica                                                                                                    | a<br>me<br>Boiler Service<br>ation.doc<br>Target Quo<br>Price Prin     | Type Descript<br>File Boiler S<br>Specific              | stion Cat<br>ervice From<br>stion Sup | Close Date<br>Ranking<br>Supplier<br>Valid Until<br>tegory By<br>m SU<br>oplier SU      | Ac<br>08/11/2006 13<br>Price Only<br>BABCOCK Po<br>st Updated<br>P_BCPOWER | tions Online<br>8:21:49<br>OWER INC<br>Last<br>Updated<br>07/11/2006 | Usage Update Del<br>One- / 1<br>Time / 1                                                   |
|   | Neaotiations ><br>Quote: 1070 (RFQ<br>Guote Curr<br>Co<br>Suppliers' Quote Curr<br>Quote S<br>Note to E<br>Note to E                                                                               | 2 234)<br>Title <u>RFQ</u><br>e Left 30 da<br>Style Blind<br>rency USD<br>umber<br>Status Activ<br>Buyer<br>Attachment<br>e in USD.<br>Hide All D<br>Ra<br>er Bl<br>oreman                                   | 234 Boiler Se<br>ays 22 hours<br>1<br>mitt, Theres:<br>re<br>ts<br>File Nar<br>Ameren<br>Specifica<br>2<br>2<br>ank Price                                                                                                    | a<br>me<br>Boiler Service<br>ation.doc<br>Price<br>Price<br>1,5        | Type Descrij<br>File Boiler S<br>Specific<br>te Unit Qu | stion Cat<br>ervice From<br>stion Sup | Close Date<br>Ranking<br>Supplier<br>Valid Until<br>tegory By<br>m SU<br>oplier SU      | Ac<br>08/11/2006 13<br>Price Only<br>BABCOCK Po<br>st Updated<br>P_BCPOWER | tions Online<br>8:21:49<br>OWER INC<br>Last<br>Updated<br>07/11/2006 | Usage Update Del<br>One- / 11<br>Time / 11<br>nun<br>case Quote Active<br>punt Total Quote |
|   | Negotiations ><br>Quote: 1070 (RFQ<br>Guote Curr<br>Co<br>Suppliers' Quote Nu<br>Quote S<br>Note to E<br>Note to E<br>Show All Details   1<br>Details Line<br>> Show 1 mg Boile<br>cleaning for    | 2 234)<br>Title RFQ<br>e Left 30 dz<br>Style Blind<br>rency USD<br>ontact Hamm<br>rmber<br>Status Activ<br>Buyer<br>Attachmen<br>e in USD.<br>Hide All D<br>Ra<br>er<br>er<br>boreman<br>heads Bl<br>ance Bl | 234 Boiler Se<br>ays 22 hours<br>mitt, Theres:<br>re<br>ts File Nar<br>Ameren<br>Specifics<br>2<br>3<br>3<br>4<br>4<br>4<br>5<br>7<br>7<br>7<br>7<br>8<br>7<br>8<br>7<br>8<br>7<br>8<br>7<br>8<br>7<br>8<br>7<br>8<br>7<br>8 | a<br>me<br>Boiler Service<br>ation.doc<br>Price<br>Price<br>1,5:<br>2; | te Unit Quite State                                     | stion Cat<br>ervice From<br>stion Sup | Close Date<br>Ranking<br>Supplier<br>Valid Until<br>tegory By<br>m SU<br>oplier SU      | Ac<br>08/11/2006 13<br>Price Only<br>BABCOCK Po<br>st Updated<br>P_BCPOWER | tions Online<br>8:21:49<br>OWER INC<br>Last<br>Updated<br>07/11/2006 | Usage Update Del<br>One-<br>Time I II<br>Nase Quote Active<br>Blind                        |

If the buyer has allowed, you can submit a new quote (re-quote) during the time that the negotiation is Active. Your most recent quote is the one that the buyer will consider. Home Logout Preferences Help Ameren Sourcing Negotiations Search Open Negotiations Title V Go Welcome, Hammitt, Theresa Your Active and Draft Responses Information Full List Press Full List to view all your company's responses. This container can Unread Response Response Negotiation hold information such Type Time Left Number Status Supplier Site Number Title Monitor Messages as bidding Active **OOPHOFFMANESTAT** RFQ - 07/14/06 RFQ 2 days 23 hours 1068 155 0 procedures to help 翻 Transformer Oil vendors. 1 1070 Active 00PHOFFMANESTAT 234 RFQ 234 Boiler RFQ 30 days 22 hours Q 翻 Service 1062 Active 00PHOFFMANESTAT 210 Valves RFI 35 days 18 hours 0 Your Company's Open Invitations (Full List ) Negotiation Number Title Type Time Left Supplier Site No data exists Quick Links Manage **View Responses**  Drafts Active <u>Disqualified</u> <u>Deliverables</u> Personal Information <u>Awarded</u> <u>Change password</u> <u>Rejected</u> 1 Click the Response Number link in the Your Active and Draft Responses section on the Negotiations tab to view the response; see 1 above. SU Home Logout Preferences Help Ameren Sourcing egotiations Negotiations 2 Quote: 1070 (RFQ 234) Online Discussions 💌 Go Actions Online Discussions Title RFQ 234 Boiler Service Time Left 17 days 23 hours Close Date 08/11/2006 13:43:4 View Quote History Price Only Crea BABCOCK POWER INC Style Blind Ranking Quote Currency LISD Supplier Hammitt, Theresa Supplier Site Contact Suppliers' Quote Number Quote Valid Until Quote Status Active Note to Buyer File Name Type Description Category Last Updated By Last Updated Usage Update Delete Attachments No data exists. 2 Select Create Quote from the Actions drop-down list and click the Go button; see 2 above. 3 The quote will open with your current quote values displayed. Edit any existing values and resubmit the quote following the instructions given in this section.

An Auction is a competitive bidding process used to purchase items or services that are clearly defined. Typically, an Auction will contain a list of items to bid on and attribute questions for response as well as additional information for suppliers including an instruction letter, a draft contract and product specifications. Ameren buyers can tailor each auction to control who can see bids during the auction, whether multiple rounds of bidding are possible, and whether partial bids are allowed.

The Auction process consists of the following mandatory and optional tasks. Instructions for completing these tasks begin on the following page.

|                                                                                                    | Mandatory    | Optional  |  |  |  |
|----------------------------------------------------------------------------------------------------|--------------|-----------|--|--|--|
| Step 1: Acknowledge Participation in an Auction                                                             |              |           |  |  |  |
| Receive email notification to participate in an Auction (see page 14)                                       |              |           |  |  |  |
| Acknowledge participation (see page 17)                                                                     | $\checkmark$ |           |  |  |  |
| Step 2: Download Auction Information                                                                        |              |           |  |  |  |
| View or print Auction lines (view: see page 62, print: see page 15)                                         |              |           |  |  |  |
| Download bid spreadsheet (see page 67)                                                                      |              | $\square$ |  |  |  |
| Complete quotation off line                                                                                 |              |           |  |  |  |
| Step 3: Respond to an Auction                                                                               |              |           |  |  |  |
| Select Create Bid from the Actions drop-down list and click Go (see page 69)                                | V            |           |  |  |  |
| Read and accept the terms and conditions of the Oracle Sourcing site                                        | $\checkmark$ |           |  |  |  |
| Create Auction header details (see page 70)                                                                 |              |           |  |  |  |
| Enter the Auction line details (see page 72) <b>or</b><br>Upload pre-prepared bid spreadsheet (see page 74) | Ø            |           |  |  |  |
| Save a draft of your response                                                                               |              |           |  |  |  |
| Submit your bid to Ameren (see page 75)                                                                     |              |           |  |  |  |
| Review your Auction bid status (see page 76)                                                                | Ø            |           |  |  |  |

This section explains how to view the Auction details online. You might prefer to print a formatted copy of the Auction details, see Section 2-3 for instructions. After you have reviewed the Auction, be sure to acknowledge your intent to participate; see Section 2-4 for instructions.

|             | Home                                                                                                    | Lagart Destaurance Hale                                                                                                    |
|-------------|----------------------------------------------------------------------------------------------------|----------------------------------------------------------------------------------------------------|
|             | Ameren Sourcing                                                                                                    | Logout Preferences Help<br>Negotiations                                                                                                    |
|             | Search Open Negotiations Title V                                                                                                    |                                                                                                    |
| 1.0         | Welcome, Hammitt, Theresa.<br>Your Active and Draft Responses                                                                                                    | (                                                                                                    |
| F           | Press Full List to view all your company's responses.                                                                                                    | Information<br>This container can                                                                                                    |
| . 1         | Response<br>Number         Response<br>Status         Negotiation<br>Supplier Site         Negotiation<br>Number         Title         Type         Time Left         Monitor Messages           1062         Active         00PHOFFMANESTAT         210         Valves         RFI         35 days         0                                                                                                    | hold information<br>such as bidding<br>procedures to help<br>vendors.                                                                                                    |
| 1           | Your Company's Open Invitations                                                                                                    |                                                                                                    |
|             | Supplier Site         Negotiation Number         Title         Type         Time Left           1         238         Line Pipe & Fittings         Auction         5 days 23 hours                                                                                                    |                                                                                                    |
| C           | Quick Links                                                                                                    |                                                                                                    |
|             | Manage     View Responses       • Drafts     • Active       • Deliverables     • Disqualified       • Personal Information     • Awarded       • Change password     • Rejected                                                                                                    |                                                                                                    |
| c           | <u>Negotiations   Home   Logout   Preferences   Help</u>                                                                                                    | Privacy Statement                                                                                                    |
| tep Inst    | tructions                                                                                                    |                                                                                                    |
|             | r negotiations you have been invited to participate in will be listed below                                                                                                    |                                                                                                    |
| Cor         | r negotiations you have been invited to participate in will be listed below <i>mpany's Open Invitations</i> section. Click the <i>Negotiation Number</i> link, se print details, acknowledge participation, or respond to a negotiation.                                                                                                    | e 1 above, to view                                                                                                    |
| Cor<br>or p | mpany's Open Invitations section. Click the Negotiation Number link, se<br>print details, acknowledge participation, or respond to a negotiation.                                                                                                    |                                                                                                    |
| Cor<br>or p | mpany's Open Invitations section. Click the Negotiation Number link, se                                                                                                    | e 1 above, to view                                                                                                    |
| Cor<br>or p | equilations > Active and Draft Responses ><br>.uction: 238                                                                                                    | e 1 above, to view                                                                                                    |
| Cor<br>or p | eactiations > Active and Draft Responses ><br>uction: 238<br>Title Line Pipe & Fittings<br>Status Ca Active and Draft Responses ><br>UCTOR: Ca Active and Draft Responses ><br>Copen Date 07/12                                                                                                    | e 1 above, to view Negotiations Online Discussions 🗸 (Go) /2006 08:21:48                                                                                                    |
| Cor<br>or p | eactiations > Active and Draft Responses ><br>uction: 238<br>Actions<br>Title Line Pipe & Fittings                                                                                                    | e 1 above, to view Negotiations Online Discussions 🗸 (Go) /2006 08:21:48                                                                                                    |
| Cor<br>or p | egotiations > Active and Draft Responses ><br>uction: 238  Title Line Pipe & Fittings<br>Status Ca Active<br>Time Left Ca 5 days 23 hours  Den Date 07/12<br>Close Date 07/18                                                                                                    | e 1 above, to view Negotiations Online Discussions 🗸 (Go) /2006 08:21:48                                                                                                    |
| Cor<br>or p | actions       Section. Click the Negotiation Number link, sectorint details, acknowledge participation, or respond to a negotiation.         equilations       Active and Draft Responses         equilations       Active and Draft Responses         status       Ca         Title       Line Pipe & Fittings         Status       Ca         Time Left       Ca         Status       Contract Terms         Buyer       Alarcon(SCProcPerf 1105), Victor         Outcome       Status         Style       Open         Description       Line Pipe and Fittings for Meramec                                                                                                    | e 1 above, to view<br><u>Negotiations</u><br>Online Discussions © Co<br>/2006 08:21:48<br>/2006 08:21:42<br>Hard Purchase Order                                                                                                    |
| Cor<br>or p | mpany's Open Invitations section. Click the Negotiation Number link, sectorint details, acknowledge participation, or respond to a negotiation.         eactialis, acknowledge participation, or respond to a negotiation.         eactialis, acknowledge participation, or respond to a negotiation.         eactions > Active and Draft Responses > uction: 238         Actions         Title       Line Pipe & Fittings         Status       Ca Active         Time Left       Ca 5 days 23 hours         Unless       Contract Terms         Buyer       Alarcon(SCProcPerf 1105), Victor         Style       Open         Description       Line Pipe and Fittings for Meramec                                                                                                    | e 1 above, to view Negotiations Online Discussions 🔍 Go /2006 08:21:48 /2006 08:21:42 Hard Purchase Order                                                                                                    |
| Cor<br>or p | mpany's Open Invitations section. Click the Negotiation Number link, separate details, acknowledge participation, or respond to a negotiation.         equilations > Active and Draft Responses >         equilations > Active and Draft Responses >         uction: 238         Trile       Line Pipe & Fittings         Status       Ca Active         Time Left       Ca Active         Ca Active       Open Date         07/12       Close Date         Time Left       Ca Active         Buyer       Alarcon(SCProcPerf 1105), Victor         Style       Open         Description       Line Pipe and Fittings for Meramec         Terms       Bill-To Address         MAR       Payment Terms       2% 1                                                                                                    | e 1 above, to view Negotiations Online Discussions  Coo Coo Coo Coo Coo Coo Coo Coo Coo Co                                                                                                    |
| Cor<br>or p | mpany's Open Invitations section. Click the Negotiation Number link, sectorint details, acknowledge participation, or respond to a negotiation.         eqotiations > Active and Draft Responses >         uction: 238         Actions:         Title Line Pipe & Fittings         Status       Ca Active         Open Date       07/12         Time Left       Ca Active         Buyer Alarcon(SCProcPerf 1105), Victor       Outcome         Status       Contract Terms         Bill-To Address       VAR         FOB       Freight Terms         Currency       Auction Currency         Auction Currency       USD         Price Precision       Any         Attributes       Price Precision                                                                                                    | e 1 above, to view Negotiations Online Discussions  Colored Colored Co |
| Cor<br>or p | mpany's Open Invitations section. Click the Negotiation Number link, sectorint details, acknowledge participation, or respond to a negotiation.         equilations > Active and Draft Responses >         equilations > Active and Draft Responses >         uction: 238         Title Line Pipe & Fittings         Status Ca Active         Time Left Ca Stays 23 hours         Open Date       07/12         Header       Lines Controls Contract Terms         Buyer       Alarcon(SCProcPerf 1105), Victor         Style       Open         Description       Line Pipe and Fittings for Meramec         Terms       Bill-To Address         Bill-To Address       VAR         FOB       Payment Terms         Currency       USD         Auction Currency       USD         Price Precision       Any                                                                                                    | e 1 above, to view Negotiations Online Discussions  Colored Colored Co |
| Cor<br>or p | approximation       Section       Click the Negotiation Number link, section         bint       details, acknowledge participation, or respond to a negotiation.         eactiations > Active and Draft Responses >         uction: 238         Actions:         Title       Line Pipe & Fittings         Status       Ca Active         Time Left       Ca Status         Open Date       07/12         Time Left       Ca Status         Open Date       07/12         Time Left       Ca Status         Status       Ca Active         Description       Carrier         Style       Open         Description       Line Pipe and Fittings for Meramec         Terms       Bill-To Address         Auction Currency       USD         Price Precision       Any         Actributes       Auction Currency         Devans       Attributes         Devans       Attribute Status         Devans       Attribute Status         Devans       Attribute Status         Devans       Attribute Status         Devans       Attribute Status         Devans       Attribute Status | e 1 above, to view Negotiations Online Discussions  Colored Colored Co |

|   | Home Logout Preferen<br>Negoti                                                                                                    |             |
|---|----------------------------------------------------------------------------------------------------|-------------|
|   | Negotiations >                                                                                                    | ations      |
|   | Auction: 238 Actions Acknowledge Participal                                                                                                    | tion 🔽 (Go) |
|   | Title Line Pipe & Fittings Status Active Open Date 07/12/2006 08:21:48                                                                                                    |             |
|   | Time Left 5 days 23 hours Close Date 07/18/2006 08:21:42                                                                                                    |             |
|   | Header Lines Controls Contract Terms                                                                                                    |             |
|   | Buyer Alarcon(SCProcPerf 1105), Victor Outcome Standard Purchase Ord<br>Style Open Event<br>Description Line Pipe and Fittings for Meramec                                                                       | ler         |
|   | Terms                                                                                                    |             |
|   | Bill-To Address VAR Payment Terms 2% 10 NET 30<br>Ship-To Address VAR Carrier                                                                                                    |             |
|   | FOB Freight Terms<br>Currency                                                                                                    |             |
|   | Auction Currency USD Price Precision Any                                                                                                    |             |
|   | Attributes                                                                                                    |             |
|   | Show All Details Hide All Details Details Attribute Group                                                                                                    |             |
|   | ► Show GENERAL                                                                                                    |             |
|   | Notes and Attachments                                                                                                    |             |
|   | Note to Suppliers File Name Type Description Category Last Updated By Last Updated Usage Upd                                                                                                    | date Delete |
| ( | Ameren Pipe and Tube Specs.doc         File         Ameren Pipe and Tube Specs         To Supplier         Q47800         07/12/2006         One-Time                                                            |             |
|   |                                                                                                    |             |
|   | Header Lines Controls Contract Terms                                                                                                    |             |
|   | Return to Negotiations Actions Acknowledge Participat                                                                                                    | tion 👻 (Go) |
| 1 | Supplier notes and attachments, if any, will be listed in the Notes and Attachments download a file attachment, click a File Name link; see 1 above. If multiple attachmer present, download them one at a time. |             |
|   | File Download                                                                                                    |             |
|   | Do you want to open or save this file?                                                                                                    |             |
|   | Name: Ameren Pipe and Tube Specs.doc                                                                                                    |             |
|   | Type: Microsoft Word Document, 10.5 KB                                                                                                    |             |
|   | From: goblxdoa2.ameren.com                                                                                                    |             |
|   |                                                                                                    |             |
|   | Oper 2 Save Cancel                                                                                                    |             |
|   |                                                                                                    |             |
|   | While files from the Internet can be useful, some files can potentially                                                                                                    |             |
|   | harm your computer. If you do not trust the source, do not open or save this file. What's the risk?                                                                                                    |             |
|   | save unside. <u>Write Sure news</u>                                                                                                    |             |
| 2 | Click the Save button; see 2 above.                                                                                                    |             |
|   |                                                                                                    |             |

|   | Save As                  |                                                                                                    |
|---|--------------------------|----------------------------------------------------------------------------------------------------|
|   | Save in                  | 🗁 Ameren Sourcing - RFI 🛛 😪 🕜 🎲 📂 🖽 -                                                                                                    |
|   | My Recent<br>Documents   | Prequalification Parts 1 and 2.doc                                                                                                    |
|   | Desktop<br>My Documents  |                                                                                                    |
|   | My Computer              | File name: Ameren Pipe and Tube Specs doc Save                                                                                                    |
|   | My Network               | Save as type: Microsoft Word Document Cancel                                                                                                    |
| 3 | Select a folder location | on your computer/network and click the Save button; see <b>3</b> above.                                                                                                    |
|   | S.<br>D<br>D<br>D        | wnload complete         Download Complete         aved:         .en Pipe and Tube Specs.doc from goblxdoa2.ameren.com         ownloaded:       10.5 KB in 2 sec         ownload to:       C1,,Ameren Pipe and Tube Specs.doc         ransfer rate:       5.25 KB/Sec         Close this dialog box when townload completes         4       Open         Open       Open Folder |
| 4 |                          | see <b>4</b> above, to view or edit the document. You can also navigate to the I in Step 3 to open the file.                                                                                                    |
|   | Repeat steps 1-4 in this | s section to download any other attachments.                                                                                                    |

|    |                                                                                          | Negotiations                                                                                      |
|----|------------------------------------------------------------------------------------------|---------------------------------------------------------------------------------------------------|
|    | «                                                                                        | Regonations                                                                                       |
|    | Negotiations > Active and Draft Responses >                                              |                                                                                                   |
|    | Auction: 238                                                                             |                                                                                                   |
|    |                                                                                          | Actions Online Discussions 🗸 🔽 Ор                                                                 |
|    | Title Line Pipe & Fittings                                                               |                                                                                                   |
|    | (1) Status Active                                                                        | Open Date 07/12/2006 08:21:48                                                                     |
|    | Time Left 5 days 23 hours                                                                | Close Date 07/18/2006 08:21:42                                                                    |
|    | Header Lines Controls Contract Terms                                                     |                                                                                                   |
|    |                                                                                          | Outcome Disardent Breathers Outco                                                                 |
|    | Buyer Alarcon(SCProcPerf 1105), Victor<br>Style Open                                     | Outcome Standard Purchase Order<br>Event                                                          |
|    | Description Line Pipe and Fittings for Meramec                                           | Lyon                                                                                              |
|    |                                                                                          |                                                                                                   |
|    | Terms                                                                                    |                                                                                                   |
|    | Bill-To Address VAR                                                                      | Payment Terms 2% 10 NET 30                                                                        |
| 1  | Click the Lines link, see 1 above, to view information for                               | or all Auction lines                                                                              |
| •  |                                                                                          |                                                                                                   |
|    |                                                                                          | Negotiations                                                                                      |
| l  | <u>Negotiations</u> > <u>Active and Draft Responses</u> ><br>Auction: 238                |                                                                                                   |
| l  |                                                                                          | Actions Online Discussions 💙 Go                                                                   |
| l. | Title Line Pipe & Fittings<br>Status Active                                              |                                                                                                   |
|    | Time Left 5 days 23 hours                                                                | Open Date 07/12/2006 08:21:48<br>Close Date 07/18/2006 08:21:42                                   |
|    |                                                                                          | 01036 Date 07/10/2000 00:21:42                                                                    |
|    | Header Lines Controls Contract Terms                                                     |                                                                                                   |
|    | Display Rank As <b>1,2,3</b>                                                             | Price Factors Buyer & Supplier                                                                    |
|    | Ranking Price Only                                                                       | Suppliers see their bid price transformed                                                         |
|    | Line Manual Dev Catagory Unit Occurtity Nand Dr. Fr                                      | Price Tiers None                                                                                  |
|    | Line Item, Rev Category Unit Quantity Need-By Fr 1 ADAPTER PIPE, PIPE 2 41103627 EACH 20 | om Need-By To Best Price (USD) Active Responses Time Left<br><u>111.810125</u> <u>1</u> Cancelled |
|    | 2 ADAPTER, STRAIGHT MALE C 40141719 EACH30                                               | <u>97.693575</u> <u>1</u> Cancelled                                                               |
|    | 3 ADAPTER, STRAIGHT FEMALE 40141719 EACH 50                                              | 97.2762 1 Cancelled                                                                               |
|    | 4ADAPTER_STRAIGHT FITTIN 41103627 EACH 500                                               | 102.627875 1 Cancelled                                                                            |
|    | ADAPTER, ELECTRIC GROUND 73171510 EACH 25                                                | 126.511 1 Cancelled                                                                               |
|    |                                                                                          |                                                                                                   |
|    | Header Lines Controls Contract Terms                                                     |                                                                                                   |
|    | Detune to Antion and Deck Decomposition                                                  |                                                                                                   |
|    | Return to Active and Draft Responses                                                     | Actions Online Discussions 💙 🗔                                                                    |
|    | Negotiations   Home   Logout   Pre                                                       | ferences   Help                                                                                   |
|    | Copyright 2000-2005 Oracle Corporation. All rights reserved.                             | Privacy Statement                                                                                 |
|    |                                                                                          |                                                                                                   |
| 2  | Click a Line description link, see 2 above, to view deta                                 | iled line information                                                                             |
| -  |                                                                                          |                                                                                                   |
|    |                                                                                          |                                                                                                   |
|    |                                                                                          | Negotiations                                                                                      |
|    | Negotiations > Active and Draft Responses > Auction: 238 >                               |                                                                                                   |
|    | Line: 5 (Auction 238)                                                                    |                                                                                                   |
|    | ltem                                                                                     | Currency USD                                                                                      |
|    | Rev                                                                                      | Price Precision Any                                                                               |
|    | Description ADAPTER, ELECTRIC GROUNDED                                                   | Start Price                                                                                       |
|    | Category 73171510                                                                        | Target Price                                                                                      |
|    | Unit of Measure EACH<br>Quantity 25                                                      | Need-By From<br>Need-By To                                                                        |
|    | Ship-To Address VAR                                                                      | Need by To                                                                                        |
|    | Attributes                                                                               |                                                                                                   |
|    |                                                                                          | alue Type Target Value                                                                            |
|    | LOAD General Required Te                                                                 |                                                                                                   |
|    |                                                                                          | maximum load                                                                                      |
|    | Notes and Attachments                                                                    |                                                                                                   |
|    | Note to Suppliers                                                                        |                                                                                                   |
|    | File Name Type Description Category Last Updated By                                      | / Last Updated Usage Update Delete                                                                |
|    | No data exists.                                                                          |                                                                                                   |
| l  |                                                                                          |                                                                                                   |
|    | Return to Auction: 238 (3)                                                               |                                                                                                   |
| L  |                                                                                          |                                                                                                   |
| -  |                                                                                          |                                                                                                   |
| 3  | Click the Return to Auction link, see 3 above, to return                                 | to the Lines tab.                                                                                 |
|    | • •                                                                                      |                                                                                                   |

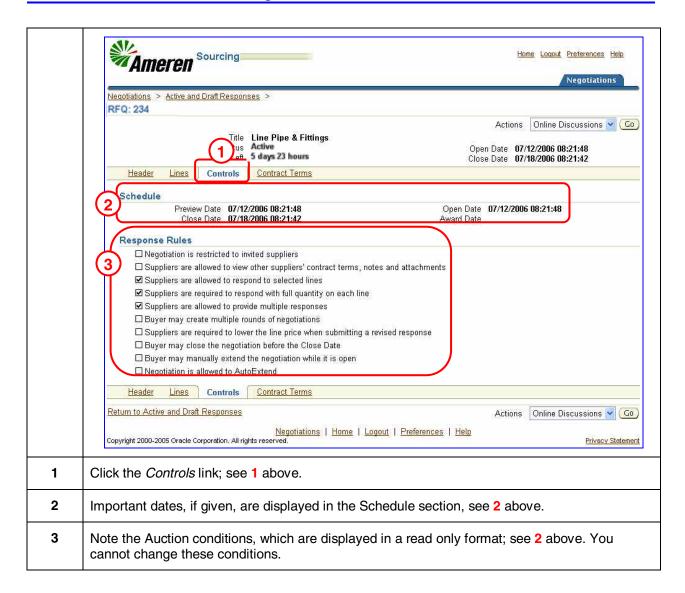

|      | select one of two ways to prepare your bid.<br>If you are going to enter the line details online, skip to Section 5-3.                                                                                                    |
|------|----------------------------------------------------------------------------------------------------|
|      | If you want to download a Microsoft Excel spreadsheet from Oracle Sourcing, enter your details<br>in the spreadsheet and then upload the completed spreadsheet to Oracle Sourcing continue<br>with this section. You may prefer this method if there are a large number of line items or if<br>several people will be involved in creating the bid.                                                                                                    |
|      | Home Logout Preferences Help<br>Negotiations >                                                                                                    |
|      | Auction: 238          Title       Line Pipe & Fittings       Actions       Acknowledge Participation        Go         Status       Active       Open Date       Close Date       Online Discussions         Header       Lines       Contract Terms       Online Discussions       View Bid History         Buyer       Alarcon(SCProcPerf 1105), Victor       O1       View Bid History         Description       Line Pipe and Fittings for Meramec       Online Discussions                                                                                                    |
|      | Terms         Payment Terms           Bill-To Address         VAR           Ship-To Address         VAR           FOB         Freight Terms                                                                                                    |
|      | Currency       Price Precision       Any         Attributes                                                                                                    |
| 1    | Select Export to Spreadsheet from the Actions drop-down list; see <b>1</b> above.                                                                                                    |
|      | Bounce       Sourcing         Negotiations       Auction: 238 >         Export To Spreadsheet (Auction 238)       File Download - Security Warning         Auction Currency       USD         Bid Currency       USD         Export Spreadsheet       Name: responselines.zip         Type:       Units         Export       Sourcing         Export Spreadsheet       Name: responselines.zip         Type:       Wnilz File         From:       gobbixdoa2.ameren.com         Open       Save       Cancel         Open of the Internet can be useful, this file type can potentially harm your computer. If you do not must the source; do not open or save this software. What's the risk? |
| 2    | Ensure that Lines is selected as the Type and click the Export button; see 2 above.                                                                                                    |
| 3    | Click the Save button, see 3 above, and save the file to a location on your computer/network.                                                                                                    |
| 4    | Logout of Oracle Sourcing and complete the spreadsheet offline. Refer to the next section for information on completing the spreadsheet. After you have completed the spreadsheet, you log into Oracle sourcing and open the RFQ to create and complete your response.                                                                                                    |
| Note | The file is saved on your computer as a zip file. You need a program, such as WinZip ( <u>www.winzip.com</u> ) or Netzip ( <u>www.netzip.com</u> ) to open this file.                                                                                                    |

| The dow | nloaded zip file contains the spreadsheet and instructions for completing the spreadsheet.                                                                                                    |
|---------|----------------------------------------------------------------------------------------------------|
| 1       | Navigate to and open the downloaded zip file that contains the spreadsheet.                                                                                                    |
|         | WinZip - responseLines.zip       Image: CheckOut       WinZip         File Actions Options Help       Image: CheckOut       Image: CheckOut |
| Note    | The window shown above is for illustration only. Your window may look different if you are using a different "zip" program.                                                                                                    |
| 2       | The instruction file contains detailed instructions for filling out the spreadsheet; see <b>1</b> above.<br>You can extract the file, or if your program allows, you can double-click the file icon to open it.<br>Print the instructions to use as a reference when you complete the spreadsheet.                                                                                                    |
| 3       | The response file is a Microsoft Excel spreadsheet; see 2 above. You can extract the file, or if your program allows, you can double-click the file icon to open the file and then select File, Save As to save the file to your computer/network.                                                                                                    |
|         | J       K       L       M       N       O       P         I Unit       Quantity       Response       Message       Response       3 * Response Price       Response         EACH       5       5       USD       USD       USD         KIT       200       200       USD       USD         1       Price Prec Price Differ       Attribute       Group       Response       Attribute V Target Value       Response Value         2       Any       LEAD TIME General       Required       Text       lead time is       1                                                                                                    |
| 4       | 3 Any         Enter any required line details in the spreadsheet.         An asterisk (*) by a column heading indicates a response is required; see 3 above.         If line level attributes are present and the Response column indicates Required; see 4 above, you must enter a Response Value; see 5 above.                                                                                                    |
| 5       | After you have entered your responses, save the spreadsheet. This spreadsheet is in Text (Tab delimited) format, which means that special formatting, for example bolded or highlighted text, is not allowed. The file must be saved as <b>Text (tab delimited)</b> format in order to be uploaded.                                                                                                    |
|         | Microsoft Excel         ExportedLines-RFI192, 1.xls may contain features that are not compatible with Text (Tab delimited). Do you want to keep the workbook in this format?         • To keep this format, which leaves out any incompatible features, click Yes.         • To preserve the features, click No.         • To see what might be lost, click Help.         Yes       No         Yes                                                                                                    |
| 6       | If you are prompted to keep the file in Text format, click the Yes button.                                                                                                    |

| Ameren Sourcing                                                                                                    | Home Loqout Preferences Hel<br>Negotiations                                            |
|----------------------------------------------------------------------------------------------------|----------------------------------------------------------------------------------------|
| Negotiations >                                                                                                    |                                                                                        |
| Auction: 238<br>Title Line Pipe & Fittings<br>Status Active<br>Time Left 5 days 23 hours                                                                             | Action Acknowledge Participation                                                       |
| Header Lines Controls Contract Terms                                                                                                    | Online Discussions                                                                     |
| Buyer Alarcon(SCProcPerf 1105), Victor<br>Style Open<br>Description Line Pipe and Fittings for Meramec                                                               | Outcome View Bid History<br>Analyze by Line<br>Event Analyze by Bid<br>Monitor Auction |
| Terms                                                                                                    | Print Auction                                                                          |
| Bill-To Address <u>VAR</u><br>Ship-To Address <u>VAR</u><br>FOB                                                                                                    | Payment Terror Print Auction<br>Carrier<br>Freight Terms                               |
| Auction Currency USD                                                                                                    | Price Precision Any                                                                    |
| Attributes                                                                                                    |                                                                                        |
| Show All Details Hide All Details                                                                                                    |                                                                                        |
| Details Attribute Group Show GENERAL                                                                                                    |                                                                                        |
| Notes and Attachments                                                                                                    |                                                                                        |
| Notes and Automienta                                                                                                    |                                                                                        |
| To respond to the Auction, select <i>Create Bid</i> from the Actions button; see <b>1</b> above.                                                                     | drop-down list and click the                                                           |
| Ameren                                                                                                    | <u>Home Loqout Preferences Helr</u><br>Negotiations                                    |
| Negotiations > Auction: 238 >                                                                                                    | 6                                                                                      |
| Terms and Conditions                                                                                                    |                                                                                        |
| The following terms and conditions must be accepted before a bid is placed in this an                                                                                | uction. (Cance!) (Accep                                                                |
| Terms and Conditions<br>1. Ameren reserves the right to disqualify any participants<br>2. Ameren may choose to extend/early close the negotiation without any notice |                                                                                        |

٦

|      | Home Logout Preferences Help                                                                                                    |  |  |  |  |
|------|----------------------------------------------------------------------------------------------------|--|--|--|--|
|      | Mameren Sourcing Negotiations                                                                                                    |  |  |  |  |
|      | Negotiations > Auction: 238 >                                                                                                    |  |  |  |  |
|      | Create Bid: 1072 (Auction 238) Cancel) (View Auction) (Monitor Auction) (Bid By Spreadsheet) (Save Draft) (Continue)                                                                                                    |  |  |  |  |
|      | ▼Header                                                                                                    |  |  |  |  |
|      | Title Line Pipe & Fittings Time Left 5 days 23 hours                                                                                                    |  |  |  |  |
|      | Auction Currency USD Close Date 07/18/2006 08:21:4 1<br>Bid Currency USD Bid Valid Until                                                                                                    |  |  |  |  |
|      | Price Precision Any                                                                                                    |  |  |  |  |
|      | Reference Number                                                                                                    |  |  |  |  |
|      |                                                                                                    |  |  |  |  |
|      | 5 Add Attachments                                                                                                    |  |  |  |  |
|      | File Name Type Description Category Last Updated By Last Updated Usage Update Delete                                                                                                    |  |  |  |  |
|      | No data exists.                                                                                                    |  |  |  |  |
|      | Attributes Group Attribute Attribute Type Target Value Bid Value                                                                                                    |  |  |  |  |
|      | Group Attribute Attribute Type Target Value Bid Value                                                                                                    |  |  |  |  |
|      | GENERAL Delivery Required Ship time in days                                                                                                    |  |  |  |  |
|      |                                                                                                    |  |  |  |  |
|      | Lines                                                                                                    |  |  |  |  |
|      | Proxy Bid Decrement USD                                                                                                    |  |  |  |  |
|      | Indicates more information requested. Click on the Update icon.                                                                                                    |  |  |  |  |
| 1    | Click the Calendar icon and select a date for the Bid Valid Until field; see <b>1</b> above. This value should reflect the validity of the information you provide in the auction response. If a validity period does not exist, leave the field blank. |  |  |  |  |
| 2    | The reference number, see 2 above, is for your internal tracking only.                                                                                                    |  |  |  |  |
| 3    | Optionally, enter notes which can be viewed by the buyer after they receive your response; see <b>3</b> above.                                                                                                    |  |  |  |  |
| 4    | Enter any responses to line level attributes; see 4 above.                                                                                                    |  |  |  |  |
| 5    | Add any attachments by clicking the Add Attachments button; see <b>5</b> above. Any documentation supporting your quotation should always be attached to this area of the response. See                                                                 |  |  |  |  |
|      | instructions for adding attachments on the next page.                                                                                                    |  |  |  |  |
| Note | Click the Save Draft button as you are working to save a current copy of what you have entered so far. You can then continue working or Logout.                                                                                                    |  |  |  |  |
|      | Refer to Section 2-5 for information on how to open a draft response.                                                                                                    |  |  |  |  |

|      | umentation supporting your quotation should always be attached to this area of the response.<br>he steps below if you need to add an attachment.                                                                                                    |  |  |  |  |
|------|----------------------------------------------------------------------------------------------------|--|--|--|--|
|      | Sourcing       Local Preferences: Hele         Negotilations       > Auction: 238 > Create Bid: 1072 (Auction 238) >         Add Attachment       Cancel         Attachment Summary Information       5         * Indicates required field       5         Opescription       5         Category       From Supplier         Define Attachment       Browse         (Junc)       Text         (Optional: provide a name to Text attachment) |  |  |  |  |
| 1    | Click the Add Attachments button as shown on the preceding page.                                                                                                    |  |  |  |  |
| 2    | Type a descriptive name for the attachment in the Description field; see 2 above.                                                                                                    |  |  |  |  |
| 3    | To add a file attachment, select <i>File</i> as the attachment type; see <b>3</b> above.<br><b>The maximum file size for attachments is 10 Megabytes.</b> If the file you need to attach is larger, split the file into several smaller files which can be attached individually. There is no limit to the number of files that can be attached.                                                                                            |  |  |  |  |
| 4    | Click the <i>Browse</i> button. In the new dialog box that opens, navigate to the folder location that contains the file you want to attach. Click the file name and then click the <i>Open</i> button.                                                                                                    |  |  |  |  |
| Note | To add a link to a Web page, select URL as the attachment type and enter an Internet address/link in the adjacent field on the right.<br>To add a text attachment, select Text as the attachment type and enter the text in the adjacent field on the right.                                                                                                    |  |  |  |  |
| 5    | If you want to add another attachment, click the Add Another button; see 5 above.                                                                                                    |  |  |  |  |
| 6    | Click the <i>Apply</i> button, see <b>6</b> above, after all attachments have been added.                                                                                                    |  |  |  |  |
|      | Attachments         File Name       Type Description       Category       By       Updated       Usage       Update       Delete         Ameren Pipe and Tube       File       Pipe and Tube       From       SUP_BCPOWER       07/12/2006       One       8       1       1       7                                                                                                    |  |  |  |  |
| Note | The attachment details are displayed on the response page. To delete an attachment, click the Delete (trash can) icon; see <b>7</b> above. To select a different file or update the description, click the Update (pencil) icon; see <b>8</b> above.                                                                                                    |  |  |  |  |

| lf you a | e not using the bid by spreadsheet option, follow the instructions below to enter your bid online.                                                                                                    |
|----------|----------------------------------------------------------------------------------------------------|
| n you ai |                                                                                                    |
|          | Lines<br>Proxy Bid Decrement USD (2)                                                                                                    |
|          | Indicates more information requested. Click on the Update icon.                                                                                                    |
|          | Ship-         Start         Best Target         Proxy         Target         Bid           Line         Update To         Rant         Price         Price         Bid         Price         Minimum         Unit         Quantity         Quantity         Promise Date         Image: Comparison of the second second |
|          | 1 ADAPTER PIPE, PIP VAR No Bid Bid EACH 20 20                                                                                                    |
|          | 2 ADAPTER, STRAIGHT VAR No Bid Bid EACH 30 30                                                                                                    |
|          | 3 ADAPTER, STRAIGHT VAR No Bid Bid EACH 50 50                                                                                                    |
|          | 4 ADAPTER, STRAIGHT VAR No Bid Bid Bid EACH 500 500                                                                                                    |
|          | 5 ADAPTER, ELECTRIC                                                                                                    |
|          | Cancel (View Auction) (Monitor Auction) (Bid By Spreadsheet) (Save Draft) (Continue)                                                                                                    |
|          | Negotiations   Home   Logout   Preferences   Help                                                                                                    |
| 1        | Enter your bid price for each item in this column; see <b>1</b> above. If a <i>Start Price</i> is given, your Bid Price must be less than the Start Price.                                                                                                    |
|          | bid price beats your bid price. In an auction that includes more than one item, you can proxy bid<br>on some items and bid manually on others. You cannot proxy bid on any items that have price<br>factors. When a proxy bid is entered on your behalf, the Response Number for the auction will<br>change to reflect the proxy bid response that was submitted. You can also view the Bid History<br>(Section 5-8) for the auction to see the proxy bid responses that have been submitted.<br>To use the proxy bid feature, enter the amount by which you want to decrease the competing<br>bid price in the Proxy Bid Decrement field; see 2 above. The proxy bid decrement amount will<br>be applied to the current <i>winning</i> bid in the auction, not your own current bid.                                                                                                    |
| 3        | If you opted to utilize the proxy bidding feature, enter the minimum amount you are willing to bid for each item on the corresponding line in this column; see <b>3</b> above. Proxy bidding on your behalf is automatically suspended if the bid price falls below the proxy minimum that you enter.                                                                                                    |
| Note     | If at any time you wish to change your proxy bid information, you can cancel your proxy bid and submit a new bid with the updated proxy information.                                                                                                    |
| 4        | Click the Calendar icon and select the promise dates for all items with a date in the future; see <b>4</b> above.                                                                                                    |
| 5        | If a target symbol is present next to any of the Update (pencil) icons, click the pencil icon to drill down and respond to the line level attributes; see <b>5</b> above. Attachments can also be added at the line level by clicking the pencil icon. The next page gives instructions for entering line level attributes.                                                                                                    |

#### Section 5-3.3 Enter Auction Line Details (Online - Line Level Attributes)

This page is reached by clicking the Update (pencil) icon that appears to the right of a line item. This page provides a comprehensive way to enter all the information associated with a line item, including line level attributes. If you prefer, you can use this screen to enter all your line details, as it includes the fields found on the previous page.

|   | Home Logout Preferences Help                                                                                                    |
|---|----------------------------------------------------------------------------------------------------|
|   | Ameren Sourcing Negotiations                                                                                                    |
|   | Create Bid 1072: Line 5 (Auction 238)                                                                                                    |
|   | Cancel (Save Draft)       (Apply)         Description       ADAPTER, ELECTRIC GROUNDED         Unit       EACH         Best Price       Bid Currency         Start Price       Bid         Target Price       Need-By Date         Bid Quantity       25 |
|   | Attributes                                                                                                    |
|   | Group Attribute Attribute Type Target Value Bid Value                                                                                                    |
|   | General LOAD Required Maximum load                                                                                                    |
|   | Notes and Attachments                                                                                                    |
|   | Note to Buyer                                                                                                    |
|   |                                                                                                    |
|   | Add Attachments<br>File Name Type Description Category Last Updated By Last Updated Usage Update Delete                                                                                                    |
|   | No data exists.                                                                                                    |
|   | Cancel) Save Draft Apply                                                                                                    |
|   | Negotiations   Home   Logout   Preferences   Help                                                                                                    |
| 1 | Enter a price in the Bid Price field; see <b>1</b> above. Your bid price must be less than the <i>Start</i>                                                                                                    |
| • | Price, if one is given.                                                                                                    |
|   | Enter your response to any attributes: and 2 above                                                                                                    |
| 2 | Enter your response to any attributes; see 2 above.                                                                                                    |
| 3 | If needed, add any attachments pertinent to the line item; see <b>3</b> above. Refer to Section 5-3.2                                                                                                    |
|   | of this guide for further instructions on adding attachments.                                                                                                    |
| 4 | If you want to enter details for other line items, select the line number and click the Go button;                                                                                                    |
|   | see 4 above.                                                                                                    |
|   | You can advance sequentially through all the line items by using the Go button.                                                                                                    |
| 5 | When you have finished entering line details, click the Apply button, see 5 above, to return to the <i>Create Bid</i> page.                                                                                                    |
|   |                                                                                                    |

## Section 5-3.3 Enter Auction Line Details (Upload Spreadsheet Bid)

| If you pr | repared your bid by spreadsheet, follow the instructions below to upload the spreadsheet.                                                                                                    |
|-----------|----------------------------------------------------------------------------------------------------|
|           | Sourcing       Home Loaout Preterences Help:<br>Negotiations         Create Bid 1072: Bid By Spreadsheet (Auction 23)<br>Auction Currency USD<br>Bid Currency USD<br>Bid Currency USD<br>Step 1:Export Spreadsheet<br>Type Lines       Choose file         Step 1:Export Spreadsheet<br>Type Lines       Image: Control of the speed of the speed of the |
| 2         | Ensure that Lines is selected as the Type and click the Browse button; see 2 above.                                                                                                    |
| 3         | Navigate to the spreadsheet file that contains your bid. Select the file and click the Open button; see <b>3</b> above.                                                                                                    |
| 4         | Click the Import button to load the spreadsheet; see 4 above.                                                                                                    |
| Neto      | Step 2:Import Spreadsheet         Type         Type         File To Import         Browse         File To Import         Import Errors Lines: ExportedLines-RF1192,1.xls         Line       Column Title         Error         1       Attribute - LEAD TIME         A response value is required for line 1: attribute LEAD TIME.                                                                                                    |
| Note      | If the spreadsheet imports without errors, you will be returned to the Response page.<br>If errors are detected in the import process, a message will be displayed as shown above and<br>the file will not be imported. Correct the errors and then repeat the import process.                                                                                                    |

|      | Sourcia<br>Negotiations > Auction<br>Create Bid: 1072 (<br>Header                                                                                                    | <u>238</u> ><br>Auction 238)                                                                                      |                 | Auction) (             | Monitor Auction)<br>Time Lott <b>5 dow</b> |                                                                                                    | Home                                             | e Logout Preference<br>Negotiat                                        |             |
|------|----------------------------------------------------------------------------------------------------|----------------------------------------------------------------------------------------------------|-----------------|------------------------|--------------------------------------------|----------------------------------------------------------------------------------------------------|--------------------------------------------------|------------------------------------------------------------------------|-------------|
| 1    | After all bid requir<br>page; see 1 abov                                                                                                    |                                                                                                    | /e been er      | ntered, c              | lick the Cor                               | ntinue b                                                                                                    | utton o                                          | n the Create                                                           | e Bid       |
|      | Bid Cu<br>Price Pre<br>Attachments<br>File Name<br>Ameren Pipe and Tu<br>Attributes<br>Group<br>GENERAL<br>Lines<br>Select Line<br>1 ADAPTER<br>PIPE, PIP<br>2 ADAPTER,<br>STRAIGHT | Title Line Pipe<br>rrency USD<br>rrency USD<br>cicision Any<br>Type<br>be Specs.doc File<br>Attribute<br>Delivery | & Fittings      | Specifications<br>Type | Category La<br>From Supplier St<br>Targe   | Close Date<br>id Valid Until<br>ence Number<br>lote to Buyer<br>ast Updated I<br>JP_BCPOWE<br>t Value<br>me in days | Cancel)<br>5 days 23<br>07/18/2006<br>By Last Up | Negoti<br>2<br>Back Save Draf<br>hours<br>5 08:21:42<br>dated Usage Up | date Delete |
|      | <ul> <li>3 ADAPTER,<br/>STRAIGHT</li> <li>4 ADAPTER,<br/>STRAIGHT</li> </ul>                                                                                                    | VAR No Bid                                                                                                    |                 | 104.88<br>110.65       | 72 EACH<br>78 EACH                         | 50<br>500                                                                                                    | 50<br>500                                        | 5,244.00<br>55,325.00                                                  |             |
|      | 5 ADAPTER,                                                                                                    | VAR No Bid                                                                                                    |                 | 136,4                  | 110 EACH                                   | 25                                                                                                    | 25                                               | 3,410.00                                                               |             |
| 2    | Review the bid de                                                                                                    | etails. If you                                                                                                    | need to m       | ake cha                | anges, click                               | the Bad                                                                                                    | ck butto                                         | on; see <mark>2</mark> ab                                              | ove.        |
| Note | Click the browser                                                                                                    | 's print butto                                                                                                    | on, if you v    | vould lik              | e to have a                                | printed                                                                                                    | сору с                                           | of your inform                                                         | nation.     |
| 3    | After you have ve                                                                                                    | rified that a                                                                                                    | II details a    | re corre               | ct, click the                              | Submit                                                                                                    | button                                           | ; see <mark>3</mark> abov                                              | e.          |
|      | Confirmation Bid 1072 for Auction Monitor Auction Return to Sourcing H                                                                                                    | 238 (Line Pipe                                                                                                    | e & Fittings) h | as been s              | Jbmitted.                                  |                                                                                                    |                                                  | Negotiatio                                                             | ons         |
| 4    | A confirmation pa<br>results of the bid                                                                                                    |                                                                                                    |                 |                        |                                            |                                                                                                    |                                                  |                                                                        | the         |
| Note | If you do not click<br>environment. Ens                                                                                                    |                                                                                                    |                 |                        |                                            |                                                                                                    |                                                  |                                                                        | omit.       |

The Monitor Auction page allows you to monitor the results of your bid. Price and rank information is automatically updated according to the AutoRefresh Interval shown in the upper right corner of the page. If this is an open auction, you will be able to see how your bid is ranked in comparison to other bidders. Ameren Sourcing Home Logout Preferences Help Negotiations Negotiations 1 Bid: 1086 (Auction 245) Actions Online Discussions 💌 Go Title Line Pipe & Fittings Online Discussions Close Date 07/18/2006 12:26 View Bid History Time Left 5 days 22 hours Style Blind Ranking Price Only Create B Bidder BABCOCK POWER INC Bid Currency USD 1 If needed, open the Auction (see Section 5-1 for instructions). Select Create Bid from the Actions drop-down list and click the Go button; see 1 above. The Create Bid page will open. Click the Monitor Auction button on the Create Bid page. Ameren Sourcing Home Logout Preferences Help Negotiations Negotiations > Auction: 251 > Create Bid: 1105 (Auction 251) > Monitor Auction: 251 AutoRefresh Interval 🛛 12 seconds 👻 (Set) Create Bid Title Line Pipe & Fittings Open Date 07/13/2006 08:34:32 Status Active Time Left 4 days 3 Close Date 07/18/2006 08:34:03 urs Lines est Bid Target Time rice Bid Need-By Promise **Bid Price Price** Your Total Quantity Amount (USD) Date Rank (JSD) Quantity Line Category Left (USD) Date (USD) 1 ADAPTER PIPE, 41103627 4 days 20.55 120.55 20 20 2,411.00 1 PIPE FITTING 20 hour 2 ADAPTER, 40141719 4 days 2 104 105.33 30 30 3,159.90 STRAIGHT MALE 20 hour COPPER **3ADAPTER** 40141719 4 days 104.88 104.88 50 50 5,244.00 1 STRAIGHT FEMALE 20 hour COPPER 4 ADAPTER 41103627 4 days 2 109 110.65 500 500 55,325.00 STRAIGHT FITTING 20 hour MALE 5 ADAPTER, 73171510 4 days 1 136.4 136.4 25 25 3,410.00 ELECTRIC 20 hour 4 GROUNDED Create Bid Return to Create Bid: 1105 (Auction 251) 3 The results of your current bid will be shown within the rank column of the Web page; see 3 above. Blind or Sealed indicates that suppliers cannot view the ranking; only the buyer can view the bids. 4 When a line shows a rank other than 1, you can place a new bid by clicking the Create Bid button, see 4 above, to improve your standing. Note The rank indicator specifies how response rankings are displayed. If this is an open auction, the rank column will display "1" for the best Quote/Bid and sequentially number the remaining bids in order of rank. If the auction is blind or sealed, the rank column will display Blind or Sealed. In this . type of auction, the supplier does not see ranking or best bid price information.

|   | Home Logout Preferences Help                                                                                                    |
|---|----------------------------------------------------------------------------------------------------|
|   | Ameren Sourcing Negotiations                                                                                                    |
|   | Search Open Negotiations Title Co                                                                                                    |
|   | Welcome, Hammitt, Theresa.                                                                                                    |
|   | Your Active and Draft Responses         Information           Press Full List to view all your company's responses.         Full List         This container can                                                                                                    |
|   | Unread hold information such as bidding                                                                                                    |
|   | Active 00PHOFFMANESTAT 251 Line Pipe Auction 4 days 19 hours<br>& Fittings 0 procedures to help vendors.                                                                                                    |
| 1 | Click the Response Number link on the Negotiations tab to open the auction; see 1 above.                                                                                                    |
|   | Home Logout Preferences Help<br>Negotiations                                                                                                    |
|   | Negotiations >                                                                                                    |
|   | Bid: 1086 (Auction 245)                                                                                                    |
|   | Actions Online Discussions Co<br>Title Line Pipe & Fittings Online Discussions                                                                                                    |
|   | Time Left 5 days 22 hours Close Date 07/18/2006 12 20 View Bid History<br>Style Blind Ranking Price Only Create Bid                                                                                                    |
|   | Bid Currency USD Bidder BABCOCK POWER INC                                                                                                    |
| 2 | Select Create Bid from the Actions drop-down list and click the Go button; see 2 above.                                                                                                    |
|   | Home Logout Preferences Help                                                                                                    |
|   |                                                                                                    |
|   | Negotiations         > Bid: 1099 (Auction 251)           Create Bid: 1108 (Auction 251)         6                                                                                                    |
|   | (Cance] (View Auction) (Monitor Auction) (Save Draft) (Continue)                                                                                                    |
|   | ▼Header           Title         Line Pipe & Fittings           Time Left         4 days 19 hours                                                                                                    |
|   | Supplier Site 00PHOFFMANESTAT Close Date 07/18/2006 08:34:03 Auction Currency USD Bid Valid Until                                                                                                    |
|   | Bid Currency USD (example: 07/13/2006)                                                                                                    |
|   | Lines                                                                                                    |
|   | Proxy Bid Decrement USD                                                                                                    |
|   | Ship- Start Best Target 3 Proxy Target Bid<br>Line Update To Rank Price Price Bit Quantity Quantity Promise Date                                                                                                    |
|   | 1 ADAPTER PIPE, PIP 🖉 VAR 1 120.55 120.55 EACH 20 20                                                                                                    |
|   | 2 ADAPTER, STRAIGHT / VAR 2 104 105.33 EACH 30 30                                                                                                    |
|   | 3 ADAPTER, STRAIGHT         VAR         1         104.88         104.88         EACH         50         III           4 ADAPTER, STRAIGHT         VAR         2         109         110.65         EACH         500         III                                                                                                    |
|   | 4 ADAPTER, STRAIGHT         VAR         2         109         110.65         EACH         500         500         500         500         500         500         500         500         500         500         500         500         500         500         500         500         500         500         500         500         500         500         500         500         500         500         500         500         500         500         500         500         500         500         500         500         500         500         500         500         500         500         500         500         500         500         500         500         500         500         500         500         500         500         500         500         500         500         500         500         500         500         500         500         500         500         500         500         500         500         500         500         500         500         500         500         500         500         500         500         500         500         500         500         500         500         500         500         500         500 |
|   | Cance] (View Auction) (Monitor Auction) (Bid By Spreadsheet) (Save Draft) (Continue)                                                                                                    |
|   | Negotiations   Home   Logout   Preferences   Help                                                                                                    |
|   |                                                                                                    |
| 3 | Choose one of the following actions:                                                                                                    |
|   | • Enter new bid prices for the items that you want to re-bid; see <b>3</b> above. Click the Continue button, review your bid details, and then click the Submit button.                                                                                                    |
|   | • Upload a new bid by spreadsheet; see 4 above. Refer to Section 5-3.3.                                                                                                    |
|   | • Enter a Power Bid; see 5 above. Refer to Section 5-7.                                                                                                    |
|   | <ul> <li>Monitor Auctions results; see 6 above. Refer to Section 5-4.</li> </ul>                                                                                                    |

|      | Bid is a function that allows you to decrease your previous bid prices by a percentage value. The age you select will be removed from all bid prices whether you are winning or losing.                                                                                                    |  |  |  |  |  |
|------|----------------------------------------------------------------------------------------------------|--|--|--|--|--|
| Note | Power Bid is only available for your second and subsequent bids.                                                                                                    |  |  |  |  |  |
|      | Home Logout Preferences Help         Negotiations       Negotiations         Bid: 1086 (Auction 245)       1         Title Line Pipe & Fittings       0nline Discussions         Time Left       5 days 22 hours         Style       Blind         Bid Currency       USD                                                                                                    |  |  |  |  |  |
| 1    | If needed, open the Auction (see Section 5-1 for instructions). Select Create Bid from the Actions drop-down list and click the Go button; see 1 above.                                                                                                    |  |  |  |  |  |
|      | Home         Logout         Preferences         Help           Negotiations         Negotiations           Negotiations         Auction: 238         >           Create Bid: 1080 (Auction 238)         (Cancel)         (View Auction)         (Monitor Auction)         (Bid By Spreadsheet)         (Save Draft)         Continue)                                                                                                    |  |  |  |  |  |
|      | ▼Header         Title       Line Pipe & Fittings         Auction Currency       USD         Bid Currency       USD         Price Precision       Any         Close Date       07/18/2006 08:21:42         Bid Currency       USD         Bid Valid Until       (example: 06/27/2006)         Reference Number       Note to Buyer                                                                                                    |  |  |  |  |  |
|      | Attachments         Last Updated By Updated Usage Update Delete         Ameren Pipe and Tube       From Sup_BCPOWER 07/12/2006       One-       Image: Colspan="3">Image: Colspan="3" Colspan="3">Image: Colspan="3" Colspan="3">Image: Colspan="3" Colspan="3" Colspan="3">Image: Colspan="3" Colspan="3" Colspa="3" Colspan="3" Colspan="3" Colspan="3" Colspa                                                                                                    |  |  |  |  |  |
|      | Attributes       Group     Attribute     Attribute Type     Target Value     Bid Value       GENERAL     Delivery     Required     Ship time in days     8                                                                                                    |  |  |  |  |  |
|      | Lines 1<br>Power Bid % Recalculate Proxy Bid Decrement 5 USD<br>© Indicates more information requested. Click on the Update icon.<br>Ship-Start Best Target Proxy Target Bid<br>Line Update To Rank Price Price Bid Price Minimum Unit Quantity Quantity Promise Date                                                                                                    |  |  |  |  |  |
|      | I ADAPTER PIPE, PIP       Image: Variable variable variable |  |  |  |  |  |
|      | 5ADAPTER, ELECTRIC       Image: Cancel (View Auction)       Monitor Auction)       Bid By Spreadsheet (Save Draft)       Continue         Negotiations   Home   Logout   Preferences   Help                                                                                                    |  |  |  |  |  |
| 1    | Type the percentage decrease (for example, 7.25) and click Recalculate; see 1 above.                                                                                                    |  |  |  |  |  |
| 2    | Click the Continue button to review your new bid; see 2 above.                                                                                                    |  |  |  |  |  |

|   | Lines                                                                                                    |                           |                    |         |                |                 |            |             |           |                          |                       |            |           |                 |
|---|----------------------------------------------------------------------------------------------------|---------------------------|--------------------|---------|----------------|-----------------|------------|-------------|-----------|--------------------------|-----------------------|------------|-----------|-----------------|
|   | Proxy Bid Decrement 5(USD)                                                                                                    |                           |                    |         |                |                 |            |             |           |                          |                       |            |           |                 |
|   | Sele                                                                                                    | ct Line<br>1 ADAPTER      | Ship-<br>To<br>VAR |         | Start<br>Price | Target<br>Price |            | Minimum     |           | Target<br>Quantity<br>20 | Bid<br>Quantity<br>20 |            | Date      | Promise<br>Date |
|   | 0                                                                                                    | PIPE, PIP<br>2 ADAPTER,   | VAR                | 105.33  |                |                 | 97.693575  |             | EACH      | 30                       | 30                    |            |           |                 |
|   | 0                                                                                                    | STRAIGHT<br>3 ADAPTER,    | VAR                | 104.88  |                |                 | 97.2762    |             | EACH      | 50                       | 50                    | 4,863.81   |           |                 |
|   | 0                                                                                                    | 4 ADAPTER,<br>STRAIGHT    | VAR                | 110.65  |                |                 | 102.627875 |             | EACH      | 500                      | 500                   | 51,313.94  |           |                 |
|   | 0                                                                                                    | 5 ADAPTER,<br>ELECTRIC    | VAR                | 136.4   |                |                 | 126.511    |             | EACH      | 25                       | 25                    | 3,162.78   |           |                 |
|   | Lir                                                                                                    | ne 1: ADAPTER P           | IPE, PIPE          | FITTING | i              |                 |            |             |           |                          |                       |            |           |                 |
|   |                                                                                                    | Notes and Attac           | chments            | ;       |                |                 |            |             |           |                          |                       |            |           |                 |
|   |                                                                                                    | Note to Buye<br>File Name |                    | /pe De  | ecripti        | on C            | ategory L  | ast Update  | d Ru      | Last Up                  | dated                 | Usage      | Update    | Delete          |
|   |                                                                                                    | No data exists            |                    | the ne  | scripu         | un c            | ategory i  | asi opualei | u Dy      | Last Up                  | Juateu                | Usaye      | opuate    | 3               |
|   |                                                                                                    |                           |                    |         |                |                 |            |             |           | ( -                      |                       |            |           |                 |
|   |                                                                                                    |                           |                    |         |                |                 |            |             |           | (La                      | ncel) (B              | ack) (Save | : Draft ) | (Submit)        |
| ( | Home Logout Preferences         Negotiations         Image: Confirmation         Bid 1080 for Auction 238 (Line Pipe & Fittings) has been submitted.         Monitor Auction         Return to Sourcing Home Page         Negotiations   Home   Logout   Preferences         Copyright 2000-2005 Oracle Corporation. All rights reserved. |                           |                    |         |                |                 |            |             |           |                          |                       |            |           |                 |
|   |                                                                                                    |                           |                    |         |                |                 |            |             | Statement |                          |                       |            |           |                 |
| 4 | This page displays to confirm the bid has been submitted. To check the result of the bid you resubmitted, click the <i>Monitor Auction</i> link; see <b>4</b> above.                                                                                                    |                           |                    |         |                |                 |            |             |           |                          |                       |            |           |                 |
| 5 | Review the bid details and return to Section 5-5 of this guide to repeat the process, as needed, until completion of the Auction.                                                                                                    |                           |                    |         |                |                 |            | e 4 abov    | 0.        |                          |                       |            |           |                 |
|   | neede                                                                                                    | w the bid d               | etails             |         |                | n to S          | ection 5   |             |           | de to re                 | epeat t               | he proce   | ess, a    | S               |

In most cases, once proxy bidding has been initiated, it can be allowed to run to conclusion. However, there may be certain instances in which the bidder needs to end proxy bidding early. Usually, this happens when the bidder needs to update bid information. For example, the promise date offered by the bidder may need to be updated due to unforeseen situations at the time the proxy was begun. Or in a multi-attribute weighted negotiation, the bidder may wish to update the non-price related information to improve the price to total score ratio. In both these cases, the bidder may wish to halt the proxy bidding to update bid information.

|   | ** Ainer en<br>Negotiations ><br>Bid: 1086 (Auctio<br>Time<br>S | urcing<br>on 245)<br>Fitle <u>Line Pipe</u><br>Left 5 days 22<br>tyle Blind<br>ncy USD |                             |              |                       | Close Date <b>07</b> /1<br>Ranking <b>Pri</b><br>Bidder <b>BAR</b> | Actions 0<br>01<br>8/2006 12:20 | reate Bid         | ions<br>s 💌 🤇 |
|---|-----------------------------------------------------------------|----------------------------------------------------------------------------------------|-----------------------------|--------------|-----------------------|--------------------------------------------------------------------|---------------------------------|-------------------|---------------|
|   | needed, oper<br>tions drop-do                                   |                                                                                        |                             |              |                       |                                                                    | Select C                        | reate Bid f       | rom t         |
|   | Ameren Source                                                   |                                                                                        |                             |              |                       |                                                                    | Home Lo                         | oqout Preferences |               |
| N | egotiations > <u>Bid:10</u>                                     |                                                                                        |                             |              |                       |                                                                    |                                 | Negotiatio        |               |
| 9 | reate Bid: 1088 (                                               | Auction 248)<br>Cance                                                                  |                             | ) (Monitor   | Auction) Bid By       | Spreadsheet)                                                       | ancel Proxy)                    | Save Draft)       | ontinue       |
|   | ▼Header                                                         |                                                                                        |                             |              |                       |                                                                    |                                 |                   |               |
|   |                                                                 |                                                                                        |                             |              |                       |                                                                    | 5:27                            |                   |               |
|   | Price Precisio                                                  |                                                                                        |                             |              | Reference Number      | (example: 06/27/200                                                | 16)                             |                   |               |
|   | Attachments                                                     |                                                                                        |                             |              | Note to Buyer         |                                                                    |                                 |                   |               |
|   | Attachments                                                     | nts                                                                                    |                             |              |                       |                                                                    |                                 |                   |               |
|   | File Name                                                       |                                                                                        | Type Description            | n            | Category              | Last Updated By                                                    | Last<br>Updated                 | Usage Upda        | te Deleta     |
|   | <u>Ameren Pipe ar</u><br><u>Specs.doc</u>                       | nd Tube                                                                                | File Pipe and<br>Specificat | ube          | From<br>Supplier      | SUP_BCPOWER                                                        |                                 | One-              | Î             |
|   |                                                                 |                                                                                        | opecificat                  | 0115         | ouppiler              |                                                                    |                                 | TITLE             |               |
|   | Attributes<br>Group                                             | Attribute                                                                              | Attribute Ty                | /pe          | Target Value          | Bi                                                                 | d Value                         |                   |               |
|   |                                                                 |                                                                                        |                             |              |                       | 8                                                                  | days                            | <u>^</u>          |               |
|   | GENERAL                                                         | Delivery                                                                               | Required                    |              | Ship time in da       | ys                                                                 |                                 | ~                 |               |
|   |                                                                 |                                                                                        |                             |              |                       |                                                                    |                                 |                   |               |
|   | Lines                                                           | 04 ( Decel                                                                             |                             |              |                       | D D: 1 D                                                           |                                 |                   |               |
|   | Power Bid<br>Indicates more in                                  | % (Recal                                                                               |                             | l Indate ico |                       | Proxy Bid Decrem                                                   | ent: 5 USD                      |                   |               |
|   |                                                                 |                                                                                        | Ship-                       | Start        | Target Bid            | Proxy<br>Minimum Unit                                              | Targe                           |                   |               |
|   | Line<br>1 <u>ADAPTER PIPE.</u>                                  |                                                                                        | ate To Rank<br>VAR Blind    | Price        | Price Price<br>120.55 | 75 EAC                                                             |                                 |                   | te            |
|   | 2 ADAPTER, STRA                                                 |                                                                                        | VAR Blind                   |              | 105.35                | 70 EA0                                                             | :H 30                           | 30                |               |
|   | 3 ADAPTER, STRA                                                 | IGHT                                                                                   | VAR Blind                   |              | 104.8                 | 72 EA0                                                             | :H 50                           | 50                |               |
|   | 4 ADAPTER, STRA                                                 | IGHT                                                                                   | VAR Blind                   |              | 110.65                | 78 EAC                                                             | :H 500                          | 500               |               |
|   | 5 ADAPTER, ELEC                                                 | TRIC 🔘 💋                                                                               | VAR Blind                   |              | 136.4                 | 110 EAC                                                            | 24                              | 5 25              |               |
|   |                                                                 | Cancel                                                                                 | ) (View Auction             | ) (Monitor   | Auction Bid By        | Spreadsheet                                                        | ancel Proxy                     | Save Draft ) ((   | ontinue       |
|   |                                                                 | Counter                                                                                |                             |              |                       |                                                                    |                                 |                   |               |
|   |                                                                 |                                                                                        | Negotiatio                  | ns   Home    | Logout   Prefer       | ences   Help                                                       |                                 |                   |               |

|   | Ameren Sourcing                                                     | _                      |                  | Home Logout Preferences Help |                    |                              |      |  |  |
|---|---------------------------------------------------------------------|------------------------|------------------|------------------------------|--------------------|------------------------------|------|--|--|
|   | -                                                                   | officer OAE)           |                  | Negotiations                 |                    |                              |      |  |  |
|   | Cancel Proxy Bidding (Au<br>The table below lists all lines whit    | · · · · ·              | Learn More       |                              |                    |                              |      |  |  |
|   | Select Line: Cancel Proxy                                           | 4)                     |                  |                              |                    |                              |      |  |  |
|   | Select All Select None Select Line                                  |                        | Category         | Bid Price (USD)              | Target Price (USD) | Proxy Minimum Bid (USD)      |      |  |  |
|   | 1 ADAPTER PIPE, PIPE                                                | ITTING                 | 41103627         | 120.55                       |                    | 75                           |      |  |  |
|   | 2 ADAPTER, STRAIGHT I                                               | ALE COPPER             | 40141719         | 105.35                       |                    | 70                           |      |  |  |
|   | 🔲 3ADAPTER, STRAIGHT I                                              | EMALE COPPER           | 40141719         | 104.8                        |                    | 72                           |      |  |  |
|   | 4 ADAPTER, STRAIGHT                                                 | ITTING MALE            | 41103627         | 110.65                       |                    | 78                           |      |  |  |
|   | 5 ADAPTER, ELECTRIC                                                 | GROUNDED               | 73171510         | 136.4                        |                    | (3) 110                      |      |  |  |
|   |                                                                     |                        |                  |                              | (Ci                | ancel All Proxies Create Bid |      |  |  |
|   |                                                                     |                        | ns   <u>Home</u> | Logout   Preference          | es   Help          |                              |      |  |  |
|   | Copyright 2000-2005 Oracle Corporation                              | . All rights reserved. |                  |                              |                    | Privacy Statement            | 1    |  |  |
| 3 | To cancel proxy bidd                                                | ng on all lines        | s, click the     | e Cancel All                 | Proxies button     | ; see <b>3</b> above.        |      |  |  |
| _ |                                                                     |                        |                  |                              |                    |                              |      |  |  |
| 4 | To cancel proxy bidd<br>bidding function from                       |                        |                  |                              |                    |                              |      |  |  |
|   |                                                                     |                        | k the Ca         |                              |                    | Jove.                        |      |  |  |
|   | SV.                                                                 |                        |                  |                              | Ha                 | ome Logout Preferences Help  | 1    |  |  |
|   | Ameren Sourcing                                                     |                        |                  |                              |                    | Negotiations                 |      |  |  |
|   |                                                                     |                        |                  |                              |                    |                              |      |  |  |
|   | All proxies have been cance                                         | lled.                  |                  |                              |                    |                              |      |  |  |
|   | Cancel Proxy Bidding (Au                                            | ction 245)             |                  |                              |                    |                              |      |  |  |
|   | The table below lists all lines whic                                |                        | _earn More       |                              |                    |                              |      |  |  |
|   |                                                                     | tegory E               | Bid Price (USE   | )) Target F                  | Price (USD)        | Proxy Minimum USD)           |      |  |  |
|   | No data exists.                                                     |                        |                  |                              |                    |                              |      |  |  |
|   |                                                                     |                        |                  |                              |                    | (Create Bid)                 |      |  |  |
|   | Copyright 2000-2005 Oracle Corporation                              |                        | ns   <u>Home</u> | Logout   Preference          | is   <u>Help</u>   | Privacy Statement            |      |  |  |
|   |                                                                     | -                      |                  |                              |                    |                              |      |  |  |
| 5 | A message confirmin<br>new bid (either manu<br>button; see 5 above. |                        |                  |                              |                    |                              | te a |  |  |
|   | Refer to Section 5-5 t                                              | o create the r         | new bid.         |                              |                    |                              |      |  |  |

| You can | review all bids which were submitted during the course of an auction.                                                                                                    |
|---------|----------------------------------------------------------------------------------------------------|
|         | Home Logout Preferences Help Negotiations                                                                                                    |
|         | Negotiations ><br>Bid: 1112 (Auction 245)                                                                                                    |
|         | Title     Line Pipe & Fittings     Online Discussions       Time Left     4 days 21 hours     Close Date     07/18/2006       Style     Blind     Ranking     Price Only       Bid Currency     USD     Bidder     BABCOCK POWER INC                                                                                                    |
| 1       | If needed, open the Auction (refer to Section 5-1 for instructions). Select View Bid History from the Actions drop-down list, and click the Go button; see <b>1</b> above.                                                                                                    |
|         | Negotiations                                                                                                    |
|         | Negotiations       > Bid: 1112 (Auction 245)         Bid History (Auction 245)       (Online Discussions) (Create Bid)                                                                                                    |
|         | Title Line Pipe & Fittings Status Active                                                                                                    |
|         | Time Left     4 days 21 hours     2     Close Date     07/18/2006     12:26:27       Supplier △     Supplier Site     Contact     Bid     Status     Bid     Total                                                                                                    |
|         | BABCOCK POWER         00PHOFFMANESTAT         Hammitt.         1         12         Active         67,785.50         07/13/2006         14:21:53           INC         Theresa         Inc         Inc         In                                                                                                    |
|         | BABCOCK POWER         00PHOFFMANESTAT Hammitt,<br>INC         1 09 Archived         69,546.50         07/13/2006 13:41:06           BABCOCK POWER         00PHOFFMANESTAT Hammitt,<br>Hammitt,         1 08 Archived         69,546.50         07/12/2006 13:41:06                                                                                                    |
|         | INC     Theresa       Return to Bid: 1112 (Auction 245)     Online Discussions) (Create Bid)                                                                                                    |
| 2       | Click a Bid link to review additional bid details; see 2 above.                                                                                                    |
|         | Negotiations > Bid 1112 (Auction 245) > Bid History (Auction 245) >                                                                                                    |
|         | Bid: 1109 (Auction 245)       Actions       Online Discussions ♥ (Go)         Title       Line Pipe & Fittings       Close Date       07/18/2006 12:26:27         Title 4 days 21 hours       Close Date       07/18/2006 12:26:27         Style       Blind       Ranking       Price Only         Bid Currency       USD       Bidder BABCOCK POWER INC.         Contact       Hammitt, Theresa       Supplier Site       00PHOFFMANESTAT         Bid ders/ Bid Number       Bid Valid Until       Bid Valid Until                                                                                                    |
|         | Attachments     File Name     Type Description     Category By     Last Updated Updated Updated Updated Delete       Attachments     Ameren Pipe and Tube Specs.doc     File Pipe and Tube Specs.doc     From SUP_BCPOWER 07/13/2006 One-Time     One-Time                                                                                                    |
|         | Attributes Show All Details   Hide All Details Details   Group  Show GENERAL                                                                                                    |
|         | Lines<br>Ø TIP All prices are in USD<br>Show All Details   Hide All Details<br>Ship- Start Target Bid Target Bid Need-By Promise Active                                                                                                    |
|         | Details     Line     To     Price     Price     Price Unit     Quantity     Quantity     Date     Bid Total Bids       Image: Stress of the stress of the stress o |
|         | Since 30APTER, STRAIGHT         VAR         104.8 EACH         50         5,240.00 Blind           Findux 40APTER, STRAIGHT         VAR         110.66 EACH         500         5,240.00 Blind           Since 30APTER, STRAIGHT         VAR         110.66 EACH         500         55,325.00 Blind                                                                                                    |
|         | ▶ Show & ADAPTER, ELECTRIC     VAR     136.4 EACH     25     25     3,410.00 Blind       GROUNDED     Stum to Bid History (Auction 245)     Actions     Online Discussions ♥ Co                                                                                                    |
| 3       | Click the Return to link to return to the Bid History page.                                                                                                    |

# **Update History**

| Date     | Section | Change                                                                                                    |
|----------|---------|----------------------------------------------------------------------------------------------------|
| 9/22/06  | 1-4     | Added the following Note:<br>It is suggested that you create a new user ID if you need to change your<br>email address. |
| 9/22/06  | 2-2     | Changes made to reflect the change in the email notification process.                                                   |
| 9/22/06  | 2-4     | Changed the final note to reflect the change in the email notification process.                                         |
| 9/22/06  | 2-7     | Added a new section for the "Online Discussions" feature                                                                |
| 9/22/06  | 2-8     | Added a new section for the "Worklist" feature                                                                          |
| 9/22/06  | All     | Updated page number references within the document                                                                      |
| 5/1/2007 |         | Added the Sourcing application Help Desk phone number: 888-857-5640                                                     |